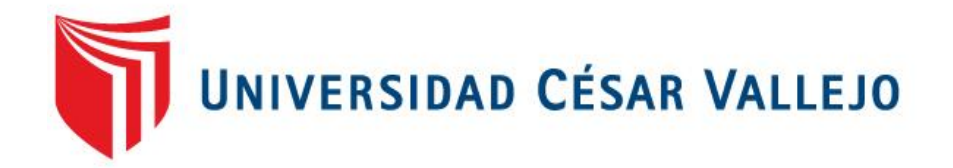

# FACULTAD DE INGENIERÍA

## ESCUELA PROFESIONAL DE INGENIERÍA DE SISTEMAS

## **"APLICACIÓN WEB PARA LA GESTIÓN DE VENTAS EN EL ÁREA DE MARKETING EN LA EMPRESA ZAM MARKETING CONSULTORA SAC"**

## **TESIS PARA OBTENER EL TÍTULO PROFESIONAL DE INGENIERÍA DE SISTEMAS**

**AUTOR:**

TORRES GONZALES, BRIAN ROGER

#### **ASESOR (A):**

DR. ORDOÑEZ PEREZ, ADILIO CHRISTIAN

### **LÍNEA DE INVESTIGACIÓN:**

SISTEMAS DE INFORMACIÓN TRANSACCIONAL

**LIMA – PERÚ**

**2017**

<span id="page-1-0"></span>**PÁGINAS PRELIMINARES**

<span id="page-2-0"></span>Página del Jurado

Presidente

**Secretario** 

**Vocal** 

#### **Dedicatoria**

<span id="page-3-0"></span>A mi familia por su apoyo, amor y cariño incondicional, especialmente a mi madre que estuvo a mi lado en los buenos y malos momentos.

A mi esposa Lizbeth, que todos los días está a mi lado dándome fuerzas para lograr este objetivo.

#### **Agradecimiento**

<span id="page-4-0"></span>A mi familia por su apoyo, amor y cariño incondicional, especialmente a mi madre que estuvo a mi lado en los buenos y malos momentos.

A mi esposa Lizbeth, que todos los días está a mi lado dándome fuerzas para lograr este objetivo.

Al Dr. Ordoñez Perez, Adilio Christian por llenarme de sus conocimientos de forma desinteresada durante la realización de mi tesis.

## Índice

<span id="page-5-0"></span>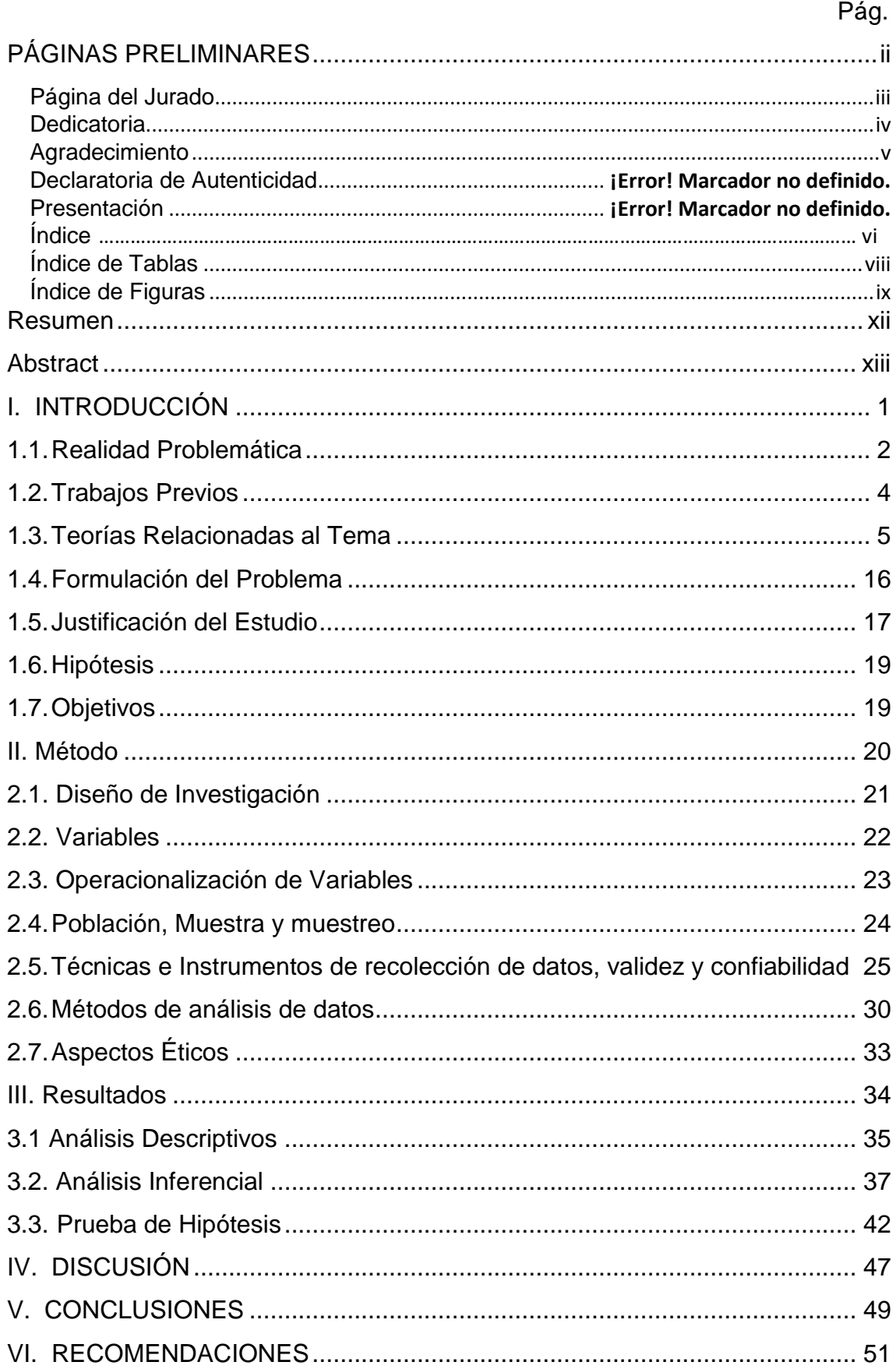

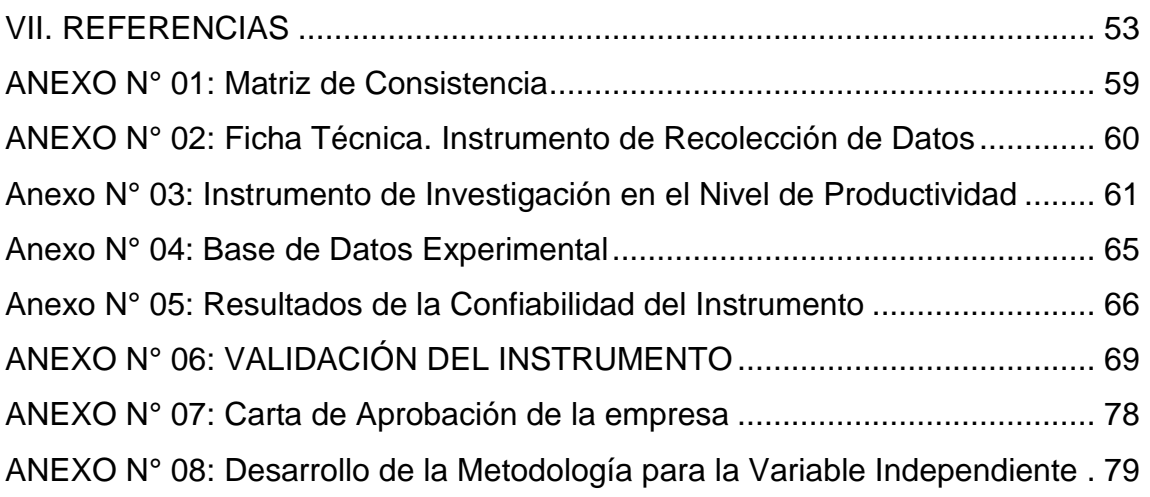

## **Índice de Tablas**

<span id="page-7-0"></span>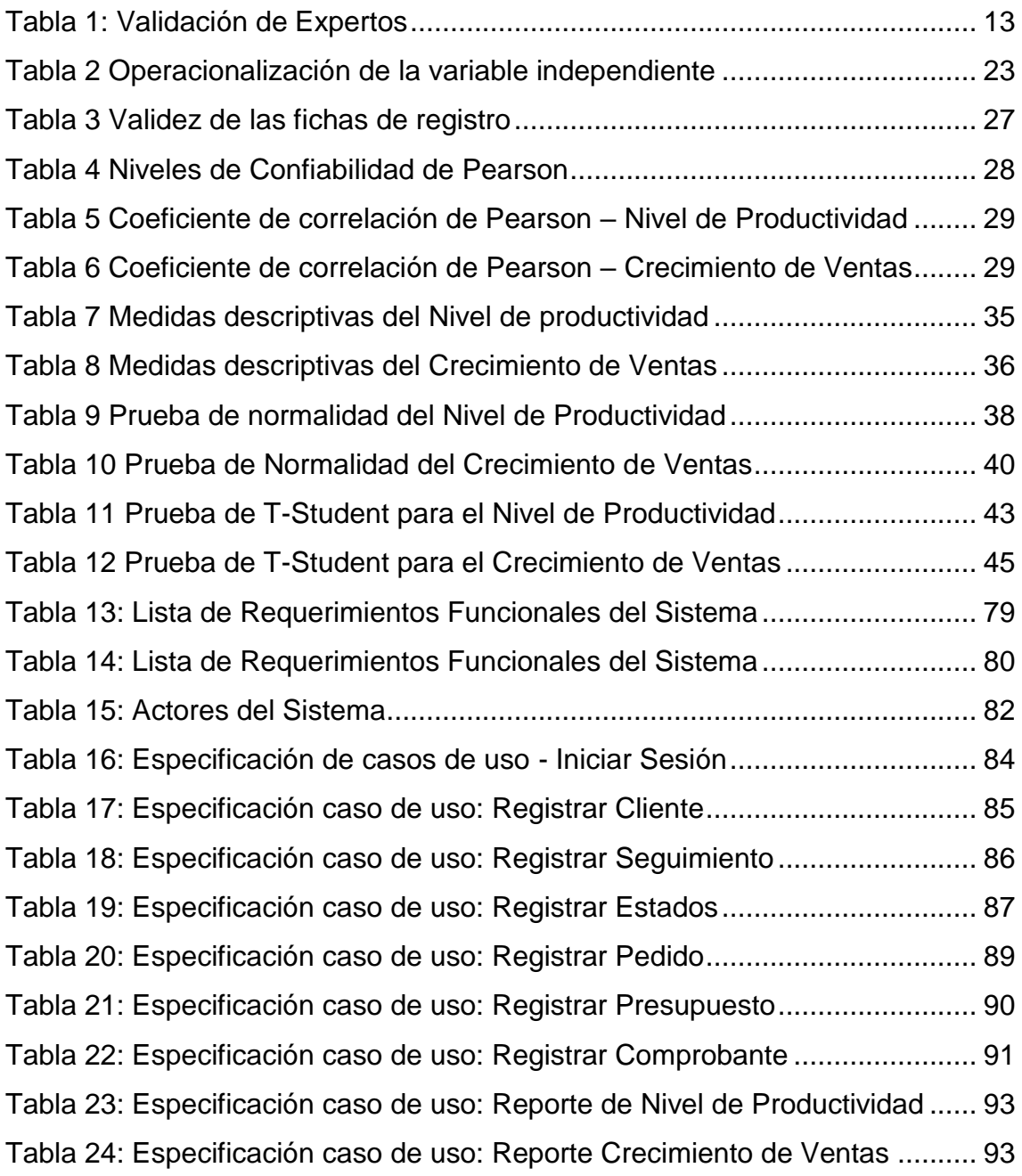

## **Índice de Figuras**

<span id="page-8-0"></span>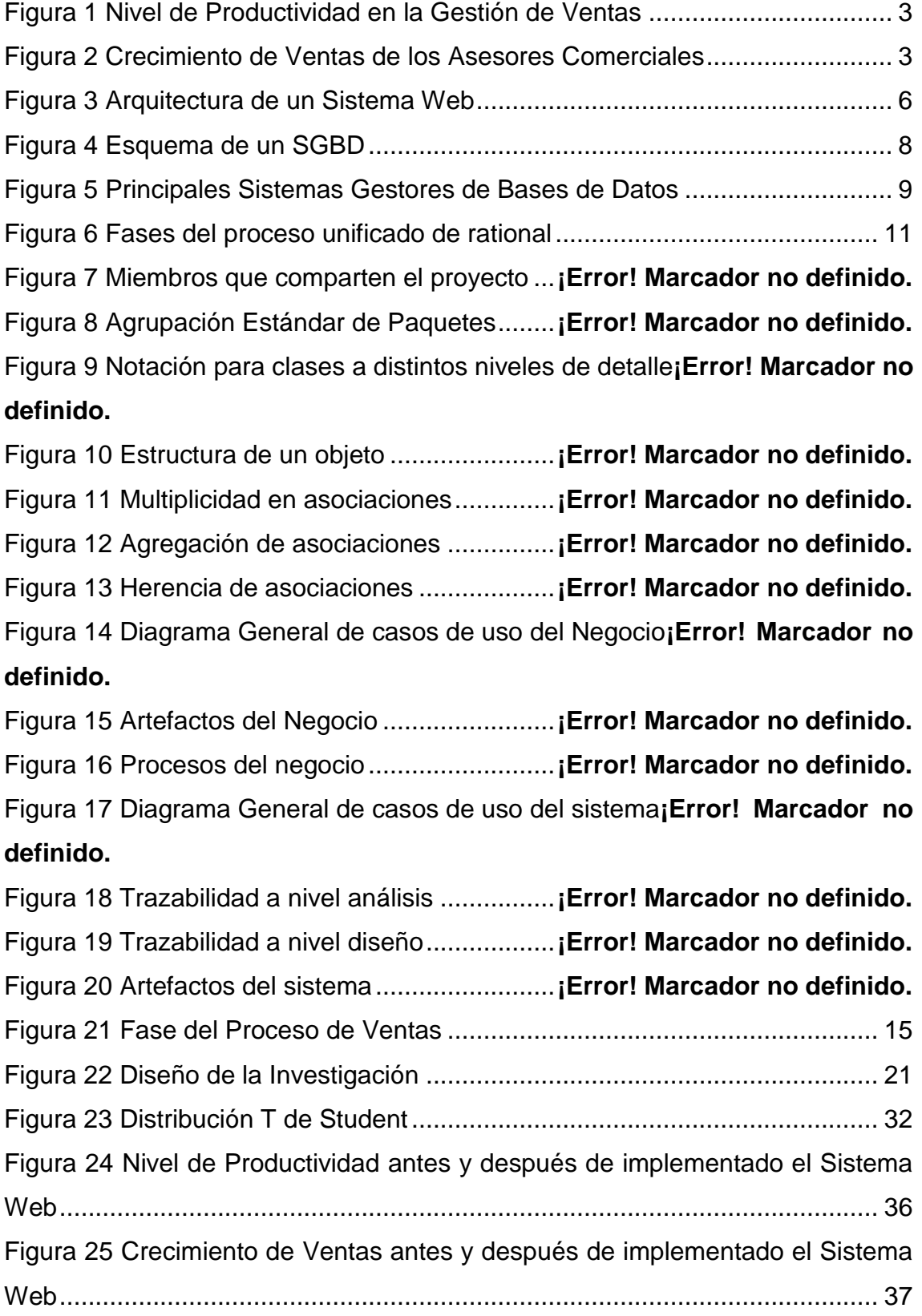

Figura 26 [Prueba de Normalidad del Nivel de Productividad antes de](#page-52-0)  [implementado el Sistema Web.........................................................................](#page-52-0) 39 Figura 27 [Prueba de Normalidad del Nivel de Productividad después de](#page-52-1)  [implementado el Sistema Web.........................................................................](#page-52-1) 39 Figura 28 [Prueba de Normalidad del Crecimiento de Ventas antes de](#page-54-0)  [implementado el Sistema Web.........................................................................](#page-54-0) 41 Figura 29 [Prueba de Normalidad del Crecimiento de Ventas después de](#page-54-1)  [implementado el Sistema Web.........................................................................](#page-54-1) 41 Figura 30 Nivel de Productividad – [Comparativa General................................](#page-56-1) 43 Figura 31 Prueba T-Student – Nivel de Productividad [.....................................](#page-57-0) 44 Figura 32 [Crecimiento de Ventas –](#page-58-1) Comparativa General ............................... 45 Figura 33 Prueba T-Student – [Crecimiento de Ventas.....................................](#page-59-0) 46 Figura 34 [Diagrama de Caso de Uso del Administrador](#page-96-0) .................................. 83 Figura 35 [Diagrama de Caso de Uso del Vendedor.........................................](#page-96-1) 83 Figura 36 Realización de caso de uso – [Iniciar Sesión....................................](#page-107-0) 94 Figura 37 Realización de caso de uso – [Registrar Cliente...............................](#page-107-1) 94 Figura 38 [Realización de caso de uso –](#page-107-2) Registrar Seguimiento ...................... 94 Figura 39 [Realización de caso de uso –](#page-107-3) Registrar Estados ............................. 94 Figura 40 Realización de caso de uso – [Registrar Pedido...............................](#page-108-0) 95 Figura 41 Realización de caso de uso – [Registrar Presupuesto......................](#page-108-1) 95 Figura 42 [Realización de caso de uso –](#page-108-2) Registrar Comprobante .................... 95 Figura 43 Realización de caso de uso – [Reporte de Nivel de Productividad](#page-108-3) ... 95 Figura 44 Realización de caso de uso – [Reporte Crecimiento de Ventas........](#page-109-0) 96 Figura 45 Diagrama de clases – Iniciar Sesión [................................................](#page-109-1) 96 Figura 46 Diagrama de clases – [Registrar Cliente...........................................](#page-110-0) 97 Figura 47 Diagrama de clases – [Registrar Comprobante](#page-110-1) ................................ 97 Figura 48 Diagrama de Clases – Registrar Pedido [..........................................](#page-111-0) 98 Figura 49 Diagrama de clases – [Registrar Visitas............................................](#page-112-0) 99 Figura 50 Diagrama de Interfaces [....................................................................](#page-112-1) 99 Figura 51 [Interface 01: Iniciar Sesión.............................................................](#page-113-0) 100 Figura 52 [Interface 02: Menú Principal...........................................................](#page-113-1) 100 Figura 53 [Interface 03: Registrar Clientes......................................................](#page-114-0) 101 Figura 54 [Interface 04: Registrar Comprobante](#page-114-1) ............................................. 101 Figura 55 [Interface 05: Registrar Pedido........................................................](#page-115-0) 102

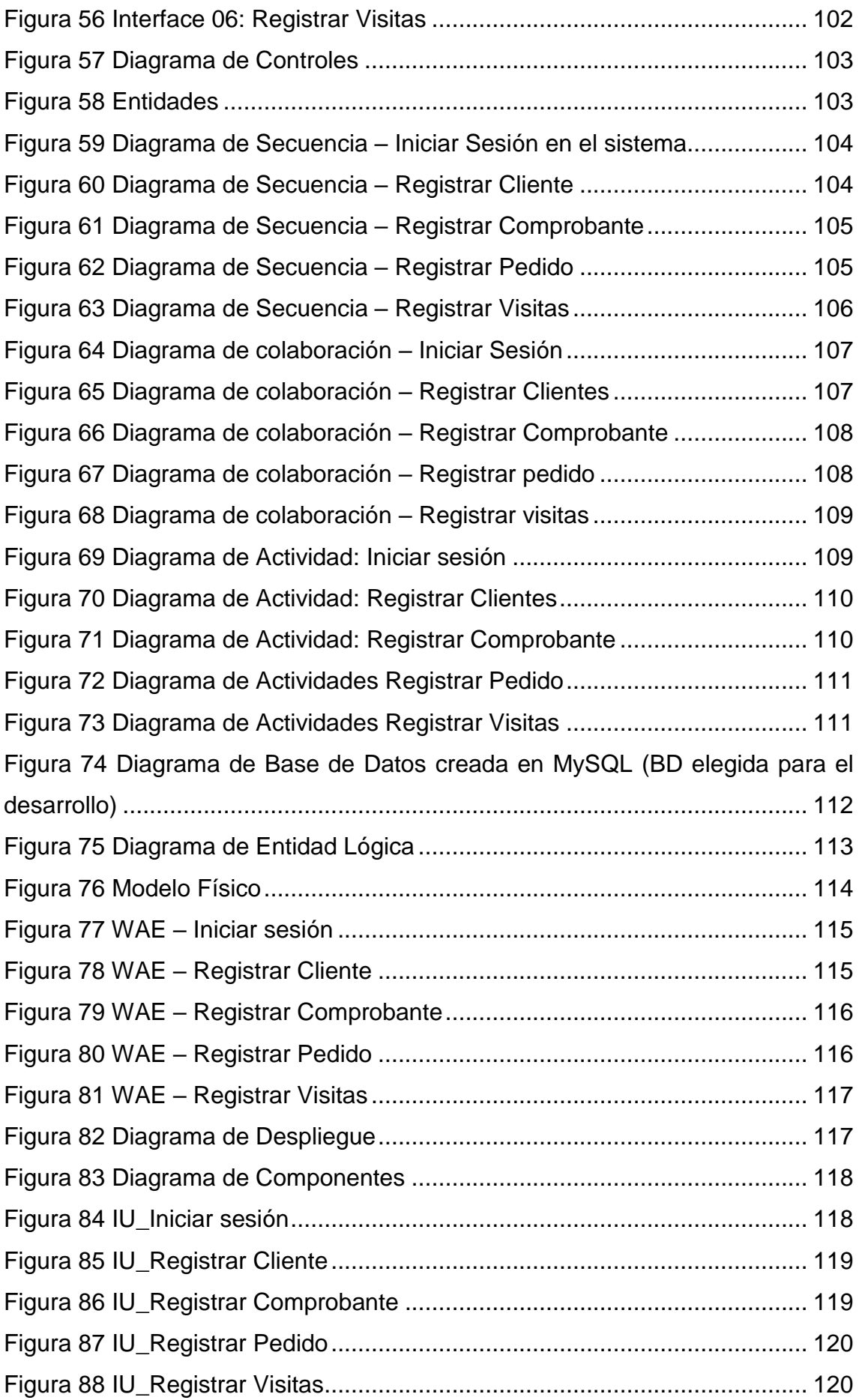

#### **Resumen**

<span id="page-11-0"></span>La presente tesis titulada "Aplicación Web para la Gestión de Ventas en el Área de Marketing en la empresa Zam Marketing Consultora S.A.C.", el objetivo general de la investigación fue determinar cómo influye una aplicación web en la gestión de ventas en la empresa zam marketing. La implementación del sistema se basó en tecnología web para facilitar el proceso de la gestión de ventas.

Por ello, se describe previamente aspectos teóricos de lo que es la gestión de ventas, así como las metodologías que se utilizaron para el desarrollo de la Aplicación. Para el desarrollo de la aplicación web, se empleó la metodología RUP, por ser la que más se acomodaba a las necesidades y etapas del proyecto.

El tipo de investigación es aplicada, el diseño de la investigación es experimental y el enfoque es cuantitativo. La población se determinó a 90 visitas por día dentro de un mes agrupado en 20 fichas de registro. El tamaño de la muestra estuvo conformada por 73 fichas de registro, estratificados por días. Por lo tanto, la muestra quedó conformada en 20 fichas de registro. El muestreo es el aleatorio probabilístico simple. La técnica de recolección de datos fue el fichaje y el instrumento fue la ficha de registro, los cuales fueron validados por expertos.

La implementación de la aplicación web permitió incrementar el nivel de productividad del 50,91% a un 74%, del mismo modo, se incrementó el crecimiento de ventas del -0,56% a un 9,10%. Los resultados mencionados anteriormente, permitieron llegar a la conclusión que la aplicación web mejora la gestión de ventas en la empresa Zam Marketing Consultora S.A.C.

Palabras claves: Aplicación Web, gestión de ventas, nivel de productividad y crecimiento de ventas.

#### **Abstract**

<span id="page-12-0"></span>This thesis titled "Web Application for Sales Management in the Marketing Area in the company Zam Marketing Consultant S.A.C.", the general objective of the research was to determine how a web application influences the sales management in the company zam marketing. The implementation of the system was based on web technology to facilitate the process of sales management. For that reason, it is previously described theoretical aspects of what is the sales management, as well as the methodologies that were used for the development of the Application. For the development of the web application, the RUP methodology was used, because it was the one that best accommodated to the needs and stages of the project. The type of research is applied, the research design is experimental and the approach is quantitative. The population was determined to 90 visits per day within a month grouped in 20 registration cards. The sample size consisted of 73 log sheets, stratified by days. Therefore, the sample was made up of 20 registration forms. Sampling is the simple probabilistic random. The technique of data collection was the signing and the instrument was the record sheet, which were validated by experts. The implementation of the web application allowed to increase the level of productivity from 50.91% to 74%, likewise, increased sales growth from -0.5% to 9.10%. The results mentioned above, led to the conclusion that the web application improves sales management in the company Zam Marketing Consultora S.A.C.

Keywords: Web application, sales management, productivity level and sales growth.

# <span id="page-14-0"></span>**I. INTRODUCCIÓN**

#### <span id="page-15-0"></span>**1.1. Realidad Problemática**

En la actualidad manejamos una base de clientes mediante el cual fueron recolectados en las rutas establecidas y son registrados por los asesores comerciales a través del programa Microsoft Excel, las funciones que realizan viene ser: registro y seguimiento a los clientes, listado de visitas efectuadas, cierre de venta y cierre de contrato.

La base trabajada de los clientes el Jefe de ventas lo supervisa constantemente al igual que los reportes que se le envían semanalmente y de acuerdo a ello va midiendo la cantidad de visitas realizadas durante la semana. Sin embargo el problema surge cuando los reportes son realizados y presentados manualmente el cual uno de sus mayores problemas es la pérdida o extravió de archivos, en otras ocasiones el traspaso de la información al computador no es el correcto y no permite un mayor control.

Los problemas que surgen en la empresa viene a ser la baja productividad de los asesores comerciales, ya que manejan una base de clientes extensa, por lo cual la base trabajada lo realizan en Excel ya que no cuentan con un sistema que pueda automatizar los procesos y por ellos existen problemas de cruce de información con otros asesores y/o pérdida de clientes ya que al momento de grabar su información existe la demora por la data acumulada y cuando el jefe de ventas desea evaluarlo no se le entrega a tiempo para el análisis respectivo y por ello no pueden llegar a la meta que la empresa propone.

2

#### **Figura 1**

<span id="page-16-0"></span>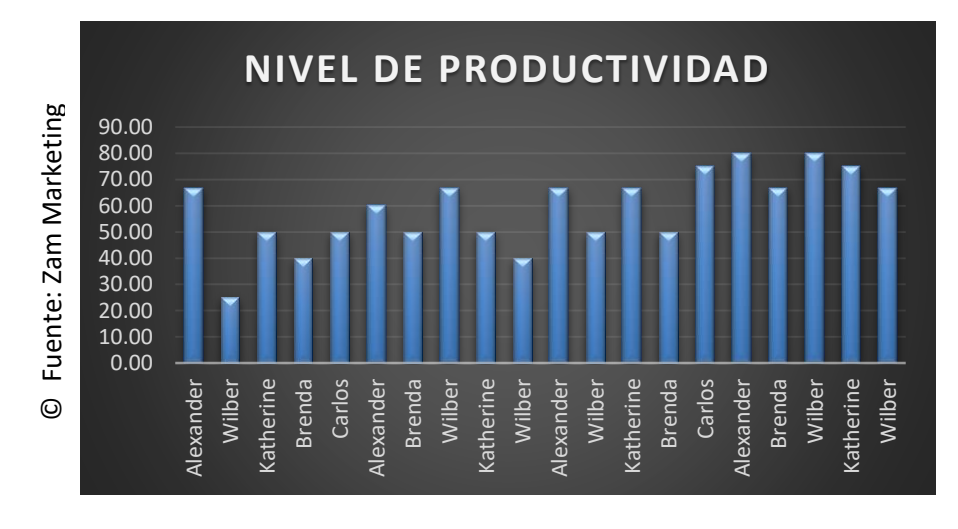

Nivel de Productividad en la Gestión de Ventas

Como se puede apreciar en la figura 01, los asesores comerciales no pueden llegar a la meta propuesta de la empresa, por lo general les genera un retrazo al manejar su base de datos en la herramienta Microsoft Excel, y que les genera perdida de información y no enviar sus reportes a tiempo. Por ello el nivel de productividad estuvo en un 50,91% debido a que no tenían un control de sus visitas realizadas, no podían dar seguimiento a sus ventas y por lo tanto no se les entregaba el reporte a tiempo y para el jefe de ventas generaba pérdidas principalmente económicas.

Como se puede aprecia en la figura 02, otro problema es que la empresa tiene una meta fija en cuanto a su crecimiento por las ventas, actualmente se encuentra en un -0,56% debido que al no existir una base de clientes bien trabajada y los asesores comerciales no realizan las visitas respectivas que la empresa necesita no pueden llegar todos a la meta por lo que genera reducción de personal por falta de pagos ya que todos los asesores se basan en mejorar las ventas de la empresa y ser una de las mejores en el mercado nacional brindando productos de calidad a sus clientes.

#### <span id="page-16-1"></span>**Figura 2**

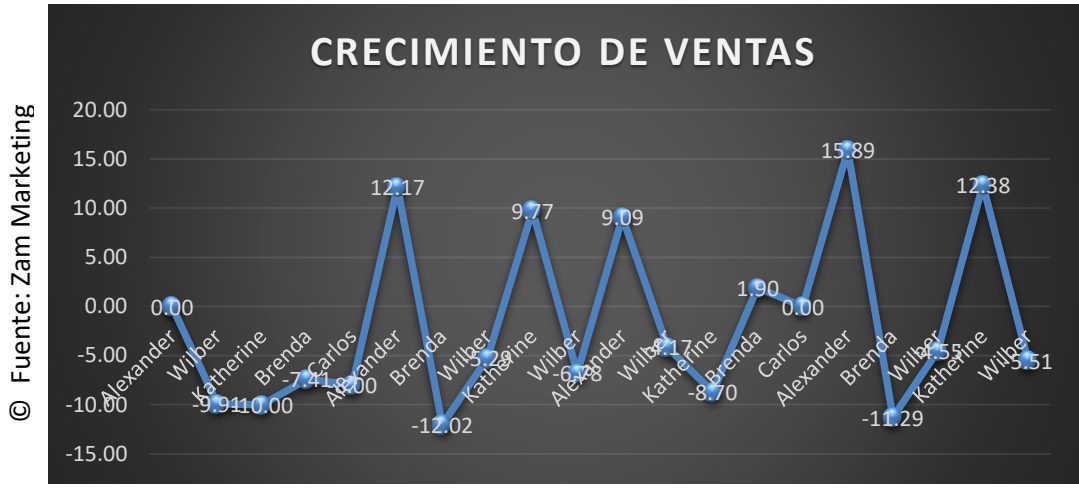

Crecimiento de Ventas de los Asesores Comerciales

#### <span id="page-17-0"></span>**1.2. Trabajos Previos**

Gina Magaly y Pacheco Tornero (2012), en la tesis "La Productividad como efecto de la motivación en operarios de una empresa transnacional de Telecomunicaciones"; La empresa transnacional Brightstar Corporation, es un proveedor de equipos celulares y soluciones inalámbricas en telecomunicaciones instalada en el Perú desde 2001, ésta realizaba sus funciones principales a través de personal tercerizado bajo contrato con la empresa Adecco. Los 84 operarios trabajaban dentro de los ambientes de la Compañía y contaban con 3 supervisores que también se encontraban dentro de la planilla de Adecco, cabe señalar que la empresa tenía personal jefatural que dirigía y supervisaba directamente el trabajo operativo. Los directivos de la empresa Brightstar Perú mostraron su preocupación debido a que en los últimos 9 meses, no estaban cumpliendo con el tiempo objetivo asignado para el desarrollo de los diversos procesos en la línea de producción que era de 15.40 minutos por equipo celular, siendo el tiempo en el momento de estudio 18.20 minutos, es decir había una diferencia del 15%, ello generaba incumplimiento con los tiempos de entrega pactados con las empresas clientes. Luego de 6 meses, se realizó una nueva medición aplicando la misma encuesta para poder visualizar el impacto de las acciones tomadas. Se obtuvieron como resultado mejores porcentajes de aceptación en los ámbitos estudiados, mejorando la calidad de vida

laboral gracias a empleados más motivados y la reducción del tiempo de producción de los procesos en un 30%, es decir de 18.20min/equipo a 12.70min/equipo en la línea de producción, tiempo inclusive menor que el tiempo objetivo planteado de 15.40min/equipo. Con ello se demuestra la gran implicancia que tiene la motivación sobre la productividad dentro de la Compañía. Esta tesis sirve como referencia ya que la tesista va a mejorar la productividad de la empresa que es lo que se quiere hacer en este trabajo de investigación.

### <span id="page-18-0"></span>**1.3. Teorías Relacionadas al Tema Aplicación Web**

Luján Sergio (2002), manifiesta que una Aplicación Web

"Se puede definir como una aplicación en la cual un usuario por medio de un navegador realiza peticiones a una aplicación remota accesible a través de internet (o a través de una intranet) y que recibe una respuesta que se muestra en el propio navegador". (pág. 349).

Por lo tanto, un sistema web viene a ser un conjunto de aplicaciones que se construyen a partir de páginas web.

Es por ello que en la tesis titulada "aplicación web", se va a desarrollar un sistema web.

#### **Sistema Web**

Según Cortijo Berzal y Cubero, (2005), menciona que: "se denomina aplicaciones web a aquellas aplicaciones cuya interfaz se construye a partir de páginas web". (pág. 03).

Según Lujan Sergio, (2001), menciona que: "una aplicación web es un tipo especial de aplicación cliente/servidor, donde tanto el cliente (el navegador, explorador o visualizador) como el servidor (el servidor web) y el protocolo mediante el que se comunican (Hypertext Transfer Protocol (HTTP)) están estandarizados y no han de ser creados por el programador de aplicaciones". (pág. 08).

#### **Arquitectura de un Sistema Web**

Según Lujan Sergio, (2001), indica "la arquitectura de un sistema web es tal como se aprecia en la figura N° 3."

<span id="page-19-0"></span>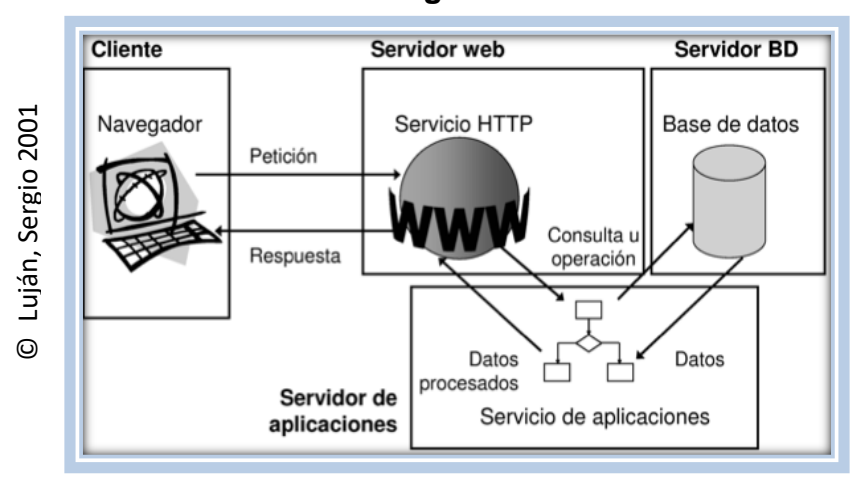

**Figura 3**

Arquitectura de un Sistema Web

#### - **Cliente**

El cliente web es un programa (navegador o explorador web), con el que interactúa el usuario para realizar solicitudes a un servidor web, la extracción de recursos que desea obtener mediante el protocolo HTTP. También suelen actuar como clientes de transferencia de archivos (FTP), lectores de correo (SMTP Y POP) y grupo de noticias (NNTP).

- **Servidor Web**

Es un programa que está esperando constantemente las solicitudes de conexión mediante el protocolo HTTP por parte de los clientes.

#### - **Servidores de Base de Datos**

Son repositorios de datos que esperan y responden las peticiones del servidor a través de APIs como ODBC. (pág. 09).

#### **Ventajas y Desventajas de un Sistema Web**

Según Lujan Sergio, (2001), los sistemas web brindan las siguientes ventajas y desventajas:

#### - **Ventajas**

El problema de gestionar código en el cliente se reduce drásticamente. Suponiendo que existe un navegador o explorador estándar en cada cliente, todos los cambios, tanto interfaz como funcionalidad, se realizan cambiando el código en el servidor web. Comparándolo con el costo de actualizar el código de cada uno de los clientes representa un ahorro significativo. No solo se ahorra costos, sino también tiempo de actualización, además por ser distribuido no se depende de un solo lugar..

#### - **Desventajas**

La programación en la web no es tan versátil ni potente como las tradicionales, aunque esa desventaja está desapareciendo gracias a la aparición de tecnologías de desarrollo más potentes. (pág. 14).

#### **Bases de Datos**

Según Alarcón Vicente (2006), menciona que:

Los objetivos de efectividad de una base de datos son:

- Permitir el acceso compartido a la base de datos desde diversos programas informáticos al mismo tiempo.
- Mantener datos que sean precisos y consistentes.
- Asegurarse de que los datos solicitados por los programas informáticos actuales y futuros estén disponibles de forma sencilla.
- Posibilitar el crecimiento de la base de datos según las necesidades de los usuarios.
- Permitir que los usuarios construyan su interfaz personal de datos sin la necesidad de tener presente como está estructurada la base de datos. En la figura 4 se muestra el esquema de un sistema de gestor de base de datos.

<span id="page-21-0"></span>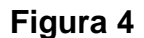

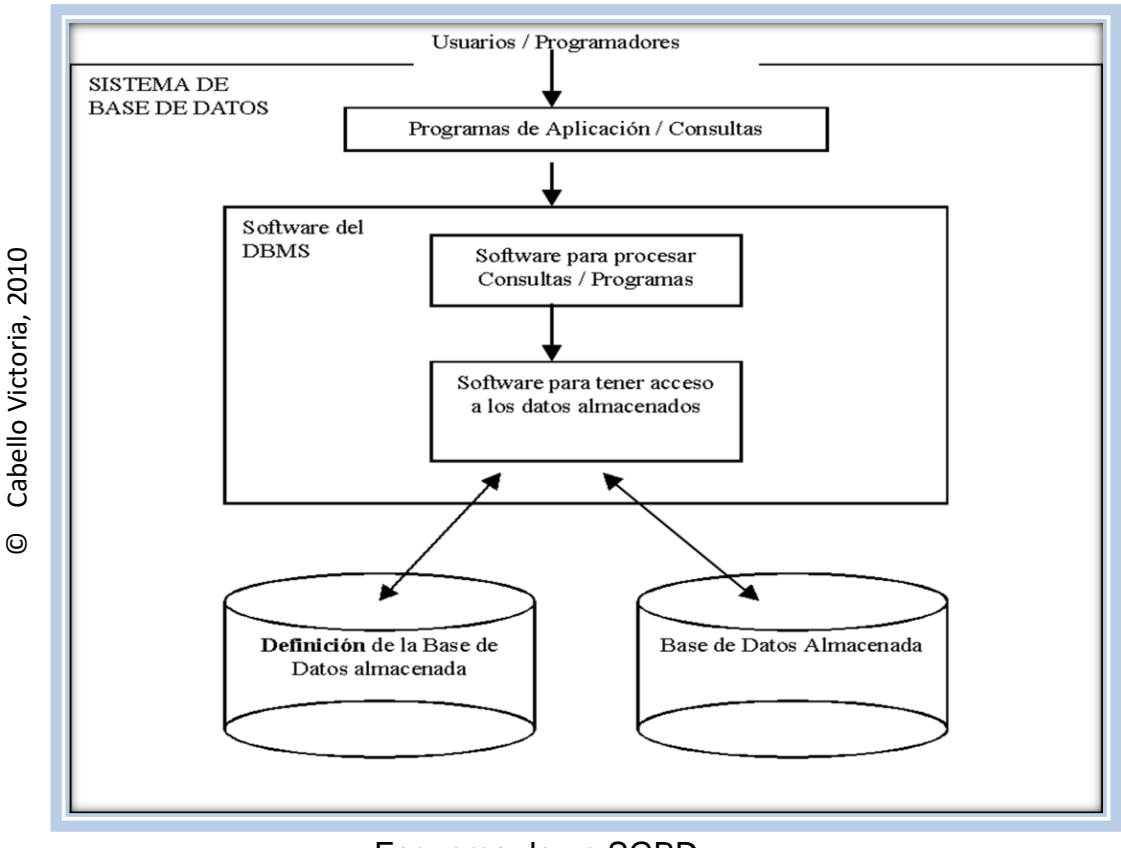

Esquema de un SGBD

#### **Sistema Gestor de Bases de Datos (SGBD)**

Según Whitten Jeffrey (2003), menciona que: "es un software informático especializado y disponible en el mercado que se utiliza para creación, acceso, control y gestión de la base de datos".

Según Cabello Victoria (2010), menciona que:

Un Sistema de Gestión de Base de Datos permite:

- Definir los datos a los distintos niveles de abstracción (físico, lógico y externo).
- Manipulación de los datos en la base de datos, permitiendo insertar, modificar, borrar y consultar los datos.
- Mantenimiento de la integridad de la base de datos.
- Control de la privacidad y seguridad de los datos en la base de datos.

Las funciones principales de un SGBD son la descripción, manipulación y control. En la figura 5 se muestra los principales sistemas de gestores de base de datos.

<span id="page-22-0"></span>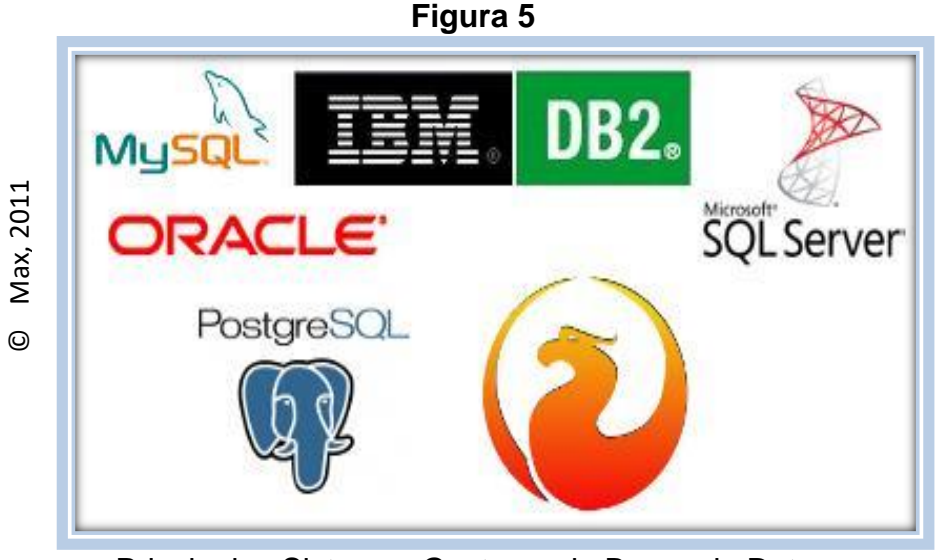

Principales Sistemas Gestores de Bases de Datos

Según Heurtel Olivier (2009), menciona que:

**a) MySQL:** Es un Sistema de gestión de base de datos relacional de código abierto extendida del mundo, rápido, robusto y fácil de usar. Se proporciona con muchas herramientas y es compatible con muchos lenguajes de programación; está basado bajo una arquitectura cliente/servidor diseñado para el trabajo en los sistemas operativos Windows o Linux compatible con el Servidor Web Apache y el lenguaje de Páginas Web PHP.

Según Guérin Brice (2008), menciona que:

**b) SQL Server:** Es un sistema gestor de base de datos adaptado por Microsoft a partir de una software concebido por Sybase, posee un potente lenguaje estructurado, fácil de aprender. SQL representa una herramienta muy útil para enlazar personas y sistemas informáticos a los datos almacenados en una base de datos relacional.

Según Adri Sergio (2011), menciona que:

**c) PostgreSQL**: Es un Sistema gestor de base de datos de código abierto.

Según Heurtel Olivier (2009), menciona que:

**d) Oracle:** Desarrollado por Oracle Corporation, es un Sistema Gestor de Base de Datos, es una aplicación gráfica que permite ejecutar consultas o scripts SQL, gestionar los objetos de la Base de Datos (tablas, vistas, etc.) considerado como uno de los sistemas de base de datos más complejos, destacando: Soporte de transacciones, estabilidad, escalabilidad y soporte multiplataforma. (Heurtel Olivier, 2009).

#### **Metodologías para el Desarrollo de Software**

#### **a) Rational Unified Process (RUP)**

Sommerville Lan, (2005). Nos menciona que:

El Proceso Unificado de Rational (RUP), es un ejemplo de modelo de proceso moderno que proviene del trabajo en el UML y el asociado proceso unificado de desarrollo de software. Se ha incluido aquí una descripción ya que es un buen ejemplo de un modelo de proceso hibrido. Reúne elementos de todos los elementos de procesos genéricos, iteraciones de apoyo e ilustra buenas prácticas en la especificación y el diseño.

El RUP reconoce que los modelos de procesos genéricos presentan un solo enfoque del proceso. En contraste, el RUP se describe normalmente desde tres perspectivas:

- Una perspectiva dinámica que muestra las fases del modelo sobre el tiempo.
- Una perspectiva dinámica que muestra las actividades del proceso que se representan.

 Una perspectiva práctica que sugiere buenas practicas a utilizar durante el proceso. La mayor parte de las descripciones RUP intentan combinar las perspectivas estática y dinámica en un único diagrama. Esto hace el proceso más difícil de entender, por lo que aquí se utilizan descripciones separadas de cada una de estas perspectivas.

El RUP es un modelo en fases que identifican cuatro fases diferentes en el proceso del software. Sin embargo, a diferencia del modelo cascada donde las fases se equiparan con las actividades del proceso, las fases en el RUP están mucho más relacionadas con asuntos de negocio más que técnicos. La Figura muestra las fases en el RUP, estas son: inicio, elaboración, construcción y transición.(pág. 76-78).

<span id="page-24-0"></span>**Figura 6**

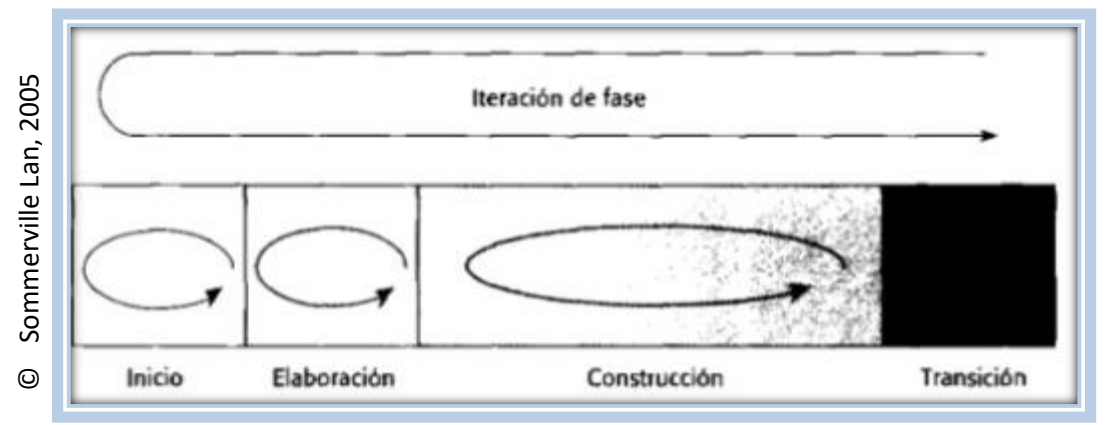

Fases del proceso unificado de rational

La iteración dentro del RUP es apoyada de dos formas, como se muestra en la figura cada fase se puede representar de un modo iterativo con los resultados desarrollados incrementalmente. Además, el conjunto entero de fases pueden también representarse de forma incremental, como se muestran en la figura citada por la flecha en forma de bucle desde la transición hasta el inicio.

#### **Extreme Programing XP**

Según Ríos y Suntaxi, (2008),"es una metodología de desarrollo de software de bajo riesgo y flexible para proyectos de corto plazo, pequeños y medianos equipos, cuyo plazo de entrega es inmediato". Esta metodología, además de caracterizarse por tener una programación rápida, hace que el usuario final forme parte del equipo de trabajo.

Además la fuente consultada nos dice que la metodología se divide en seis fases:

- .-. Exploración
- .-. Planificación de la entrega
- .-. Iteraciones
- .-. Producción
- .-. Mantenimiento
- .-. Muerte del Proyecto

Así mismo "XP" trata de dar al cliente el software que necesita y cuando lo necesita con la entrega de pequeños sistemas rápidamente desarrollados, al menos uno de cada 2 o 3 meses, fortalece al máximo el trabajo en grupo. Tanto los jefes de proyecto, los clientes y desarrolladores, son parte del equipo y están involucrados en el desarrollo del software.

Con esto se llega a la conclusión que la metodología XP es integrador y excelente para proyectos que cambian los requerimientos constantemente, siendo su directriz el análisis de las pruebas. (pág. 12).

#### **b) Scrum**

Esta metodología, descrita inicialmente por los profesores de gestión Hirotaka Takeuchi e Ikujiro Nonaka, proponen la formación de equipos de trabajo multidisciplinario y en diversos niveles para desarrollar proyectos por ciclos cortos, cada uno de los cuales aportara una mejora al producto logrado. Este esquema de trabajo similar al de una carrera de relevos donde un equipo pasa la posta al siguiente hasta finalizar el desarrollo del producto. Se opone al tradicional, basado en ciclos de vida de los productos formado por fases separadas y quipos especializados.

El modelo de desarrollo Scrum descansa en el solapamiento de las fases y en un único equipo multidisciplinario y auto organizado. (Ordóñez Rubén, 2010).

La metodología Scrum es un modelo iterativo e incremental para la gestión de proyectos complejos, cuyo objetivo es garantizar la flexibilidad de la entrega y maximizar la adherencia de los requisitos de clientes, el modelo Scrum propone la cooperación entre los miembros del equipo y la productividad de cada participante, (Fernández Aguinaldo y Ferraz Vladimir, 2012).

#### <span id="page-26-0"></span>**Validación de expertos:**

**Tabla 1:** Validación de Expertos

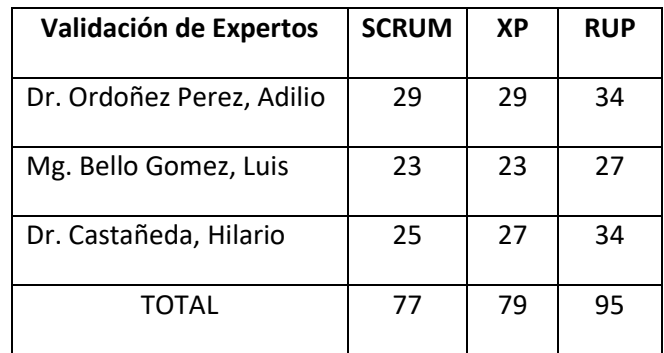

#### © Elaboración Propia

La validación de expertos de la Tabla 1 nos explica el scrum, a métrica y el RUP en la modalidad de experto, haciendo un total en cada uno de los casos siendo el más significativo para este caso Proceso Unificado de Rational (RUP), que en este caso es el proceso que más se adecua para el interés de la empresa Zam Marketing Consultora S.A.C.

#### **Proceso de Ventas**

Según Kotler, P. y Armstrong, G. (2003), el proceso de ventas son "pasos que sigue el vendedor al vender, que incluye la búsqueda y la calificación de prospectos, el acercamiento previo, el acercamiento, la presentación y la demostración, el manejo de las objeciones, el cierre y el seguimiento." (pág. 530).

García, B. (2011), manifiesta que: "La venta es un proceso, es una serie de pasos concretos y ordenados. Pasa poder realizar una venta, en general, necesitaremos ir paso a paso en un proceso que nos lleve a la realización final de esta venta. Esto no es algo nuevo, existe en toda actividad humana, y en todos los sectores" (pág. 73).

Vértice (2011), manifiesta que "durante el proceso de la venta es necesario que el vendedor planifique todas aquellas tareas que tenga que realizar para un período de tiempo determinado, tales como: Reuniones, Visitas, Demostraciones." (pág. 174).

#### **Fases del Proceso de Ventas**

Según Vértice (2008), "Las principales fases, que tienen lugar durante el proceso de la venta de un determinado producto o servicio, son generalmente:" fase previa, oferta del producto, demostración, negociación, cierre del acuerdo. (pág. 22-23).

En la figura 21 se muestra gráficamente las fases del proceso de ventas.

<span id="page-28-0"></span>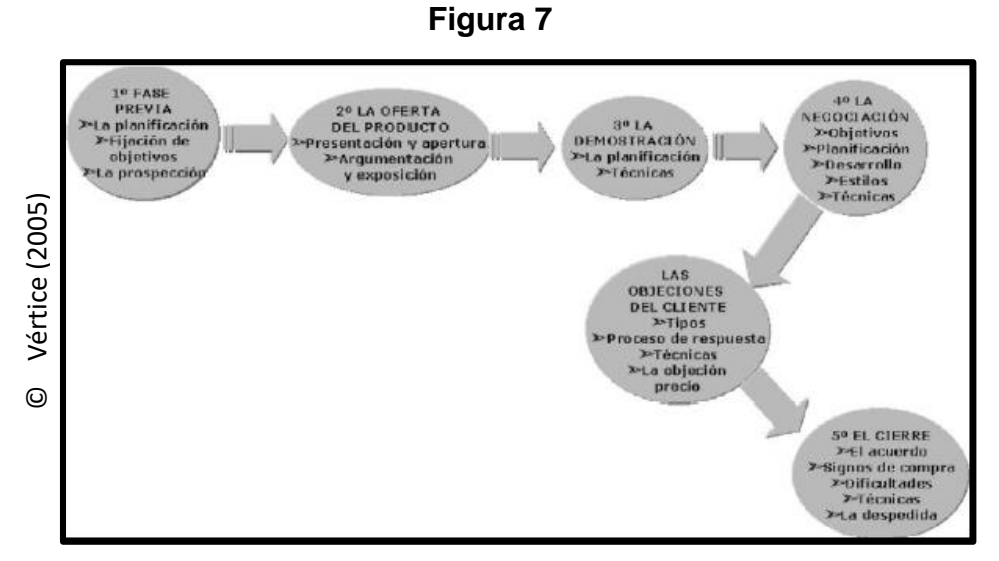

Fase del Proceso de Ventas

#### **Etapas del Proceso de Ventas**

Según Kotler, P. y Armstrong, G. (2003), el "proceso de ventas consiste en varias etapas que el vendedor debe dominar. Estas etapas se centran en el objetivo de conseguir clientes nuevos y de obtener pedidos de ellos." Entre los cuales tenemos: Prospectación y calificación de clientes, Acercamiento previo, Acercamiento, Presentación, Manejo de objeciones y cierre de la venta (pág. 530).

#### **Dimensiones de la Gestión de Ventas**

#### **Cierre de la Venta**

Según Kotler, P y Armstrong, G. (2003), menciona que el cierre de la venta: "Es el momento cuando el cliente consciente o inconscientemente toma la decisión de compra después de haber sido guiado por el vendedor a través de las 5 etapas antes mencionadas. Aquí se registra la venta, se verifica el stock, se elabora el documento de venta y luego se termina la venta." (pág. 530).

#### **Indicador: Nivel de Productividad**

Chacón, Álvaro (2014), es la actividad de cuantificar la cantidad de clientes que venden algún producto en un país, área, región o ruta. Se captura la información cliente por cliente de volumen de venta, categoría de productos, sabores y empaques, recursos de mercado, etc.

Esta fórmula es la adaptación de Chacón Alvaro, para medir el Nivel de Productividad.

> Productividad = Ventas realizadas por día x 100 Visitas realizadas por día

#### **Indicador: Crecimiento de Ventas**

Según Schultz, D. y Robinson, W. (1995), se basa en un porcentaje de ventas pasadas o estimadas para el futuro. El cálculo es bastante simple. Un porcentaje dado de las ventas pasadas o futuras se utiliza para determinar la asignación. (pág. 444).

Esta fórmula es la adaptación de Schultz y Robinson, para medir el crecimiento de las ventas.

$$
CV = ((VR / VA) - 1) * 100
$$

Donde:

CV = Crecimiento de ventas

VR = Valor Reciente de la Venta

VA = Valor antiguo de la Ventas

#### <span id="page-29-0"></span>**1.4. Formulación del Problema**

#### **A. Problema General**

¿De qué manera influye el Sistema Web para la Gestión de Ventas en el Área de Marketing en la empresa Zam Marketing Consultora SAC?

#### **B. Problema Específico**

- ¿En qué medida el Sistema Web influye en la productividad en la Gestión de Ventas en el Área de Marketing en la empresa Zam Marketing Consultora SAC?
- ¿En qué medida el Sistema Web influye en el crecimiento de ventas para la Gestión de Ventas en el Área de Marketing en la empresa Zam Marketing Consultora SAC?

#### <span id="page-30-0"></span>**1.5. Justificación del Estudio**

- **Justificación Tecnológica:** En la tesis se pretende desarrollar un sistema de información, ya que según (Senn James, 1992), en el sistema informático se ponen en práctica todas las políticas y los procedimientos destinados a garantizar la operación continua de los sistemas y asegurar su uso efectivo, lo cual se va a constituir una herramienta de apoyo y va a optimizar y agilizar los procesos de ventas.
- **Justificación Operativa:** Los procesos actuales el cual se realizó en el proceso de ventas son actividades manuales (sistema tradicional), lo cual resulta tedioso y a la vez, hay un sobretiempo en brindar información de cada producto, por lo que la implementación del sistema informático permitirá brindar la información correcta y aumentar los clientes files logrando así aumentar las ventas, ya que según (Barrios Javier, 2005), la aplicación resulta útil cuando el cambio es proporcionalmente mayor, menor o igual al experimentado por las variables cuando estas aumentan o disminuyen en una proporción fija.
- **Justificación Económica:** con un sistema informático ha podido automatizar el proceso, y por ende, ahorrar en costos, ya que el tiempo para ejecutar el proceso sería menos, además carga laboral de los empleados disminuirá.

Según (Anne, 2001), indicó que la realización del sistema informático permitirá reducir costos de administración al ser administrado los sistemas de forma centralizada, también los costos se verán reducidos si el sistema cuenta con una flexibilidad de actualización y otro motivo es en que la comunicación entre las diversas áreas se verá influenciada positivamente con la implementación de un sistema informático.

> Horas - Hombre = Número de personas en la actividad x cantidad de horas empleadas

Horas – Hombre = 05 Asesores Comerciales x 8 Horas

Horas – Hombre = 40 Horas

Por lo tanto son 8 Horas que son desperdiciadas el cual ocasiona menos producción para la empresa, ya que podrían generar mas visitas y tener una ganancia de aproximadamente S/. 3,000.

 **Justificación Institucional:** siendo de gran importancia el proceso de ventas, desde el punto de vista institucional, la empresa "ZAM MARKETING S.A." busca mejorar, acelerar, controlar el proceso de la venta de los clientes para lograr así una venta efectiva, además de identificar ciertos patrones de necesidad con mayor fluidez, tales como los productos más solicitados y requeridos, esto se logrará con la influencia de un sistema informático, ya que según (Evans Ada, 2010) se logra la eficiencia el uso de los recursos, logrando así un gran nivel de competitividad.

#### <span id="page-32-0"></span>**1.6. Hipótesis**

#### **A. Hipótesis General**

El Sistema Web mejora la Gestión de Ventas en el Área de Marketing en la empresa Zam Marketing Consultora SAC.

#### **B. Hipótesis Específico**

- El Sistema Web incrementa la productividad en la Gestión de Ventas en el Área de Marketing en la empresa Zam Marketing Consultora SAC.
- El Sistema Web incrementa el crecimiento de ventas en la Gestión de Ventas en el Área de Marketing en la empresa Zam Marketing Consultora SAC.

#### <span id="page-32-1"></span>**1.7. Objetivos**

#### **A. Objetivo General**

Determinar la Influencia del Sistema Web en la Gestión de Ventas en el Área de Marketing en la empresa Zam Marketing Consultora SAC.

#### **B. Objetivo Específico**

[OE1] Determinar la influencia de un Sistema Web en la productividad en la Gestión de Ventas en el Área de Marketing en la empresa Zam Marketing Consultora SAC.

[OE2] Determinar la influencia de un Sistema Web en el crecimiento de ventas en la Gestión de Ventas en el Área de Marketing en la empresa Zam Marketing Consultora SAC.

# <span id="page-33-0"></span>**II. Método**

#### <span id="page-34-0"></span>**2.1. Diseño de Investigación**

El diseño de la presente investigación es Pre-experimental, pues evaluaremos la gestión de ventas antes de usar el sistema web y después de usar el sistema web para luego comparar resultados.

#### **Pre – experimental**

Ávila, H. (2006) manifiesta que:

En una investigación pre-experimental no existe la posibilidad de comparación de grupos. Este tipo de diseño consiste en administrar un tratamiento o estímulo en la modalidad de solo posprueba o en la de preprueba – posprueba. El diseño tiene la siguiente estructura. (ver figura 22).

<span id="page-34-1"></span>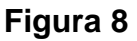

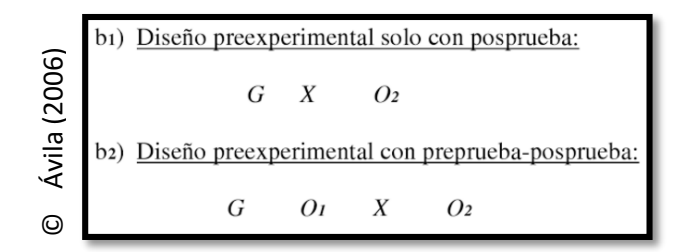

Diseño de la Investigación

Como se puede apreciar en los anteriores esquemas, el diseño de tipo pre-experimental tiene un grado de control mínimo en virtud de que se trabaja con un solo grupo y las unidades de análisis no son asignadas aleatoriamente al mismo. Adicionalmente existe muy pocas probabilidades de que el grupo sea representativo de los demás" (pág. 68 - 69).

#### **Donde:**

**G: Grupo experimental:** es el grupo (muestra) al cual se le aplicó la medición para evaluar las dimensiones de la gestión de ventas para medir el nivel de productividad y el crecimiento de ventas.

**O1: Pre – Test:** medición del grupo experimental antes de la aplicación del sistema web en la gestión de ventas. Esta medición será comparada con la medición del post – test.

**X: Experimento (Implementación del Sistema Web):** es la aplicación del sistema web en la gestión de ventas en la empresa Zam Marketing Consultora S.A.C., mediante dos evaluaciones (pre – test y post – test) se podrá medir si el sistema web mejora la gestión de ventas en la empresa mencionada anteriormente.

**O2: Post – Test:** medición del grupo experimental después de la aplicación del sistema web en la gestión de ventas. Ambas mediciones serán comparadas y ayudarán a determinar el nivel de productividad y el crecimiento de ventas; antes y después de la aplicación del sistema web.

#### <span id="page-35-0"></span>**2.2. Variables**

#### **Definición Conceptual**

**a) Variable Independiente:** Sistema Web

Niño, J. (2011) nos dice que: viene a ser un conjunto de servicios (aplicaciones ofimáticas, juegos, mensajería instantánea, reproductor multimedia, etc.) que se ejecutan en el navegador web y no dependen del sistema operativo desde el que se ejecutan" (pág. 224).

#### **b) Variable Dependiente:** Gestión de Ventas

Una buena gestión de ventas llevará a conseguir los objetivos que se han propuesto, por ello cobra una importancia mayor si además la empresa está en proceso de crecimiento. (López Jesús, 2006).

#### **Definición Operacional**

#### **a) Sistema Web**

Sistema que se ejecuta en una plataforma web para no afectar el rendimiento del equipo donde se ejecuta.
### **b) Gestión de Ventas**

Está interesada en el aspecto de la dirección del personal de ventas y de las operaciones de marketing de una compañía. Básicamente, la gestión de ventas, es el elemento clave y el que no debe faltar y fallar en cualquier emprendimiento basado en las ventas, porque de él dependerá directamente el éxito o el fracaso de las mismas

# **2.3. Operacionalización de Variables**

Calderón, J. y Alzamora, L. (2010) nos dicen que:

"El proceso de llevar una variable de un nivel abstracto a un plano operacional se denomina operacionalización, y la función básica de dicho proceso es precisar o concretar al máximo el significado o alcance que se otorga a una variable en un determinado estudio" (pág. 32).

# **Tabla 2**

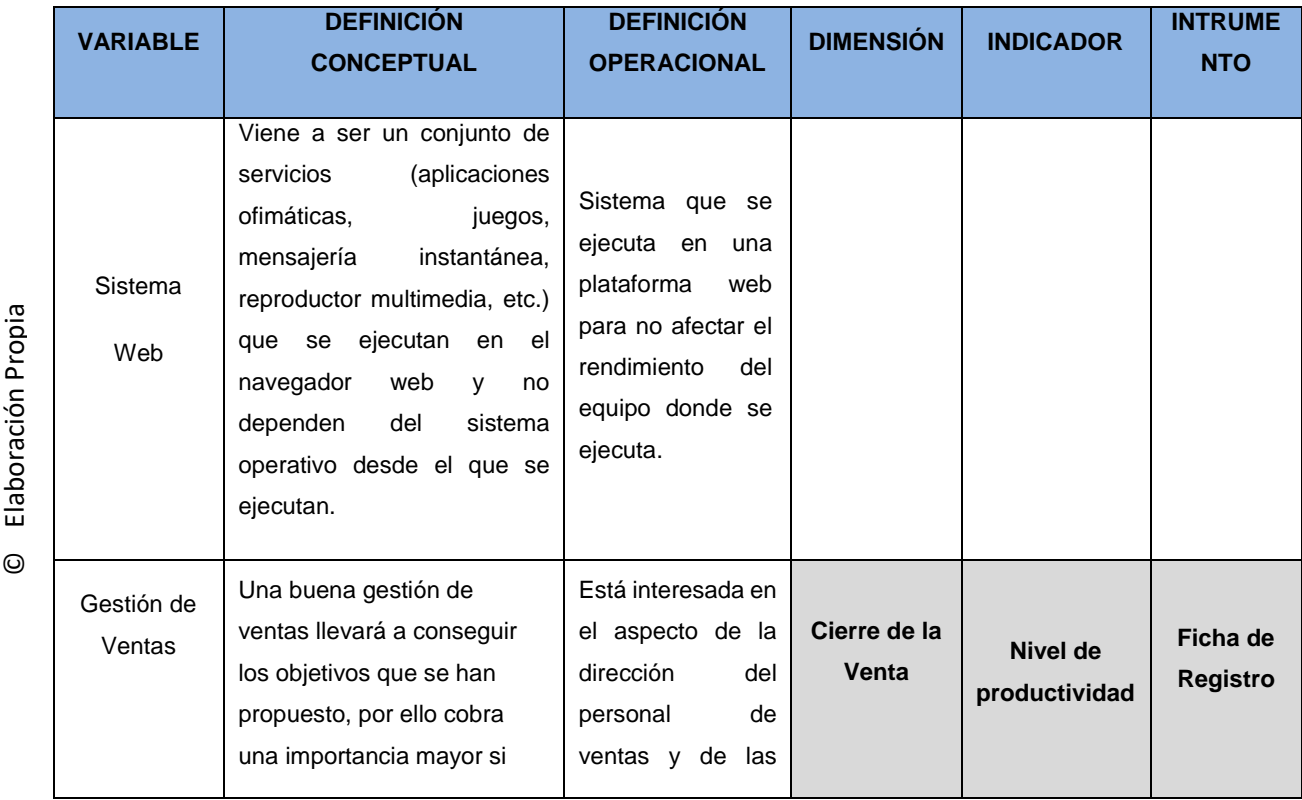

Operacionalización de la variable independiente: Gestion de Ventas

Elaboración Propia

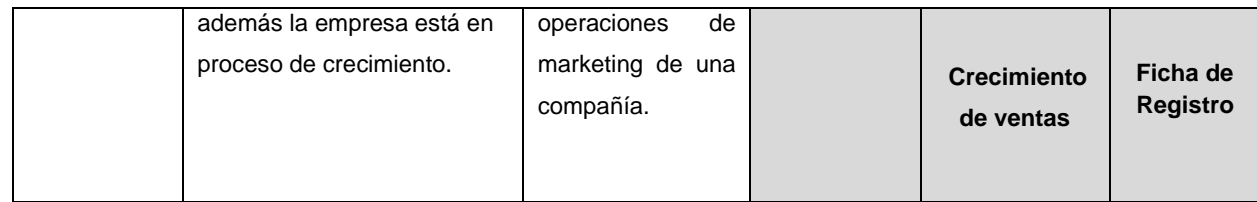

### **2.4.Población, Muestra y muestreo**

### **Población**

Orús, M. (2014), manifiesta que: "la población son aquellos sujetos, países, ciudades, etc., que están afectados de un modo u otro por el objetivo de nuestro estudio" (pág. 12).

La población para la presente investigación fue de 90 visitas emitidas por día dentro de un mes en la gestión de ventas agrupados en 20 fichas de registro para los dos indicadores.

### **Muestra**

Juez P. y Díez F. (1997) nos dice que "La muestra es un subconjunto de individuos pertenecientes a una población, y representativos de la misma. (pág. 95).

Hernández B. (2006) nos dice que "Si la población es menos a cincuenta (50) individuos, la población es igual a la muestra" (pág. 69).

$$
=\frac{z^2N}{z^2+4N(EE^2)}
$$

# **Donde:**

**n =** Tamaño de la muestra

**Z =** Nivel de confianza al 95% (1.96) elegido para esta investigación

**N =** Población total de estudio

**EE =** Error estimado (al 5%)

$$
n = \frac{(1.96)^2 * (90)}{(1.96)^2 + 4(90)(0.05^2)}
$$

$$
n=\frac{345.744}{4.7416}
$$

# $n = 99.8952... \rightarrow n \approx 73$  Fichas de Registro

Por lo tanto, el tamaño de la muestra para la presente investigación fue de 73 fichas de registro generados en la gestión de ventas estratificados por días de lunes a viernes durante un mes. Por lo tanto la muestra sería de 20 fichas de registro generados por la venta para los dos indicadores.

### **Muestreo**

Hernández, R.; Fernández, C. y Baptista, P. (2010) nos dice que: "En las muestras no probabilísticas, la elección de los elementos no depende de la probabilidad, sino de causas relacionadas con las características de la investigación o de quien hace la muestra". (pág. 176).

El tipo de muestreo que se utilizó en este proyecto de investigación es el muestreo probabilístico aleatorio - simple, debido a que el tamaño de la población es finito y cada uno de dichos elementos tiene la misma probabilidad de ser seleccionados.

# **2.5. Técnicas e Instrumentos de recolección de datos, validez y confiabilidad**

### **TÉCNICA: Fichaje**

Gavagnin, Osvaldo. (2009) señala que: "el fichaje es un modo de recolectar y almacenar información, que aparte de contener una extensión, le da una unidad y un valor". (pág. 38).

Esta técnica permitió recolectar los datos para los indicadores, los cuales son: nivel de productividad y crecimiento de ventas.

#### **INSTRUMENTO: Ficha de Registro:**

Gavagnin, Osvaldo. (2009) menciona que el fichaje es "un modo de recolectar y almacenar información, que aparte de contener una extensión, le da una unidad y un valor". (pág. 236).

Asimismo, se elaboró una ficha de registro donde se registraron el nivel de productividad y el crecimiento de las ventas existentes en ese momento para medir la gestión de ventas, en un período de 20 días.

### **Validez del Instrumento**

Garatachea, Nuria. (2013), nos dice que "La validez se refiere al grado de concordancia entre lo que el test mide y lo que se supone que mide; ésta es la característica más importante de un test. A la validez en ocasiones se le denomina exactitud" (pág. 268).

### **Validez de Criterio**

Garatachea, Nuria. (2013), manifiesta que:

"La validez referida a un criterio se refiere hasta qué punto los resultados del test se correlacionan con los resultados de otro test considerando de referencia. La validez referida a un criterio generalmente se estima calculando el coeficiente de correlación entre los resultados del test que está siendo validado y los resultados del test de referencia" (pág. 268).

### **Validez de Contenido**

Garatachea, Nuria. (2013), manifiesta que "La validez de contenido se refiere hasta qué punto la selección de ítems cubre las diferentes áreas o dominios que se quieren medir y que se consideran relevantes" (pág. 268).

### **Validez de Constructo**

Garatachea, Nuria. (2013), manifiesta que: "La validez de constructo evalúa hasta qué punto la medida del test en cuestión está correlacionada con otra medida de otro test de una manera predictiva, pero para la cual no existe un verdadero criterio o patrón" (pág. 268).

El instrumento que se usó en la presente investigación fueron las fichas de registro. Estas fueron validadas en base al juicio de tres expertos como se muestra en la Tabla 3.

### **Tabla 3**

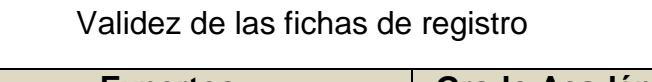

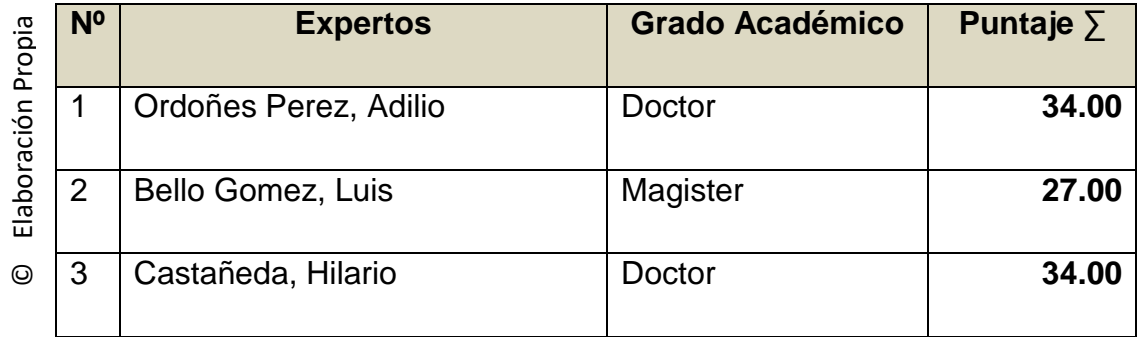

Se presentaron las fichas de registro para que sean validados por los tres expertos (Ver Anexo 6), el puntaje obtenido de la evaluación tiene un promedio de 95% dando un alto nivel de confianza de que los instrumentos son los correctos para el desarrollo de la metodología.

### **Confiabilidad del Instrumento**

Gómez, Marcelo. (2006), afirma que: "la confiabilidad de un instrumento de medición se refiere al grado en que su aplicación repetida al mismo sujeto u objeto produce resultados iguales" (p. 122).

# **MÉTODO: Test – Retest:**

Navas, José (2012), nos dice que: "Al coeficiente de fiabilidad obtenido se le suele denominar coeficiente de estabilidad porque proporciona una medida de la estabilidad temporal de las puntuaciones obtenidas al aplicar en distintas ocasiones el mismo test. Al procedimiento utilizado en la obtención de este coeficiente de estabilidad se le denomina método testretest." (pág. 220).

### **TÉCNICA: Coeficiente de correlación de Pearson**

Guardia, Joan. (2008), manifiestan que:

"El coeficiente de correlación de Pearson resuelve el problema anterior, ya que no depende de las unidades de medida de las variables y sus valores oscilan entre -1 y +1, en realidad el coeficiente de correlación de Pearson es la covarianza estandarizada. Un valor próximo a 0 indica ausencia de relación lineal, un valor cercano a 1 la presencia de relación lineal directa muy intensa y un valor cercano a -1 la presencia de relación lineal inversa. Si el valor del coeficiente de correlación es exactamente de 1 o -1 indica una relación lineal perfecta, ya sea directa o inversa respectivamente, es decir, todos los puntos de la nube de puntos forman una línea recta perfecta" (pág. 193 - 194).

#### **Tabla 4**

### **Niveles de Confiabilidad de Pearson**

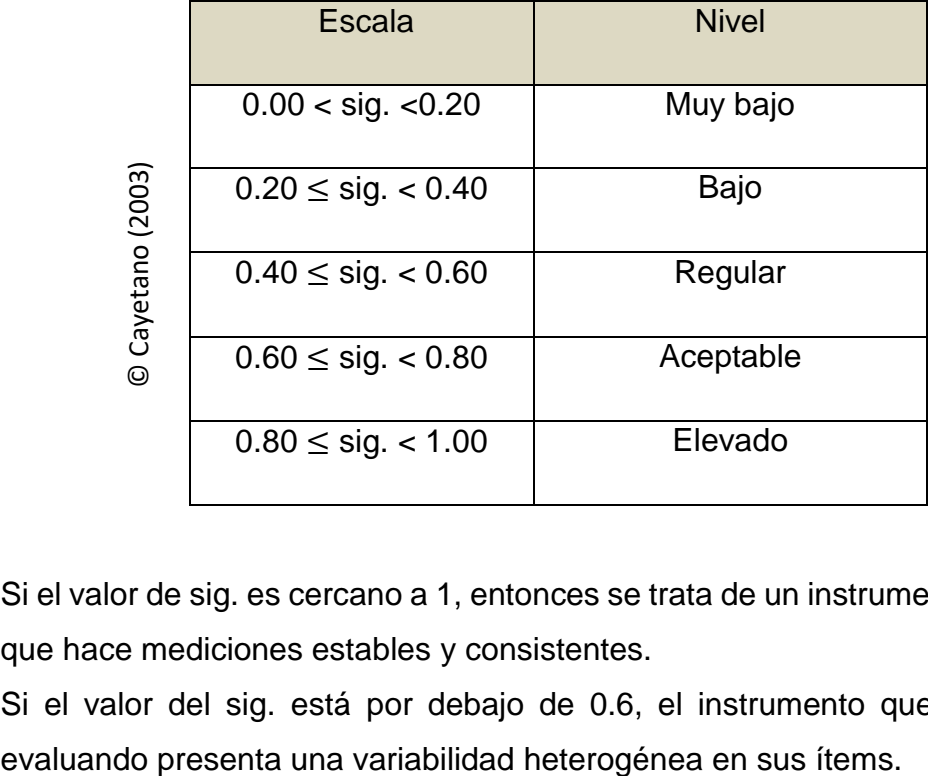

Si el valor de sig. es cercano a 1, entonces se trata de un instrumento fiable que hace mediciones estables y consistentes.

Si el valor del sig. está por debajo de 0.6, el instrumento que se está

### **Tabla 5**

Coeficiente de correlación de Pearson – Nivel de Productividad

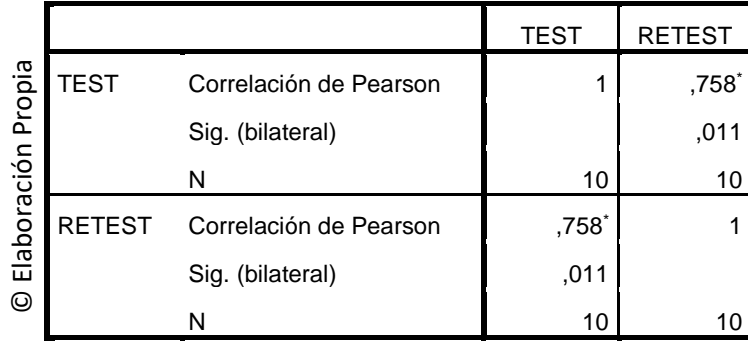

Como se muestra en la Tabla N° 5, el coeficiente de correlación de Pearson para el indicador nivel de productividad es de 0,758, por lo tanto es aceptable.

### **Tabla 6**

Coeficiente de correlación de Pearson – Crecimiento de Ventas

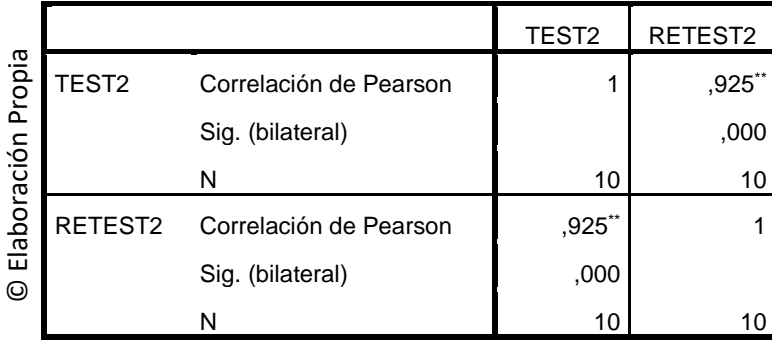

Como se muestra en la Tabla N° 6, el coeficiente de correlación de Pearson para el indicador crecimiento de ventas es de 0,925, por lo tanto es elevado.

### **2.6.Métodos de análisis de datos**

Según Hernández, Roberto (2006), se realiza un análisis cuantitativo, puesto que las variables se pueden expresar en valores numéricos. Se utilizarán métodos estadísticos para el análisis de datos y de esta manera poder probar las hipótesis propuestas mediante el Sistema SPSS.

La técnica estadística que se utilizará para la contrastación de las hipótesis planteadas será la Prueba T-Student con la cual se hará la comparación de los resultados del Pre-Test con los resultados luego de aplicar el Sistema Web en el Post-Test.

### **Indicador: Nivel de Productividad**

**Ia =** Indicador del Sistema Actual

**Ip =** Indicador del Sistema Propuesto

### **Hipótesis Específicas**

**He1:** La influencia de un Sistema Web determina el nivel de productividad en la Gestión de Ventas en el área de Marketing en la Empresa Zam Marketing Consultora SAC.

**Ia =** Determinar el nivel de productividad en la gestión de ventas antes de la Implementación del Sistema Web.

**Ip =** Determinar el nivel de productividad en la gestión de ventas después de la Implementación del Sistema Web.

**Hipótesis Nula (H0):** La influencia de un Sistema Web no determina el nivel de productividad en la Gestión de Ventas en el área de Marketing en la Empresa Zam Marketing Consultora SAC.

### **H0: Ia >= Ip**

**Hipótesis Alternativa (HA):** La influencia de un Sistema Web determina el nivel de productividad en la Gestión de Ventas en el área de Marketing en la Empresa Zam Marketing Consultora SAC.

#### $H_A$ :  $I_a > I_p$

#### **Indicador: Crecimiento de ventas**

**Ia** = Indicador del Sistema Actual

**Ip** = Indicador del Sistema Propuesto

### **Hipótesis Específicas**

**He2:** La influencia de un Sistema Web determina el crecimiento de ventas en la Gestión de Ventas en el área de Marketing en la Empresa Zam Marketing Consultora SAC.

**Ia =** Determinar el crecimiento de ventas en la gestión de ventas antes de la Implementación del Sistema Web.

**Ip =** Determinar el crecimiento de ventas en la gestión de ventas después de la Implementación del Sistema Web.

**Hipótesis Nula (H0):** La influencia de un Sistema Web no determina el crecimiento de ventas en la Gestión de Ventas en el área de Marketing en la Empresa Zam Marketing Consultora SAC.

### **H0: Ia >= Ip**

**Hipótesis Alternativa (HA):** La influencia del Sistema Web determina el crecimiento de ventas en la Gestión de Ventas en el área de Marketing en la Empresa Zam Marketing Consultora SAC.

### **HA: Ia > Ip**

### **Nivel de Significancia**

El nivel de significancia (X) escogido para la prueba de hipótesis fue del 5%, por lo tanto el nivel de confianza tomó el valor de 95%, denotándose de la siguiente manera:

 $X = 5\%$  (error) Nivel de Confiabilidad =  $1 - X = 0.95$ 

### **Estadística de Prueba**

La estadística de prueba a utilizar va a ser de T-Student debido a la cantidad de procesos que conforman la población, es decir una muestra pequeña.

$$
\mathbf{T} = \frac{Z}{\sqrt{\frac{V}{r}}}
$$

### **Dónde:**

**Z** = variable aleatoria independiente normalmente distribuida con media cero y varianza 1.

**V** = variable aleatoria independiente con grado de libertad.

**r** = grado de libertad

### **Región de rechazo**

La región de rechazo es  $Z = Zx$ , donde  $Zx$  es tal que:

 $P$   $[Z > Zx] = 0.05$ , donde  $Zx =$  Valor Tabular.

Luego la región de rechazo es: Z > Zx

### **Prueba de Normalidad**

Se realiza cuando el número de la muestra es menor a 30, si el resultado de la prueba de normalidad fuera menor a 0.05 (no normal), se aplicará la prueba de Wilcoxon. En la presente investigación se usará el método de Shapiro – Wil debido a que la muestra es menor a 30. (Pino, 2010).

# **Región de Rechazo**

La región de rechazo es  $T = Tx$ , donde  $Tx$  es tal que:

 $P[T > Tx] = 0.05$ , donde Tx = Valor Tabular.

Luego la región de rechazo es: T > Tx

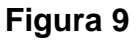

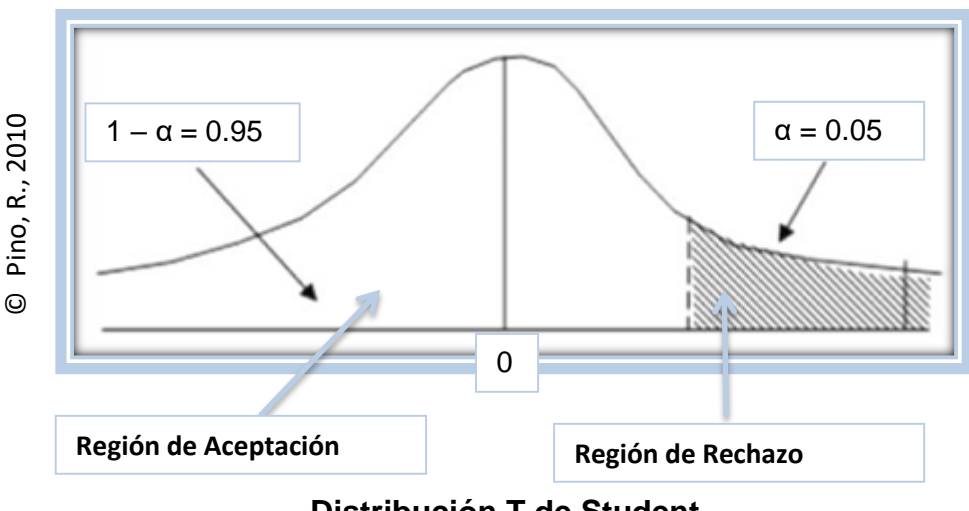

**Distribución T de Student**

# **2.7. Aspectos Éticos**

Se resguardó la identidad de los documentos emitidos que participaron en la investigación y de los resultados obtenidos de manera confidencial.

Se siguió la investigación de acuerdos a los lineamientos y reglamentos de la Universidad César Vallejo.

El uso y difusión de la información se realizó en base a los criterios de prudencia y transparencia, garantizándose la confidencialidad de los datos.

# **III. Resultados**

### **3.1 Análisis Descriptivos**

En el estudio se aplicó un Sistema Web para evaluar el Nivel de Productividad y el Crecimiento de Ventas en la gestión de ventas; para ello se aplicó un Pre –Test que permita conocer las condiciones iniciales del indicador; posteriormente se implementó el Sistema Web y nuevamente se registró el nivel de productividad y el crecimiento de ventas en la gestión de ventas. Los resultados descriptivos de estas medidas se observan en las Tablas 7 y 8.

 **INDICADOR: Nivel de productividad en la Gestión de Ventas** Los resultados descriptivos del nivel de productividad de estas medidas se observan en la Tabla 7.

### **Tabla 7**

Medidas descriptivas del Nivel de productividad en la gestión de ventas antes y después de implementar el Sistema Web.

|                        | N  | Mínimo | Máximo | Media   | Desv. típ. |
|------------------------|----|--------|--------|---------|------------|
| <b>PRE TEST</b>        | 20 | 25.00  | 66,67  | 50.9170 | 12,08635   |
| <b>POST_TEST</b>       | 20 | 50,00  | 100,00 | 74.0000 | 11,68970   |
| N válido (según lista) | 20 |        |        |         |            |

**Estadísticos descriptivos**

© Elaboración propia

En el caso del nivel de productividad en la gestión de ventas, en el pretest se obtuvo un valor de 50,91%, mientras que en el post-test fue de 74% tal como se aprecia en la figura 24, esto indica una gran diferencia antes y después de la implementación del Sistema Web; así mismo, el nivel de productividad mínima fue del 25% antes, y 50% (ver tabla 7) después de la implementación del Sistema Web.

En cuanto a la dispersión del nivel de productividad, en el pre-test se tuvo una variabilidad de 12,08%; sin embargo, en el post-test se tuvo un valor de 11,68%.

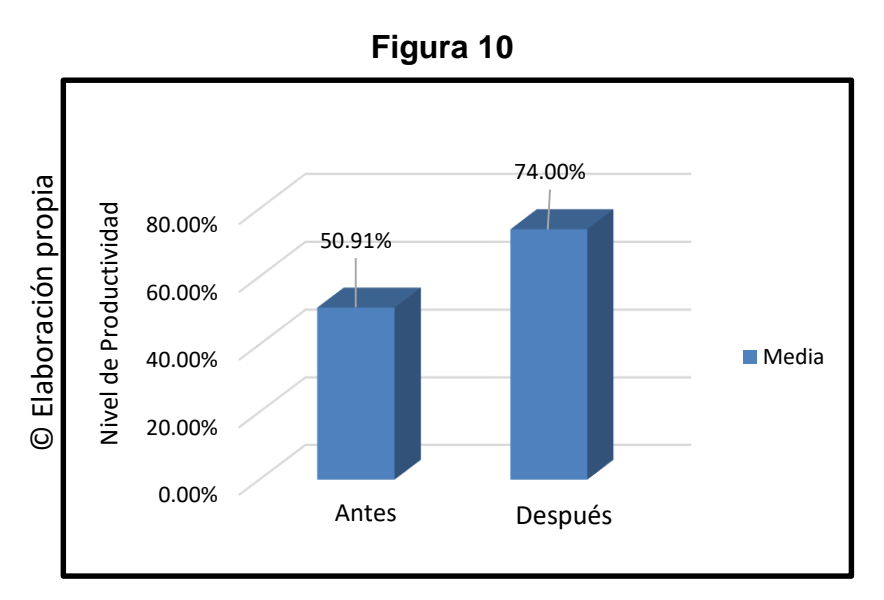

Nivel de Productividad antes y después de implementado el Sistema Web

### **INDICADOR: Crecimiento de Ventas en la Gestión de Ventas**

Los resultados descriptivos del crecimiento de ventas, de estas medidas se observan en la Tabla 8.

### **Tabla 8**

Medidas descriptivas del Crecimiento de Ventas en la gestión de ventas antes y después de implementar el Sistema Web.

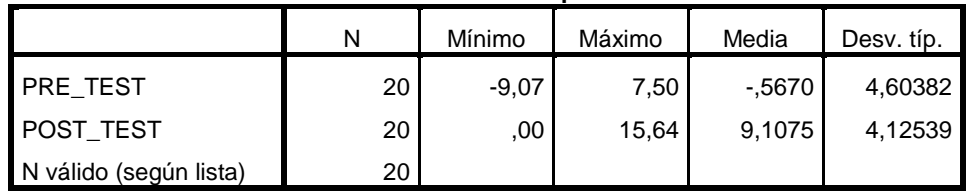

**Estadísticos descriptivos**

© Elaboración propia

En el caso del crecimiento de ventas, en el pre test se obtuvo un valor de -0,56%, mientras que en el post test fue de 9,10% tal como se aprecia en la figura 25; esto indica una gran diferencia antes y después de la implementación del Sistema Web; asimismo, el crecimiento de ventas mínima de evaluación fue del -9,07% antes, y 100% después de la implementación del Sistema Web.

En cuanto a la dispersión del crecimiento de ventas, en el pre test tuvieron una variabilidad de 4,60%, en cambio en el post test fue de 4,12%.

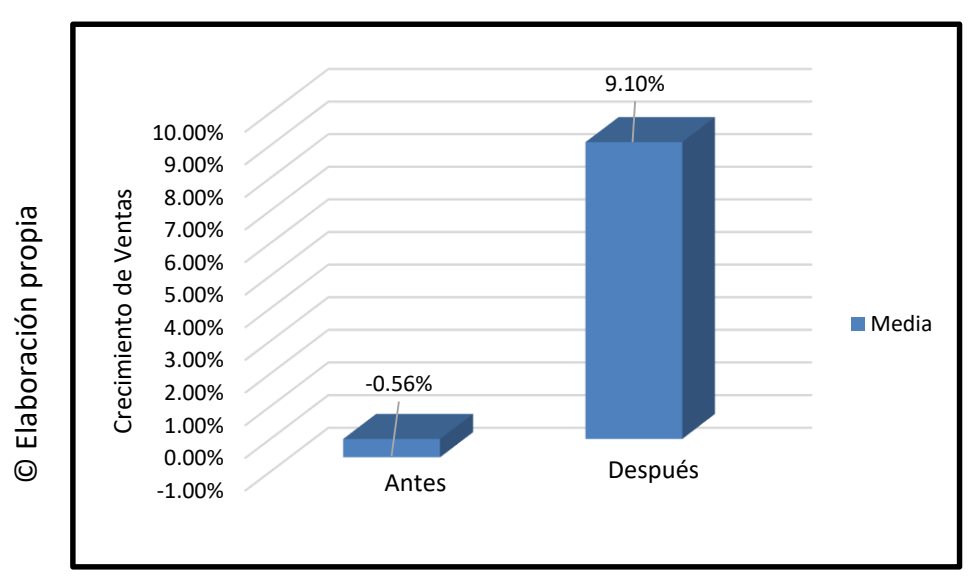

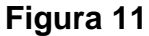

Crecimiento de Ventas antes y después de implementado el Sistema Web

# **3.2. Análisis Inferencial Prueba de Normalidad**

Se procedió a realizar la prueba de normalidad para los indicadores de Nivel de Productividad y el Crecimiento de Ventas a través del método Shapiro-Wilk, debido a que el tamaño de la muestra está conformada por 20 fichas registros y es menor a 50, tal como lo indica Hernández, Fernández y Baptista (2006, pág. 376). Dicha prueba se realizó introduciendo los datos de cada indicador en el software estadístico SPSS 19.0, para un nivel de confiabilidad del 95%, bajo las siguientes condiciones:

Si:

Sig. < 0.05 adopta una distribución no normal.

Sig. ≥ 0.05 adopta una distribución normal.

Dónde:

Sig. : P-valor o nivel crítico del contraste.

Los Resultados fueron los siguientes:

# **Indicador: Nivel de Productividad en la Gestión de Ventas**

Con el objetivo de seleccionar la prueba de hipótesis; los datos fueron sometidos a la comprobación de su distribución, específicamente si los datos del Nivel de Productividad contaban con distribución normal (ver tabla 9).

# **Tabla 9**

# Prueba de normalidad del Nivel de Productividad antes y después de implementado el Sistema Web

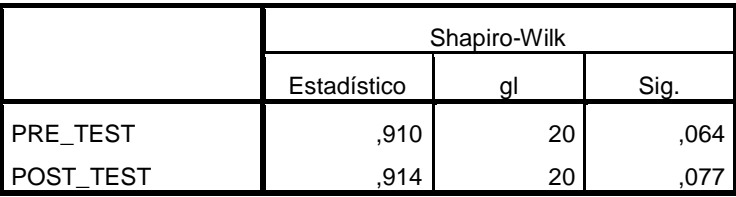

### © Elaboración propia

Como se muestra en la Tabla N° 9 los resultados de la prueba indican que el sig. del Nivel de Productividad en la gestión de ventas en el Pre Test fue de 0,064, cuyo valor es mayor que 0.05, por lo que indica que el Nivel de Productividad se distribuye normalmente. Los resultados de la prueba del Post Test indican que el sig. del Nivel de Productividad fue de 0,077, cuyo valor es mayor que 0,05, por lo que indica que el Nivel de Productividad se distribuye normalmente. Lo que se confirma la distribución normal de ambos datos de la muestra, se puede apreciar en las Figuras 26 y 27.

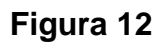

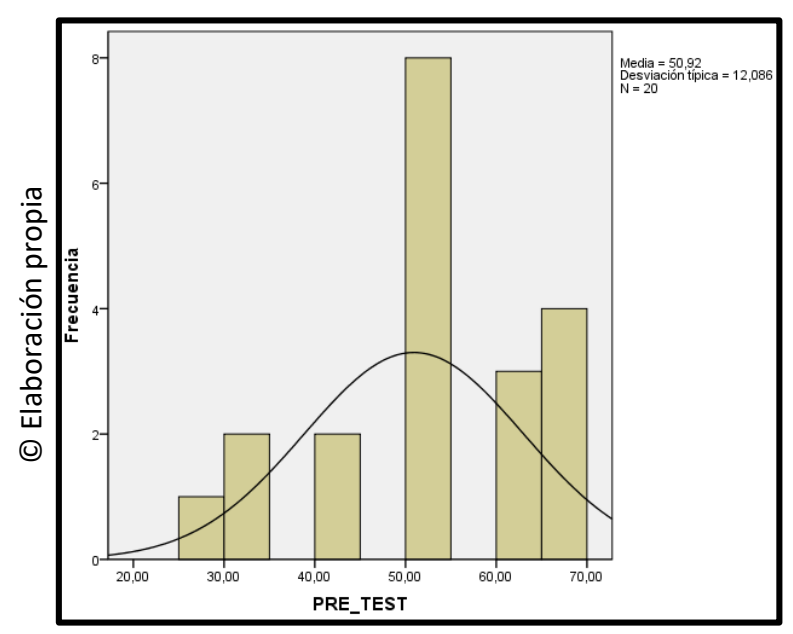

Prueba de Normalidad del Nivel de Productividad antes de implementado el Sistema Web

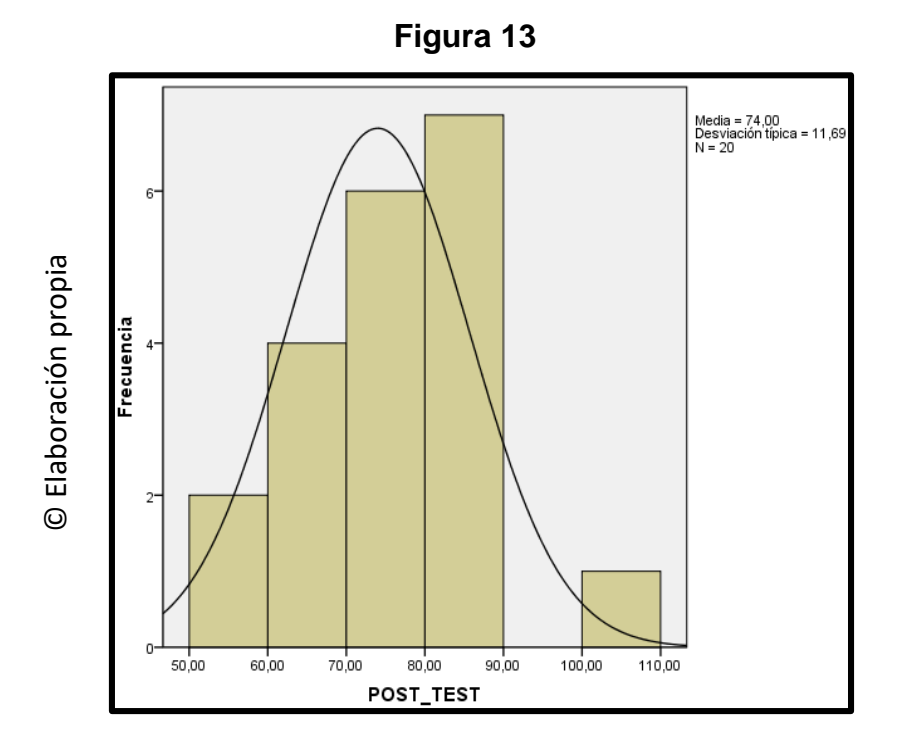

Prueba de Normalidad del Nivel de Productividad después de implementado el Sistema Web

### **Indicador: Crecimiento de Ventas en la Gestión de Ventas**

Con el objetivo de seleccionar la prueba de hipótesis; los datos fueron sometidos a la comprobación de su distribución, específicamente si los datos del Crecimiento de Ventas contaban con distribución normal (ver tabla 10).

### **Tabla 10**

Prueba de Normalidad del Crecimiento de Ventas antes y después de implementado el Sistema Web

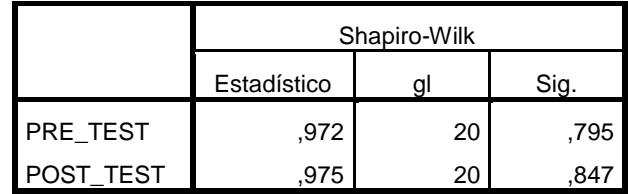

© Elaboración propia

Como se muestra en la Tabla N° 10 los resultados de la prueba indican que el sig. del Crecimiento de Ventas en la gestión de ventas en el Pre Test fue de 0,795, cuyo valor es mayor que 0,05, por lo que indica que el Crecimiento de Ventas se distribuye normalmente. Los resultados de la prueba del Post Test indican que el sig. del Crecimiento de Ventas fue de 0,847, cuyo valor es mayor que 0,05, por lo que indica que el Crecimiento de Ventas se distribuye normalmente. Lo que confirma la distribución normal de ambos datos de la muestra, se puede apreciar en las Figuras 28 y 29.

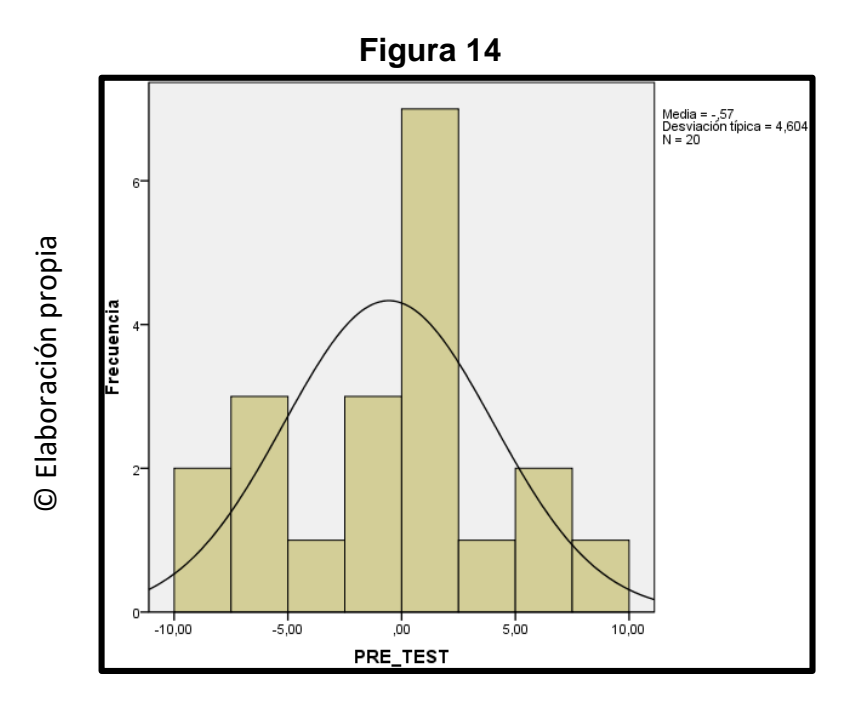

Prueba de Normalidad del Crecimiento de Ventas antes de implementado el Sistema Web

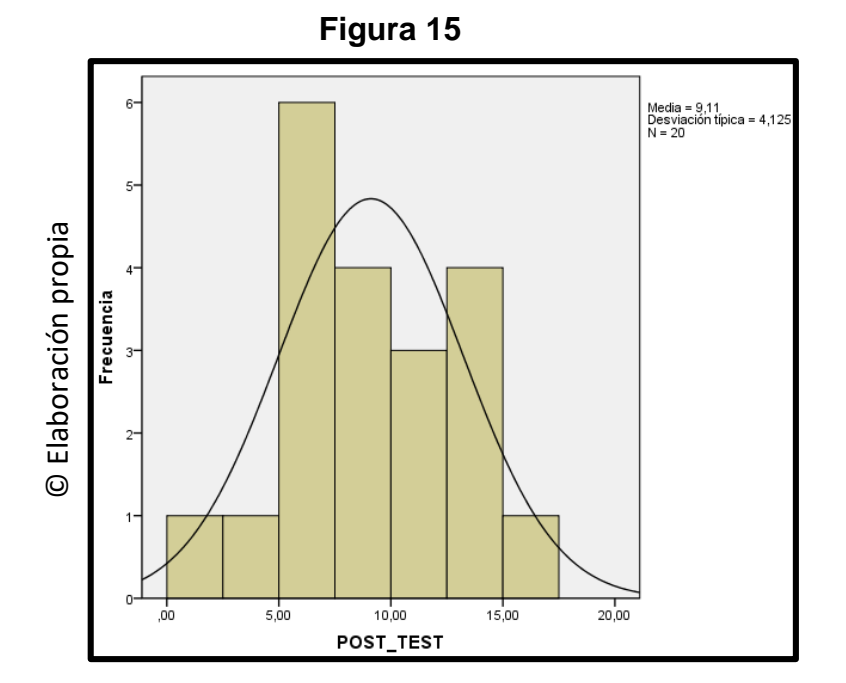

Prueba de Normalidad del Crecimiento de Ventas después de implementado el Sistema Web

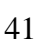

# **3.3. Prueba de Hipótesis**

# **Hipótesis de Investigación 1:**

- **He1:** La influencia de un Sistema Web determina la productividad en la Gestión de Ventas en el área de Marketing en la Empresa Zam Marketing Consultora SAC.
- **Indicador:** Nivel de Productividad

# **Hipótesis Estadística**

# **Definiciones de Variables:**

- **Ia =** Determinar la productividad en la gestión de ventas antes de la Implementación del Sistema Web.
- **Ip =** Determinar la productividad en la gestión de ventas después de la Implementación del Sistema Web.

**Hipótesis Nula (H0):** La influencia de un Sistema Web no determina la productividad en la Gestión de Ventas en el área de Marketing en la Empresa Zam Marketing Consultora SAC.

# **H0: Ia >= Ip**

**Hipótesis Alternativa (HA):** La influencia de un Sistema Web determina la productividad en la Gestión de Ventas en el área de Marketing en la Empresa Zam Marketing Consultora SAC.

# **HA: Ia > Ip**

El indicador con el Sistema Web es mejor que el indicador sin el Sistema Web

En la Figura 30, el nivel de productividad (Pre Test), es de 50,91% y el Post Test es 74%.

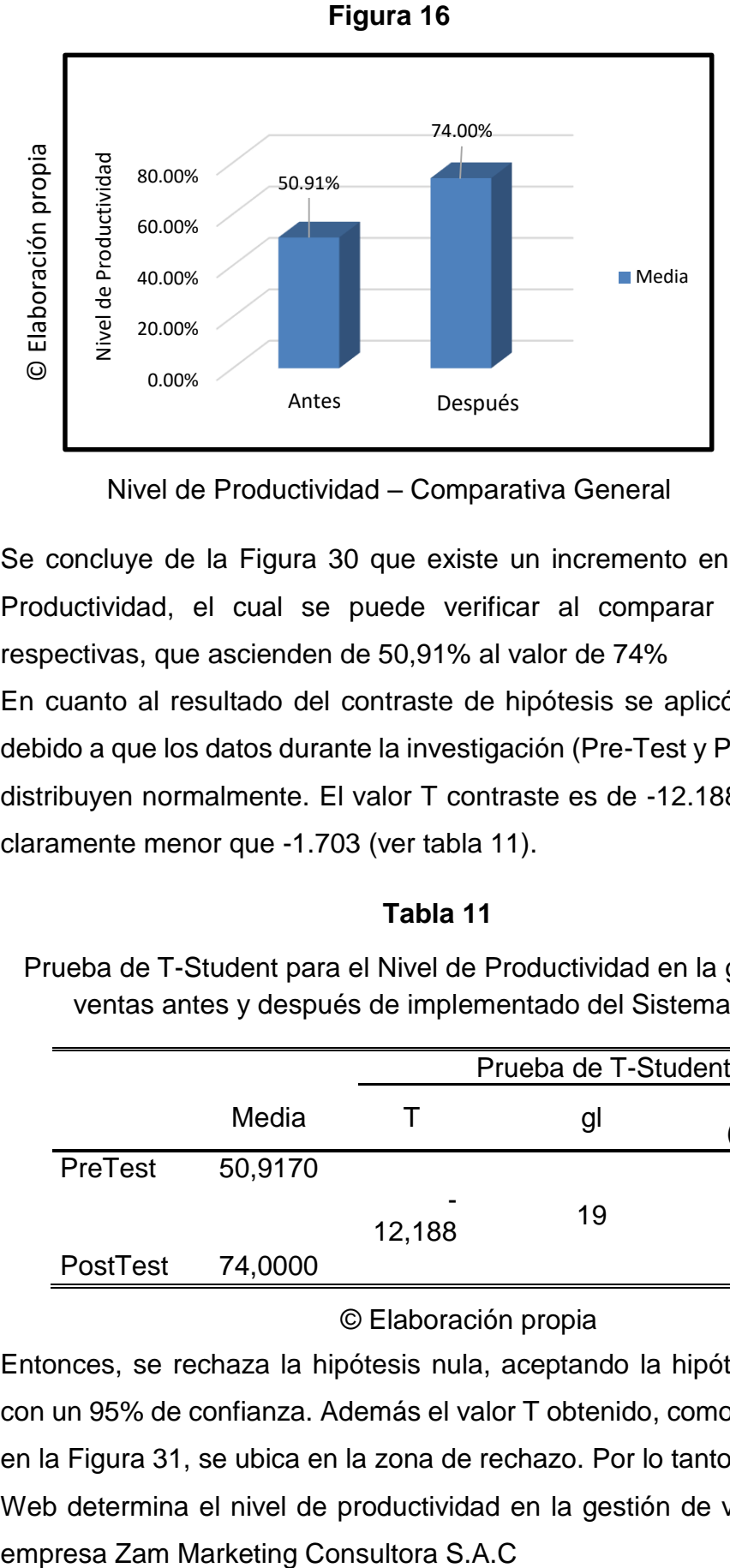

Nivel de Productividad – Comparativa General

Se concluye de la Figura 30 que existe un incremento en el Nivel de Productividad, el cual se puede verificar al comparar las medias respectivas, que ascienden de 50,91% al valor de 74%

En cuanto al resultado del contraste de hipótesis se aplicó T-Student, debido a que los datos durante la investigación (Pre-Test y Post-Test) se distribuyen normalmente. El valor T contraste es de -12.188, el cual es claramente menor que -1.703 (ver tabla 11).

### **Tabla 11**

Prueba de T-Student para el Nivel de Productividad en la gestión de ventas antes y después de implementado del Sistema Web.

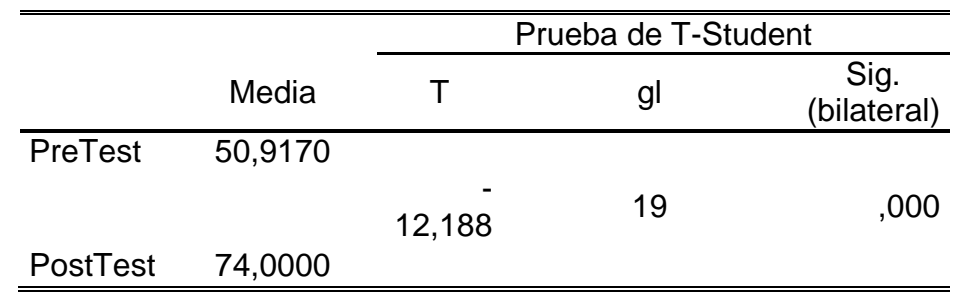

### © Elaboración propia

Entonces, se rechaza la hipótesis nula, aceptando la hipótesis alterna con un 95% de confianza. Además el valor T obtenido, como se muestra en la Figura 31, se ubica en la zona de rechazo. Por lo tanto, el Sistema Web determina el nivel de productividad en la gestión de ventas en la

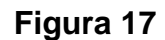

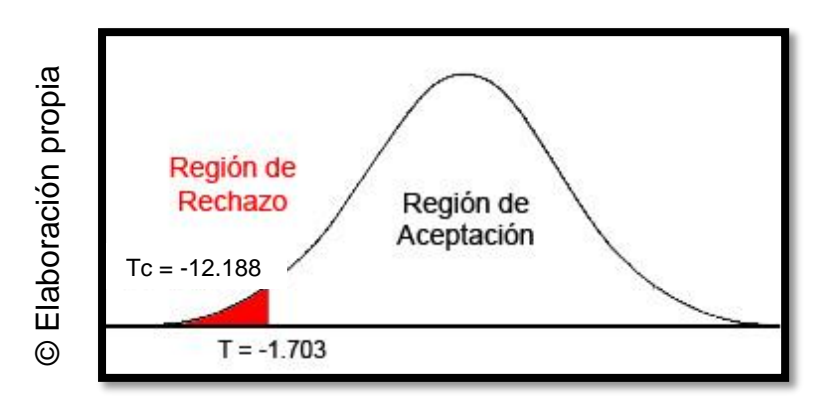

Prueba T-Student – Nivel de Productividad

# **Hipótesis de Investigación 2:**

- **He2:** La influencia de un Sistema Web determina el crecimiento de ventas para la Gestión de Ventas en el área de Marketing en la Empresa Zam Marketing Consultora SAC.
- **Indicador:** Nivel de crecimiento de ventas

# **Hipótesis Estadística**

# **Definición de Variables**

**Ia =** Determinar el crecimiento de ventas antes de la Implementación del Sistema Web.

**Ip =** Determinar el crecimiento de ventas después de la Implementación del Sistema Web.

**Hipótesis Nula (H0):** La influencia del Sistema Web no determina el crecimiento de ventas en la Gestión de Ventas en el área de Marketing en la Empresa Zam Marketing Consultora SAC.

# **H0: Ia >= Ip**

**Hipótesis Alternativa (HA):** La influencia del Sistema Web determina el crecimiento de ventas en la Gestión de Ventas en el área de Marketing en la Empresa Zam Marketing Consultora SAC.

# **HA: Ia > Ip**

El indicador con el Sistema Web es mejor que el indicador sin el Sistema Web

En la Figura 32, el Nivel de Crecimiento de Ventas (Pre Test), es de - 56.70 y el Post Test es de 9.10

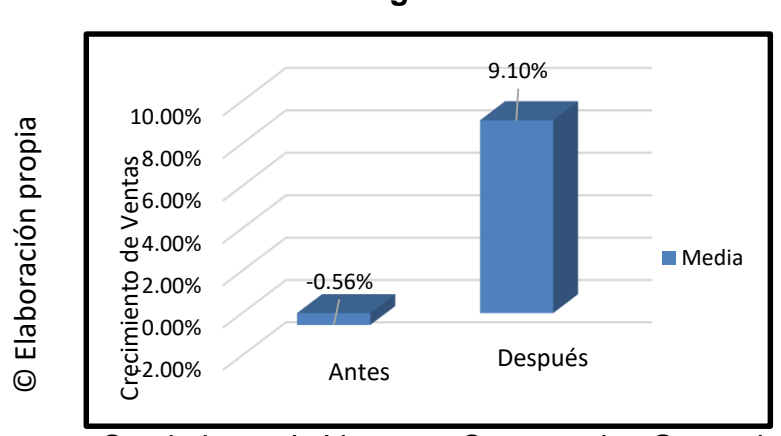

**Figura 18**

Crecimiento de Ventas – Comparativa General

Se concluye de la Figura 32 que existe un incremento en el Nivel de Crecimiento de Ventas, el cual se puede verificar al comparar las medias respectivas, que ascienden de -0,56% al valor de 9.10%.

En cuanto al resultado del contraste de la hipótesis se aplicó la Prueba de t- Student debido a que los datos obtenidos durante la investigación (Pre-Test y Post-Test) se distribuyen normalmente. El valor de T contraste es de -6.470, el cual es claramente menor que -1.703. (Ver tabla 12).

### **Tabla 12**

Prueba de T-Student para el Crecimiento de Ventas en la gestión de ventas antes y después de implementado el Sistema Web

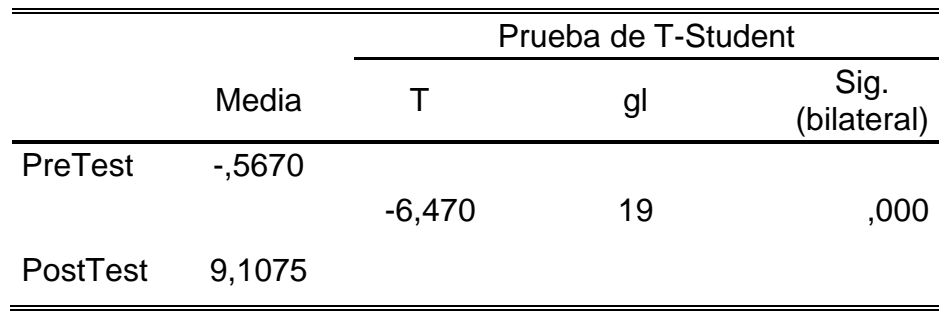

© Elaboración propia

Entonces, se rechaza la hipótesis nula, aceptando la hipótesis alterna con un 95% de confianza. Además el valor de T obtenido, como se muestra en la Figura 33, se ubica en la zona de rechazo. Por lo tanto, el Sistema Web determina el Crecimiento de Ventas en la gestión de ventas en la emprsa Zam Marketing Consultora S.A.C.

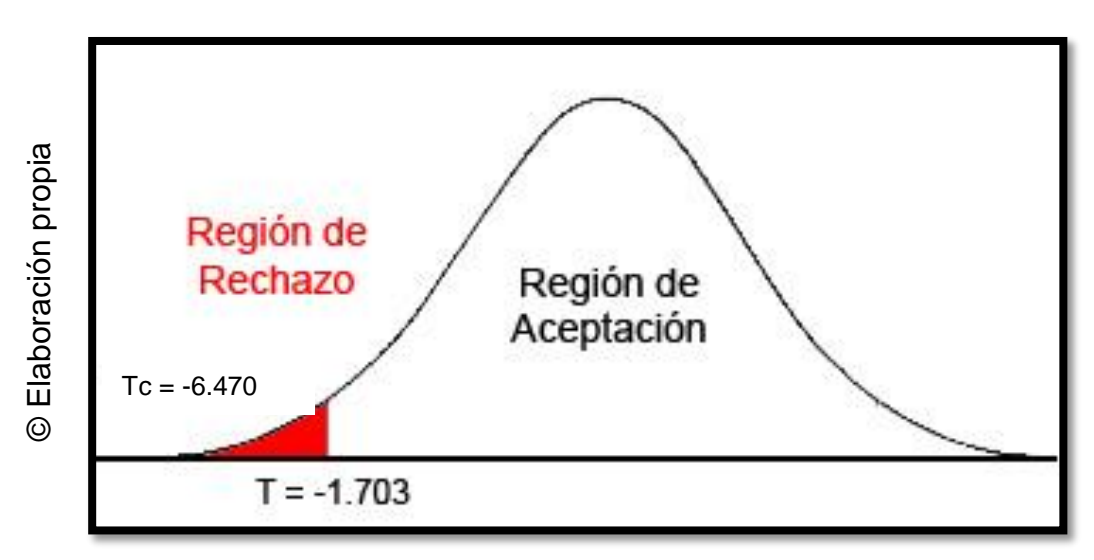

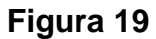

Prueba T-Student – Crecimiento de Ventas

# **IV. DISCUSIÓN**

### **DISCUSIÓN**

En la presente investigación, se tuvo como resultado que con el Sistema Web, se determinó el Nivel de Productividad de un 50.91% a un 74%, lo que equivale a un crecimiento promedio de 23.09%. De la misma manera Gina Magaly y Pacheco Tornero en su inve-stigación "La Productividad como efecto de la motivación en operarios de una empresa transnacional de Telecomunicaciones", llego a la conclusión que mejoró la calidad de vida laboral y la reducción del tiempo de producción de los procesos en un 30%, es decir de 18.20min/equipo a 12.70min/equipo en la línea de producción, tiempo inclusive menor que el tiempo objetivo planteado de 15.40min/equipo. Con ello se demuestra la gran implicancia que tiene la motivación sobre la productividad dentro de la Compañía. Cabe señalar que, aunque en la presente investigación se tomó como unidad de este indicador el número de veces, Gina Magaly y Pacheco Tornero lo trabajó con porcentaje, lo cual también es válido, al igual que si se trabajara en puntos.

Tambien se tuvo como resultado que el Sistema Web, determinó el Crecimiento de Ventas de un -0,56% a un 9.10%, lo que equivale a un incremento promedio del 9.66% . De la misma manera Gladys Rodriguez Cabanillas en su Tesis "Análisis diseño e implementación de una solución de inteligencia de negocios para el área de compras y ventas de una empresa comercializadora de electrodomésticos", concluyo que los sistemas de información basados en inteligencia de negocios permitieron incrementar el crecimiento de ventas, en su investigación logró aumentar el crecimiento de ventas en un 72.11%.

# **V. CONCLUSIONES**

# **CONCLUSIONES**

Se concluye que el Sistema Web mejora la gestión de ventas en la empresa Zam Marketing Consultora S.A.C., pues permitió determinar el Nivel de Productividad y en el Crecimiento de Ventas, lo que permitió alcanzar los objetivos de esta investigación

Se concluye que el Sistema Web determinó el Nivel de Productividad en un 23.09%. Por lo tanto se afirma que el Sistema Web incrementa el Nivel de Productividad en la gestión de ventas.

Se concluye que el Sistema Web determinó el Crecimiento de Ventas en un 9.66%. Por lo tanto se afirma que el Sistema Web incrementa el Crecimiento de Ventas en la gestión de ventas.

# **VI. RECOMENDACIONES**

### **RECOMENDACIONES**

Para investigaciones similares se recomienda tomar como indicador la productividad, con el propósito de obtener una perspectiva deseable del proceso de toma de decisiones ya que es directamente proporcional. Asimismo, para futuras investigaciones tener en cuenta la eficiencia para las investigaciones futuras y complementarla.

Para investigaciones similares se recomienda tomar como indicador el índice del crecimiento de ventas, con el propósito de obtener una perspectiva deseable en el proceso de toma de decisiones ya que es directamente proporcional. Asimismo, para futuras investigaciones tener en cuenta la eficiencia para las investigaciones futuras y complementarla.

# **VII. REFERENCIAS**

### **REFERENCIAS**

**Adri, Sergio. 2011.** PostgreSQL. s.l. : Eae Editorial Academia Española, 2011. ISBN: 978-384-657-527-7.

**Alarcón, Vicente Fernández. 2006.** Desarrollo de Sistemas de Infomación: Una Metodología basada en el Modelado. Barcelona : Editorial UPC, 2006. ISBN: 84- 8301-862-4.

**Barragán, Rossana. 2003.** Guía para la formulación y ejecusión de proyectos de investigación. La Paz - Bolivia : 3ra edición, 2003.

**Barrios, Javier. 2005.** Análisis de Funciones en Economía y Empresa: un enfoque interdisciplinar. Madrid : s.n., 2005. ISBN: 84-7978-660-4.

**Berzal y Fernando. 2007.** Desarrollo Profesional de Aplicaciones Web con ASP.NET. s.l. : Editorial Ikor Consulting, 2007. ISBN: 84-609-4245-7.

**Berzal, Cortijo y Cubero. 2005.** Desarrollo Profesional de Aplicaciones Web con ASP.NET. 2005. p. 03. ISBN: 8460942457.

**Cabello, Victoria Nevado. 2010.** Introducción a las Bases de Datos Relacionales. Madrid : Vision Libros, 2010. ISBN: 978-84-9886-809-8.

**Calderón, J. y Alzamora, L. 2010.** Metodología de la Investigación Científica en Postgrado. Lima : Safe Creative, 2010.

**Camino Mézquita, Elsy. 2003.** Mercadotecnia Internacional. Mercadotecnia Internacional. [En línea] Gestiopolis, 24 de Diciembre de 2003. [Citado el: 07 de Mayo de 2017.] https://www.gestiopolis.com/mercadotecnia-internacional/.

**Chacon, Alvaro J. 2014.** Indicadores de Mercado - market - indicators. [En línea] 2014. [Citado el: 11 de Mayo de 2017.] http://www.alvarojchacon.com/2014/indicadores-de-mercado-market-indicators/.

**Evans, Ada Lilia. 2010.** Elementos de un Sistema Informático. Barcelona : Editorial Bujio Ediciones, 2010. ISBN: 978-84-15145-95-0.

**Fernández, Aguinaldo Aragon y Ferraz de Abreu, Vladimir. 2012.** Implantando a Governança de TI - da Estratégia à Gestão dos Processos e Serviços. Río de Janeiro : 3ra. Edición, 2012. ISBN: 9788574524863.

**Galdamez, Karen. 2010.** Problemas del Marketing Local. Problemas del Marketing Local. [En línea] Wordpress, 01 de Setiembre de 2010. [Citado el: 07 de Mayo de 2017.] https://karengaldamez.wordpress.com/2010/09/01/algunosproblemas-del-marketing-local/.

**Garatachea, Nuria. 2013.** Evaluación de la capacidad física. [En línea] 2013. Recuperado de la contrada de la contrada de la contrada de la contrada de la contrada de la contrada de la contrada de la contrada de la contrada de la contrada de la contrada de la contrada de la contrada de la contrada d

https://books.google.com.pe/books?id=my0rIqnpOnkC&printsec=frontcover&so sour=gbs\_ge\_summary\_r&cad=0#v=onepage&q&f=false.

**García, B. 2011.** Ventas. s.l. : Recuperado de https://books.google.com.pe/books?id=bVwcFC7nDI4C&printsec=frontcover&s ource=gbs\_ge\_summary\_r&cad=0#v=onepage&q&f=false, 2011.

**Gavagnin, Osvaldo. 2009.** La creación del conocimiento. Lima : 1era edición, 2009. p.236.

**Gómez, Marcelo. 2006.** Introducción a la metodología de la investigación científica. [En línea] 2006. Recuperado de https://books.google.com.pe/books?id=9UDXPe4U7aMC&printsec=frontcover& source=gbs\_ge\_summary\_r&cad=0#v=onepage&q&f=false.

**Guardia, Joan. 2008.** Análisis de datos en psicología. [En línea] 2008. Recuperado de la contrada de la contrada de la contrada de la contrada de la contrada de la contrada de la con https://books.google.com.pe/books?id=KnvzOlV\_k9IC&printsec=frontcover&sou sou=gbs\_ge\_summary\_r&cad=0#v=onepage&q&f=false.

**Guérin, Brice Arnauld. 2008.** ASP.NET con C#: Concepción y Desarrollo de Aplicaciones Web con Visual Studio 2005. s.l. : Ediciones ENI, 2008. ISBN: 978- 274-603-708-3.

**HERNÁNDEZ S., R., FERNÁNDEZ C., C. y BAPTISTA L., P. 2010.** Metodología de la Investigación. México : McGraw Hill, 2010. ISBN: 978-970-10.5753-7.

**HERNÁNDEZ, B. 2006.** Metodología de la Investigación. 2006. ISBN: 978-997- 2342-424.

**Hernández, Roberto. 2006.** Metodología de la Investigación. México : 4ta Edición, 2006. ISBN: 978-97-0105-753-7.

**Heurtel, Olivier. 2009.** Oracle 11g-Administración. s.l. : Ediciones ENI, 2009. ISBN: 978-274-605-169-0.

**Johnston y Marshall. 2009.** Administración de ventas. México : Editorial Mc Graw Hill, 2009.

**JUEZ M., P. y DÍEZ V., F. 1997.** Probabilidad y Estadística en Medicina. Madrid - España : Díaz de Santos, 1997. p. 95. ISBN: 84-7978-278-1.

**Kendall, K.E. 2005.** Análisis y Diseño de Sistemas. s.l. : Editorial Pearson Educación, 2005.

**Kotler, P y Amstrong, G. 2003.** Fundamentos de Marketing. s.l. : Recuperado de

https://books.google.com.pe/books?id=sLJXV\_z8XC4C&printsec=frontcover&s ource=gbs\_ge\_summary\_r&cad=0#v=onepage&q&f=false, 2003.

**López, Jesús. 2006.** Administración de Ventas. [En línea] 2006. [Citado el: 11 de Mayo de 2017.] http://www.apuntesgestion.com/2006/06/08/administracionde-ventas.

**Luján Mora, Sergio. 2002.** Programación de Aplicaciones Web: historia, principios básicos y clientes web. España : Editorial Club Universitario, 2002. p. 349. ISBN: 8484541185.

**—. 2002.** Programación de Aplicaciones Web: historia, principios básicos y clientes web. España : Editorial Club Universitario, 2002. p. 47. ISBN: 8484541185.

**—. 2001.** Programación en Internet Clientes Web: Aplicación Web. s.l. : Editorial Club Universitario, 2001. p. 08. ISBN: 848454118557.

**—. 2001.** Programación en Internet Clientes Web: Aplicación Web. s.l. : Editorial Club Universitario, 2001. p. 09. ISBN: 8484541185.

**—. 2011.** Programación en Internet Clientes Web: Aplicación Web. s.l. : Editorial Club Universitario, 2011. p. 14. ISBN: 8484541185.

**Magaly, Gina y Tornero, Pacheco. 2012.** "La Productividad como efecto de la Motivación en Operarios de una empresa transnacional de Telecomunicaciones". San Miguel : PUCP, 2012.

**Max. 2011.** No es oro todo lo que reluce - Con G de GNU. NoSQL. [En línea] 2011. [Citado el: 11 de Mayo de 2017.] http://www.congdegnu.es/2011/01/31/nosql-no-es-oro-todo-lo-que-reluce/.

**Navarro Mejía, Mariana Elizabeth. 2012.** Tecnicas de Ventas. México : Primera edición, 2012. ISBN 978-607-733-031-8.

**Navas, José. 2012.** Métodos, diseños y técnicas de investigación psicológica. [En línea] 2012. Recuperado de https://books.google.com.pe/books?id=zbKzhysHsxUC&printsec=frontcover&so sour=gbs\_ge\_summary\_r&cad=0#v=onepage&q&f=false.

**Niño, J. 2011.** Sistemas Operativos Web (Aplicaciones Web). España : Editex, 2011.

**Ordóñez, Rubén. 2010.** Cambio, Creatividad e Innovación. Buenos Aires : Ediciones Granica, 2010. ISBN: 978-950-641-571-6.

**Orús, M. 2014.** Estadística Descriptiva e Inferencial - Esquemas de Teoría y Problemas Resueltos. [En línea] 2014. Recuperado de https://books.google.com.pe/books?id=fZWpBgAAQBAJ&printsec=frontcover&s sourc=gbs\_ge\_summary\_r&cad=0#v=onepage&q&f=false.

**Parsons, June. 2008.** Conceptos de Computación: Nuevas Perspectivas. s.l. : Cengage Learning Editores, 2008. ISBN: 9789706868343.

**Peñafiel, Mayra. 2011.** Aplicaciones Web. [En línea] 2011. [Citado el: 11 de Mayo de 2017.] https://es.scribd.com/doc/136052164/APLICACIONES-WEBpdf.

**Pino, R. 2010.** Metodología de la Investigación Científica. s.l. : San Marcos E.I.R.L, 2010.

**Puertas, Jacovo Pavon. 2007.** Creación de un Portal con PHP y MySQL. México : Editorial Alfaomega, 2007. ISBN: 978-970-15-1271-5.

**Sala, Jesús Javier Rodríguez. 2003.** Introducción a la Programación: Teoría y Práctica. Alicante : Club Universitario, 2003. ISBN 84-8454-274-2.

**Santa María, Cabrera Vivian. 2008.** Aplicación del CRM y e-Marketing con la metodología integradora de procesos empresariales para el área de ventas y marketing en la empresa Abanos S.R.L. [En línea] 2008. [Citado el: 11 de Mayo de 2017.] http://www.scrib.com/doc/4684850/Gestion-de-ventas-ABANOR.

**Senn, James A. 1992.** Análisis y Diseño de Sistemas de Información. México : Editorial McGrawHill - 2da edición, 1992.

**Serbel, Alcántara. 2011.** Administración de Ventas. México : p. 446. 3ra Edición, 2011.

**Singer, Blair. 2009.** Vendedores perros. México : Editorial Aguilar, 2009.

**Sommerville, Lan. 2005.** El Proceso Unificado de Rational. España, Madrid : Pearson Addison Wesley 7ª. Ed., 2005. ISBN: 8478290745.

**Torres, A., Rincón, D. y Arnal, J. 2003.** Bases metodológicas de la Investigación Educativa. Barcelona : Edit. Experiencia, 2003.

**Ubillus Bazalar, Carlos Alberto. 2011.** Influencia de un Sistema Informático en la Gestión de Ventas en la Empresa Negocios Generales Ubillus EIRL. Lima : Tesis (Sistema Informático), 2011.

**Vértice. 2011.** Organización del proceso de venta. s.l. : Recuperado de https://books.google.com.pe/books?id=5l9Cz\_7fM2MC&printsec=frontcover#v= onepage&q&f=false, 2011.

**Villegas, Carla y Morales, Romero. 2010.** Sistema e-comerse para la Gestión de Ventas para la Empresa CALLCELL. Sangolquí-Ecuador : Tesis (Ingeniero en Sistemas e Informática), 2010.

**Whitten, Jeffrey L. 2003.** Análisis y Diseño de Sistemas de Información. Bogota : McGraw-Hill/Irwin, 2003. ISBN: 970-104-283-2.
# **ANEXO N° 01: Matriz de Consistencia**

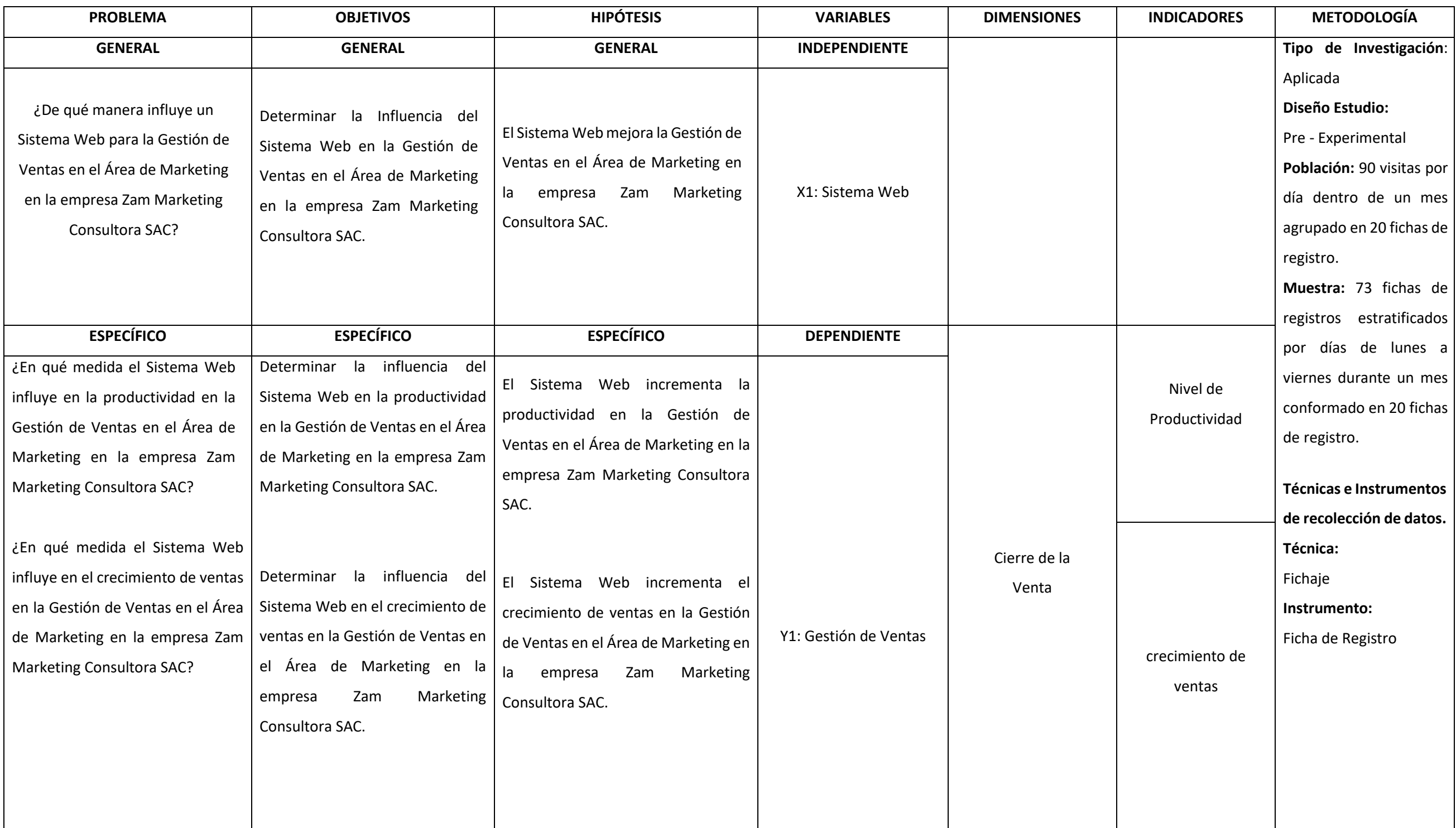

Fuente: Elaboración Propia

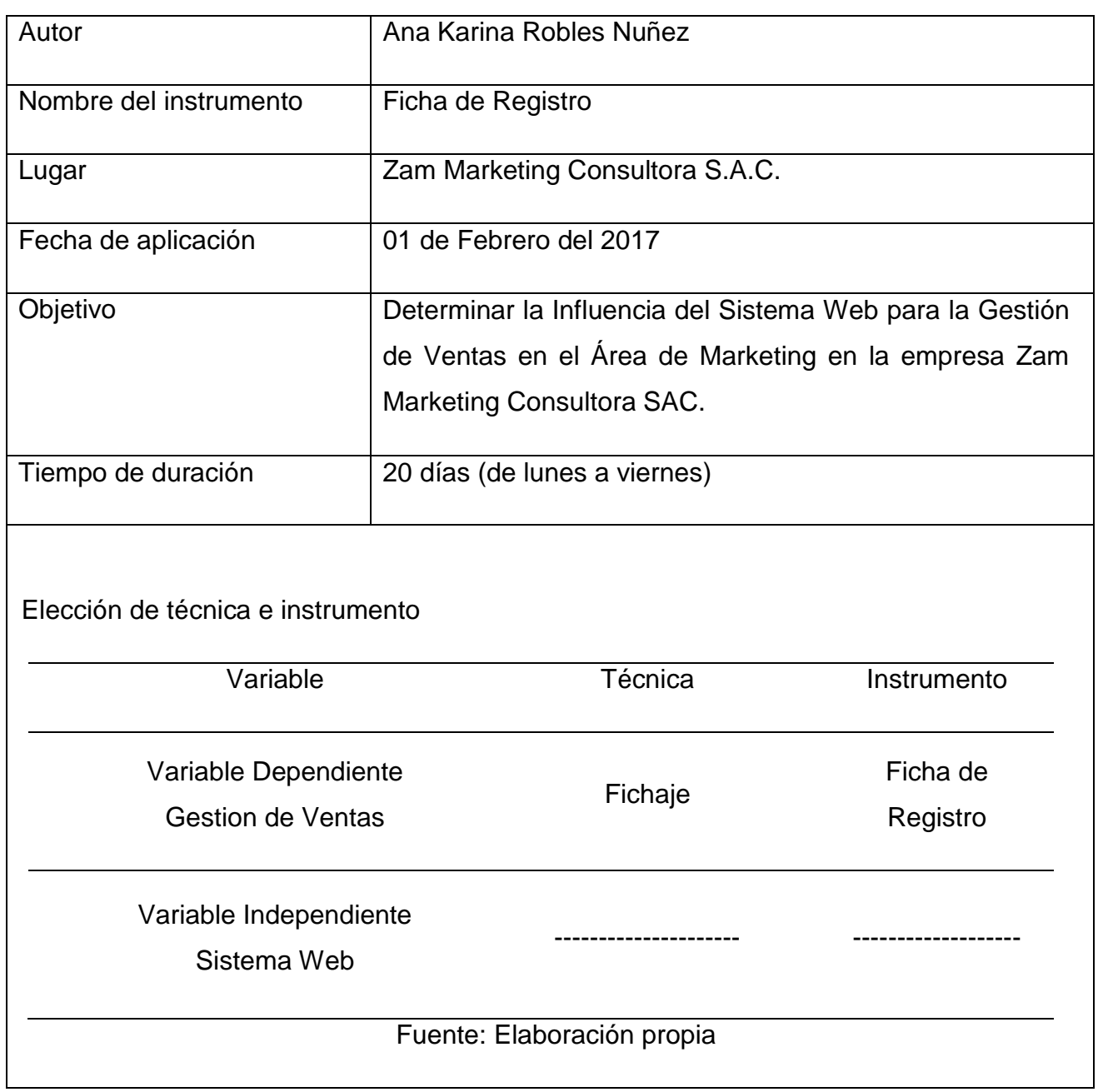

# **ANEXO N° 02: Ficha Técnica. Instrumento de Recolección de Datos**

# **Anexo N° 03: Instrumento de Investigación en el Nivel de Productividad**

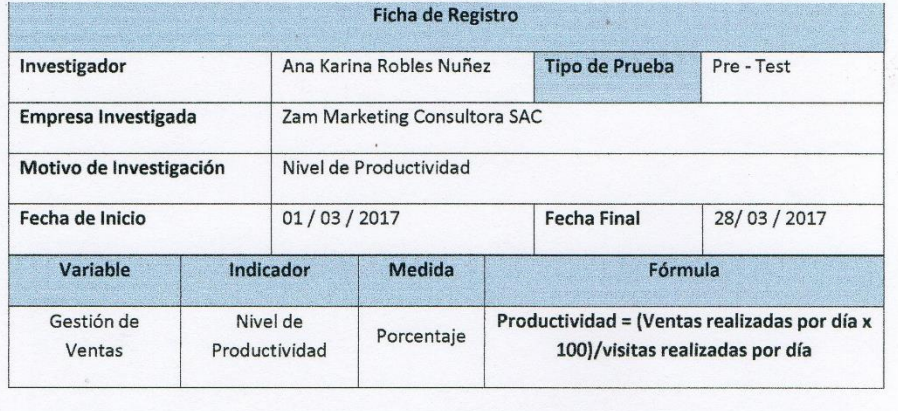

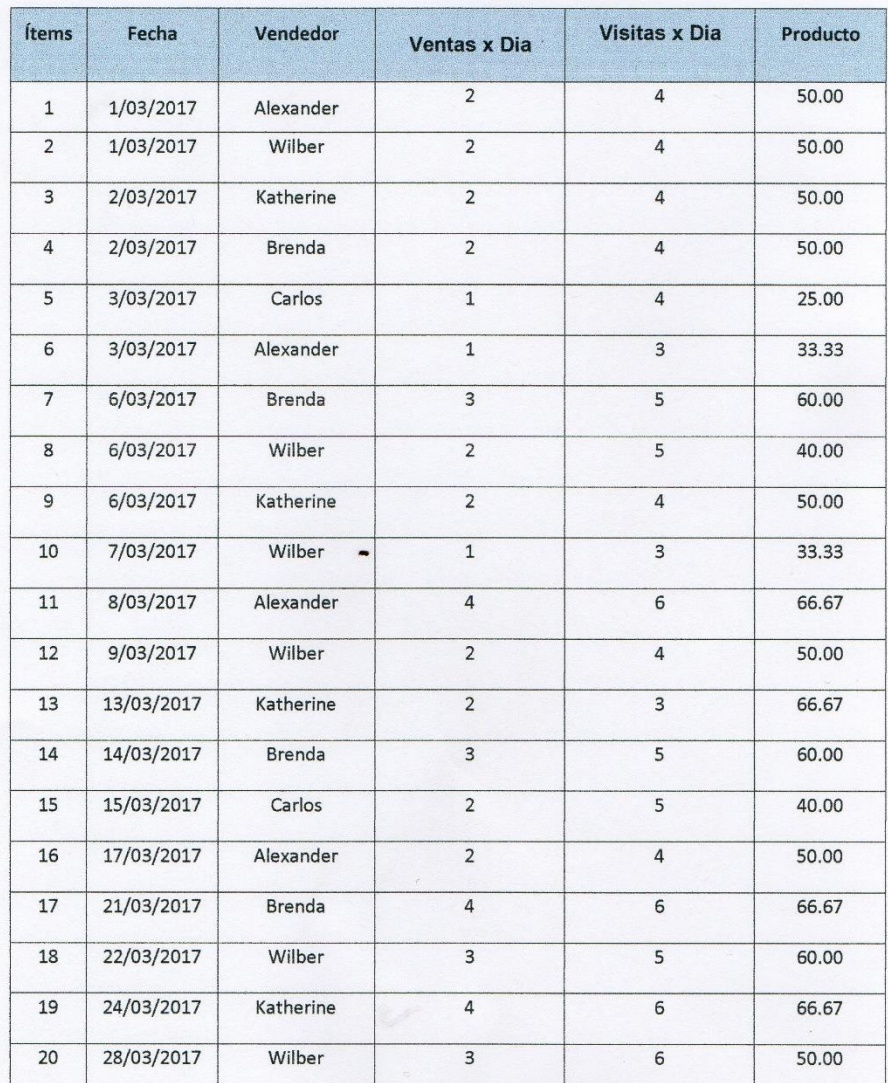

Ana Karina Robles Nuñez<br>Gerente General

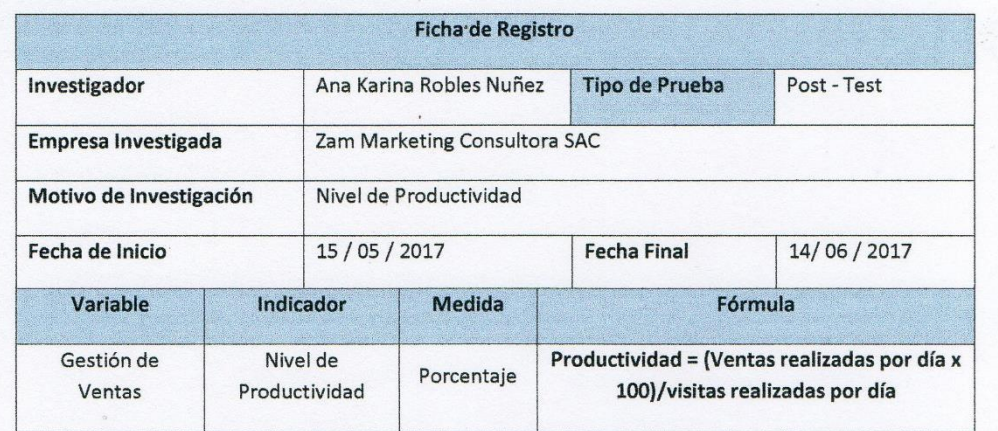

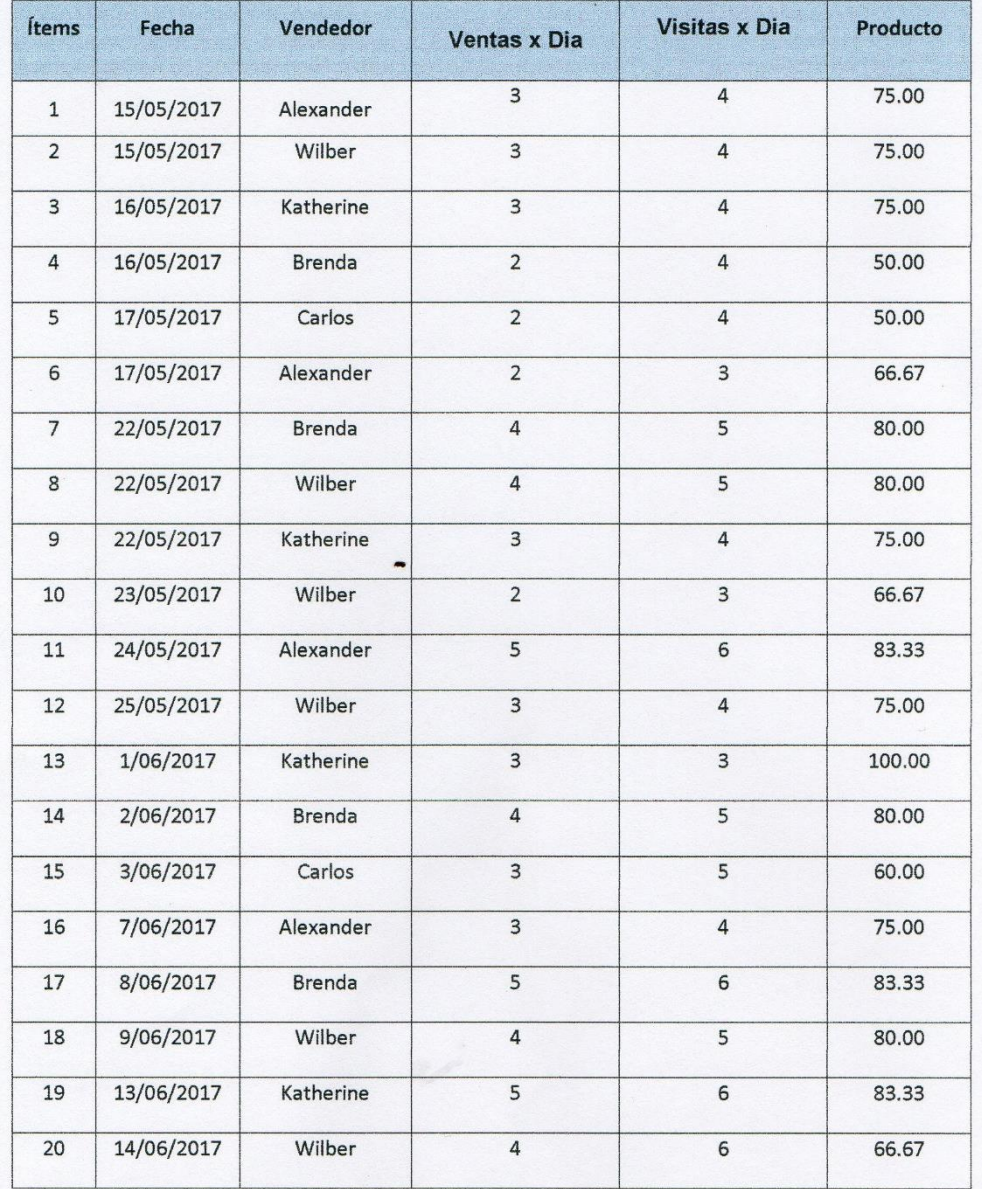

Ana Kanna Robles Nuñez

# **Instrumento de Investigación en el Crecimiento de Ventas**

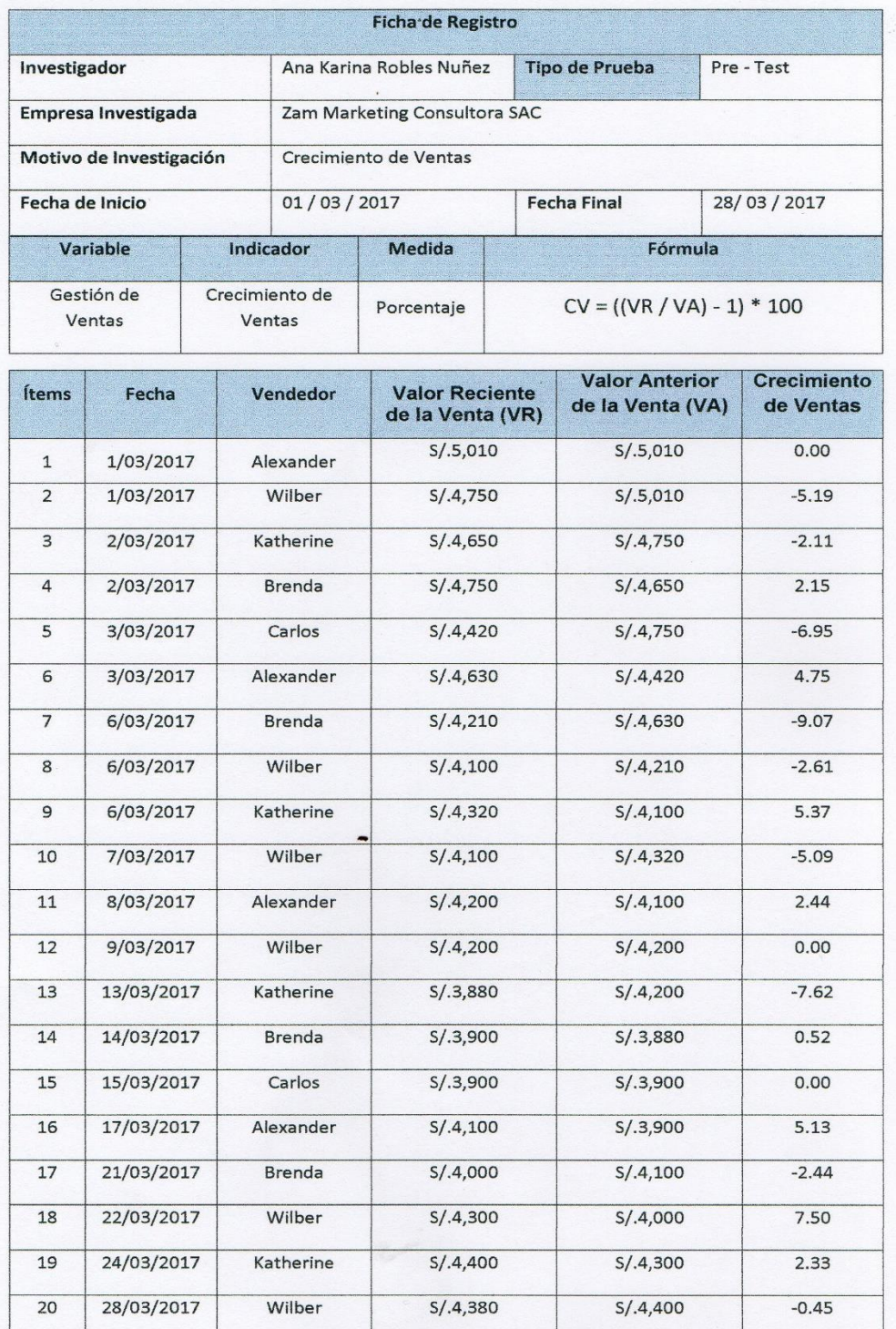

Ł Ana Karina Robles Nuñez<br>Gerente General

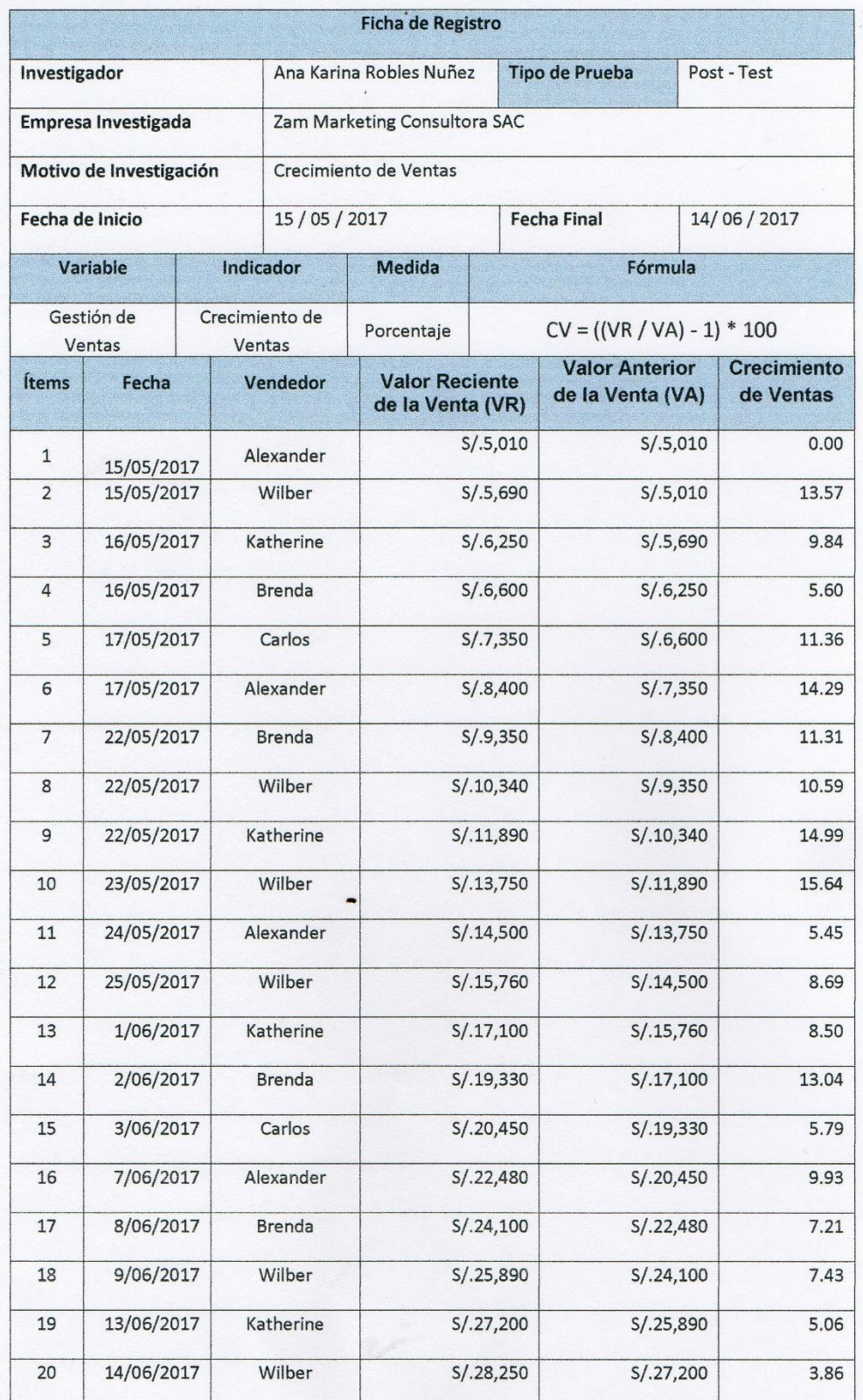

Ana Kanna Robles Nuñez<br>Ana Kanna Robles Nuñez<br>Gerente General

# **Anexo N° 04: Base de Datos Experimental**

# **Nivel de Productividad Crecimiento de Ventas**

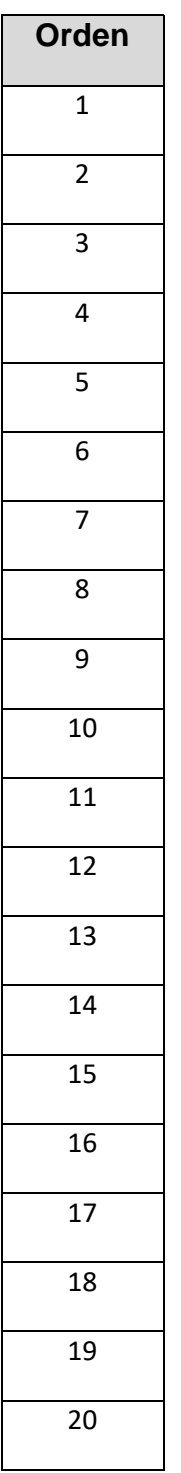

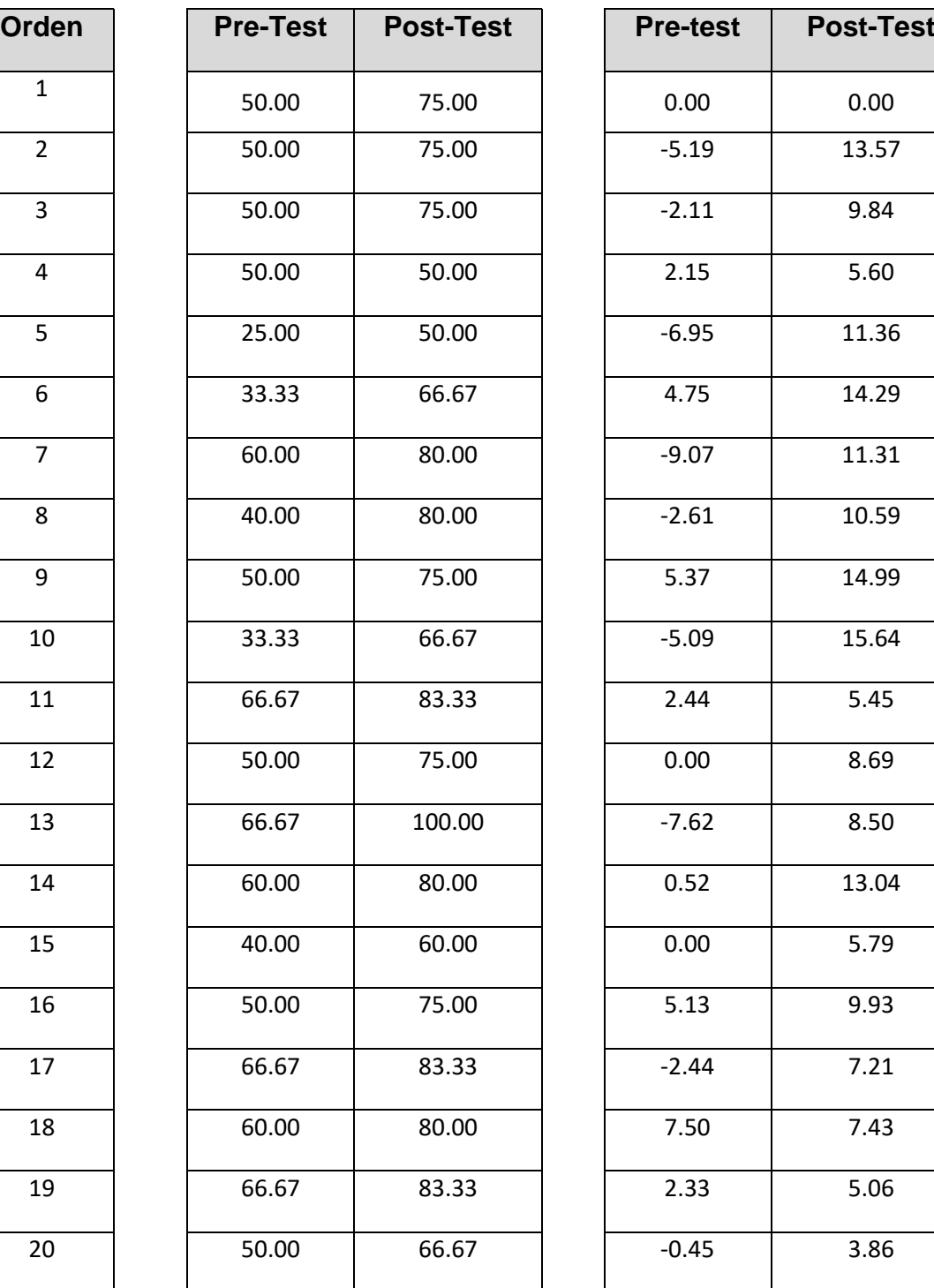

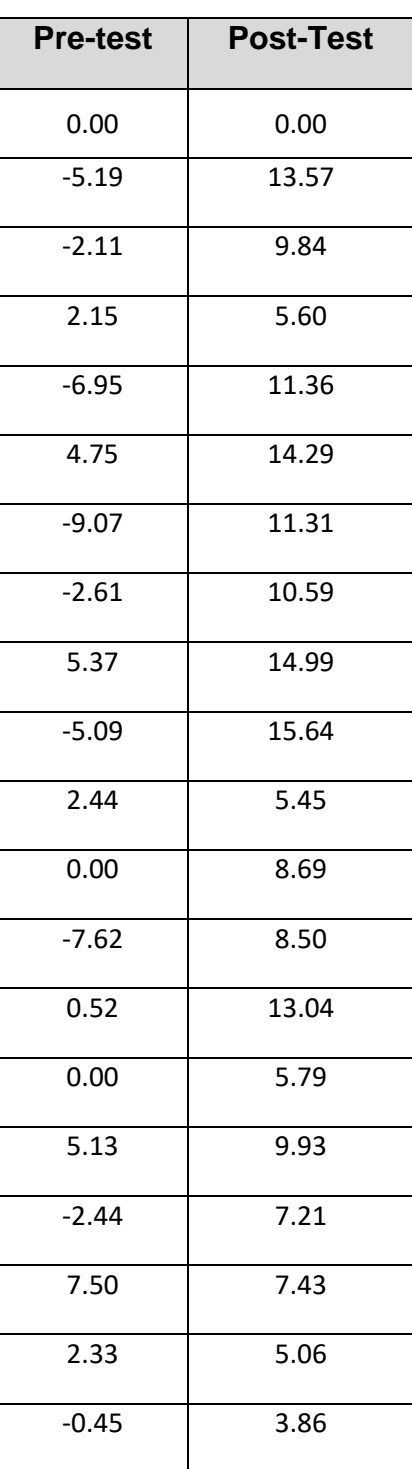

# **Anexo N° 05: Resultados de la Confiabilidad del Instrumento**

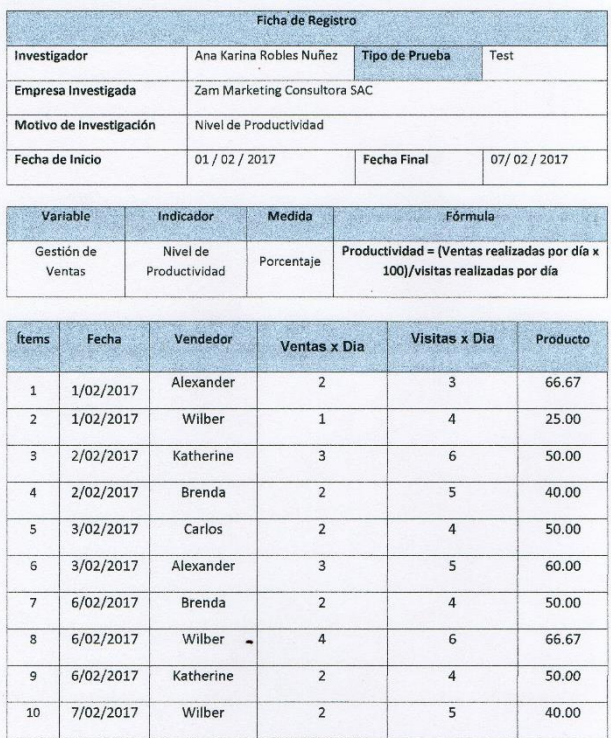

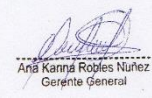

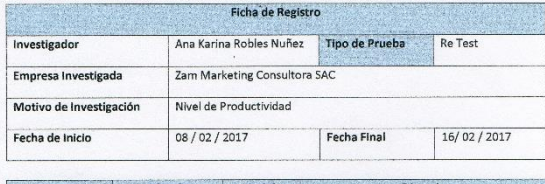

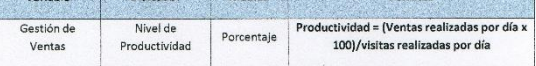

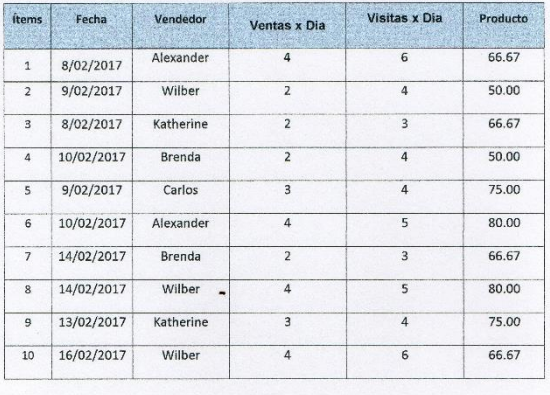

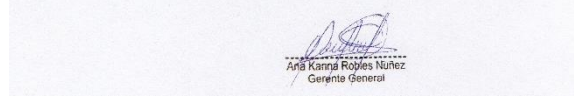

# **Indicador: Nivel de Productividad**

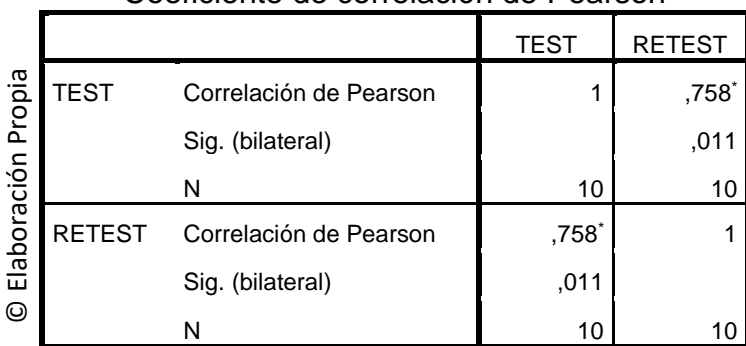

# Coeficiente de correlación de Pearson

\*. La correlación es significante al nivel 0,05 (bilateral).

Como se aprecia el valor calculado es de 0.758, según el SPSS V19 indica que el análisis de confiabilidad es elevado, es decir nuestro instrumento es confiable.

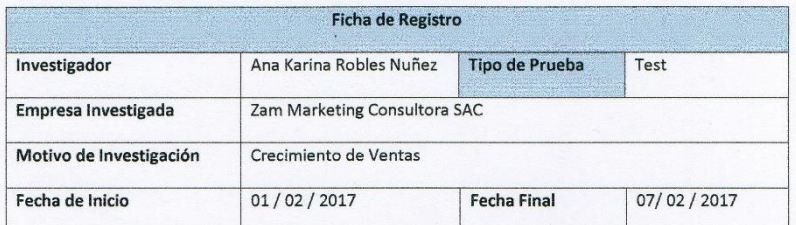

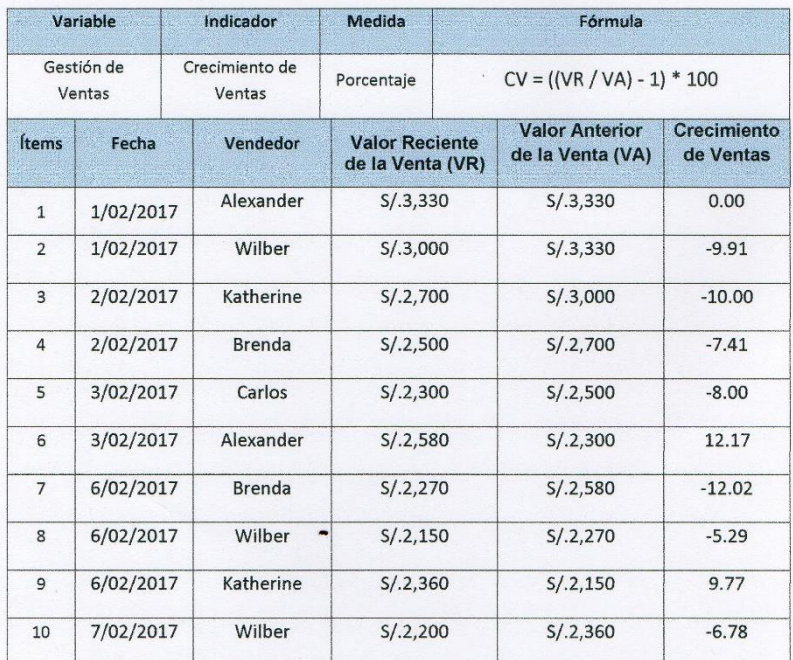

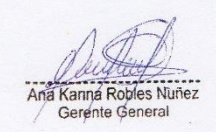

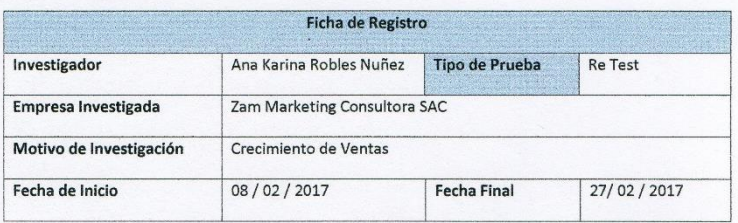

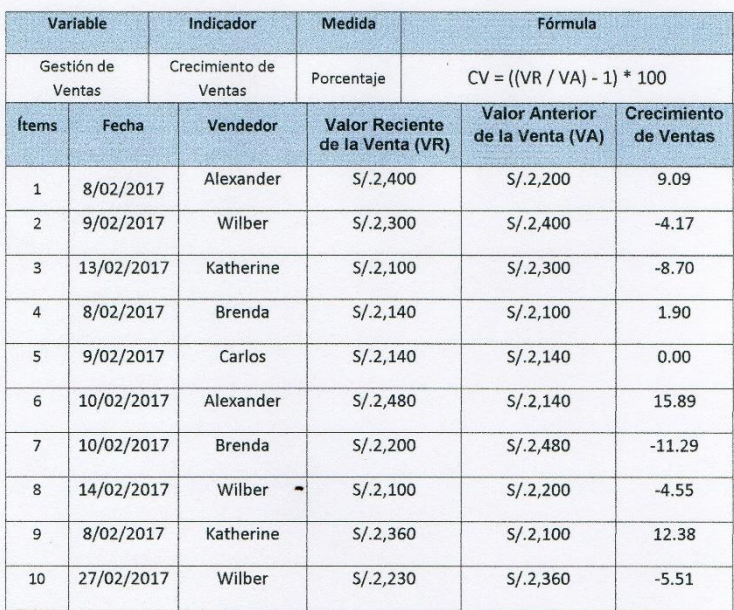

# **Indicador: Crecimiento de Ventas**

# **Correlaciones**

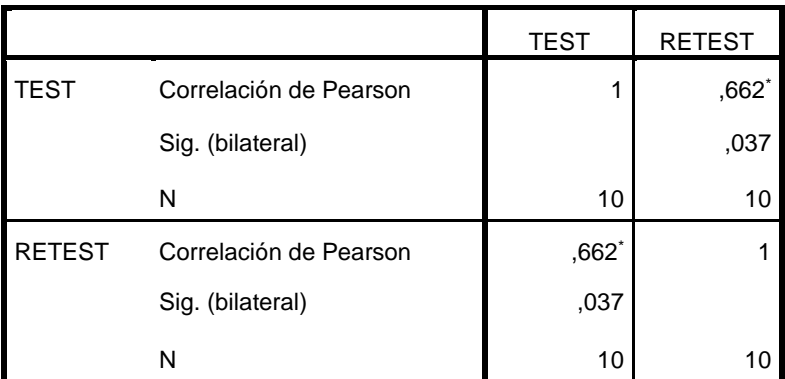

\*. La correlación es significante al nivel 0,05 (bilateral).

Como se aprecia el valor calculado es de 0.662, según el SPSS V19 indica que el análisis de confiabilidad es aceptable, es decir nuestro instrumento es confiable.

# ANEXO Nº 06: VALIDACIÓN DEL INSTRUMENTO SELECCIÓN DE LA METODOLOGÍA DE DESARROLLO

#### **EVALUACIÓN DE EXPERTOS**

#### METODOLOGÍA DE DESARROLLO

Apellidos y Nombres del experto: 0200532 perse poirio curismpro

Doctor.... (X) | Magister.... ( ) | Ingeniero.... ( ) | Otros...................... Especifique Universidad que labora: Universidad Cesar Vallejo Sede Lima Norte

Fecha: 15 / 06 / 2017

#### **TESIS:**

# Aplicación Web para la Gestión de Ventas en el Área de Marketing en la empresa Zam Marketing Consultora S.A.C.

Evaluar con las siguientes Puntuaciones:

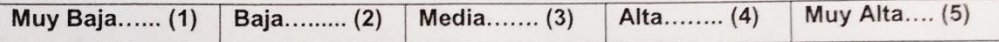

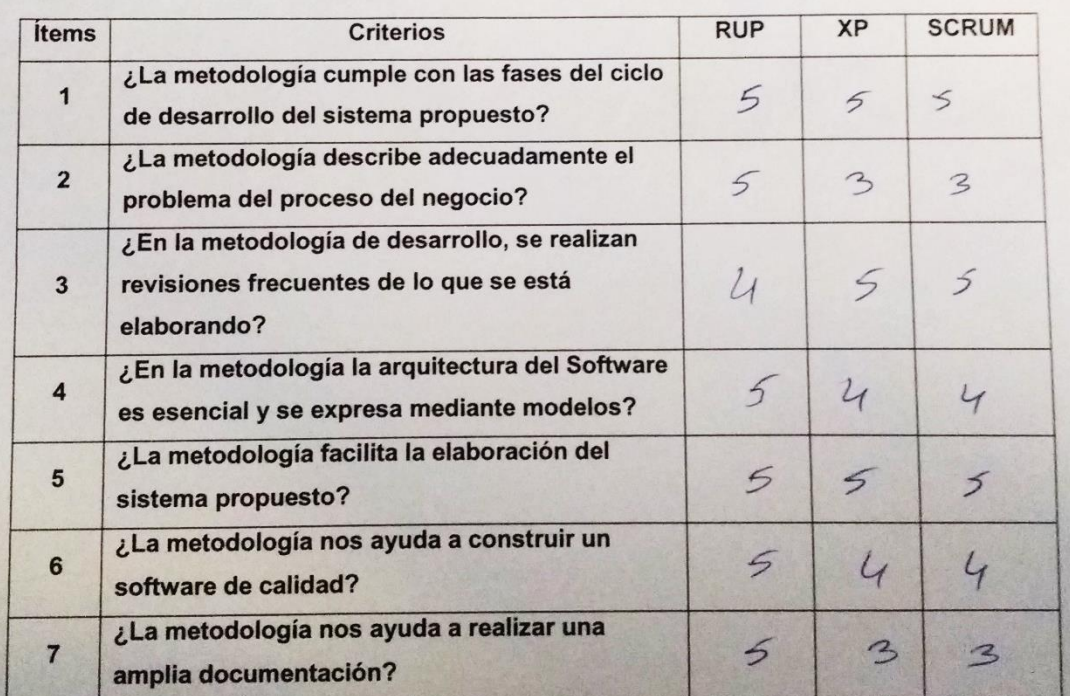

Firma del Experto

#### **EVALUACIÓN DE EXPERTOS**

### METODOLOGÍA DE DESARROLLO

Apellidos y Nombres del experto: Bello Gomez, Luis

Doctor.... ( ) | Magister.... ( ) | Ingeniero.... ( ) | Otros....................... Especifique Universidad que labora: Universidad Cesar Vallejo Sede Lima Norte

Fecha: 15 / 06 / 2017

#### **TESIS:**

Aplicación Web para la Gestión de Ventas en el Área de Marketing en la empresa Zam Marketing Consultora S.A.C.

Evaluar con las siguientes Puntuaciones:

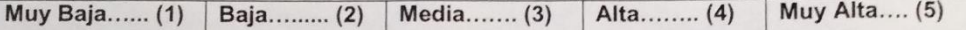

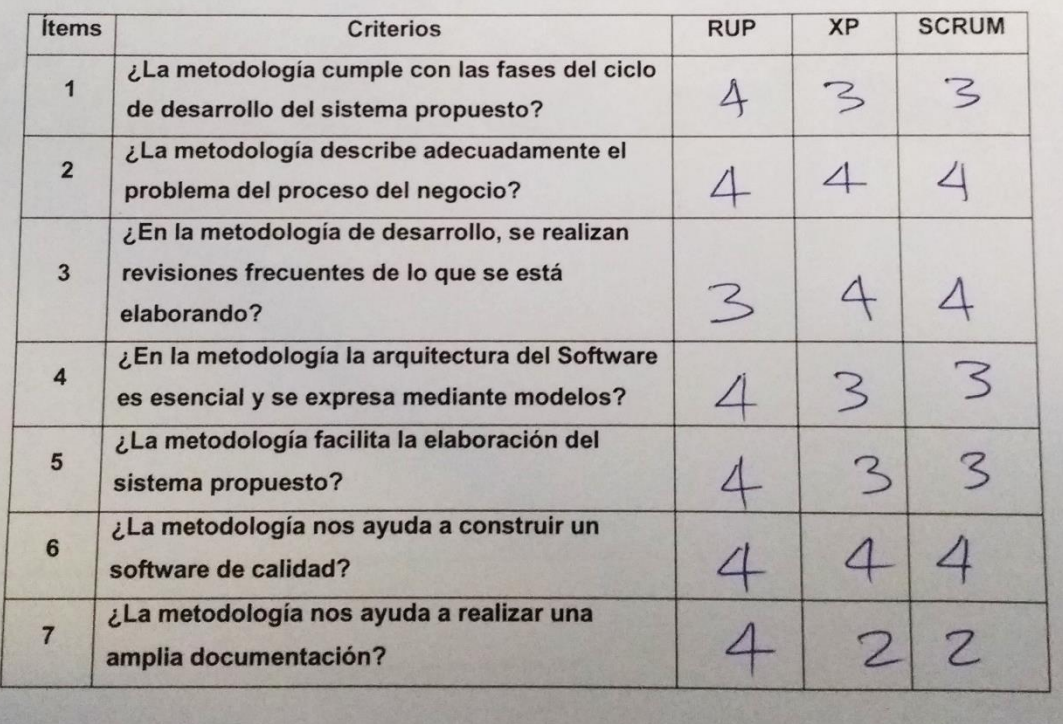

**Firma del Experto** 

## EVALUACIÓN DE EXPERTOS

METODOLOGÍA DE DESARROLLO

Apellidos y Nombres del experto: Assoured Comment, 19 ans

Doctor.... (x) Magister.... ( ) Ingeniero.... ( ) Otros..................... Especifique Universidad que labora: Universidad Cesar Vallejo Sede Lima Norte

Fecha: 15/06/2017

#### TESIS:

Aplicación Web para la Gestión de Ventas en el Área de Marketing en la empresa Zam Marketing Consultora S.A.C.

Evaluar con las siguientes Puntuaciones:

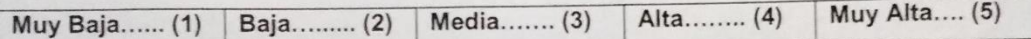

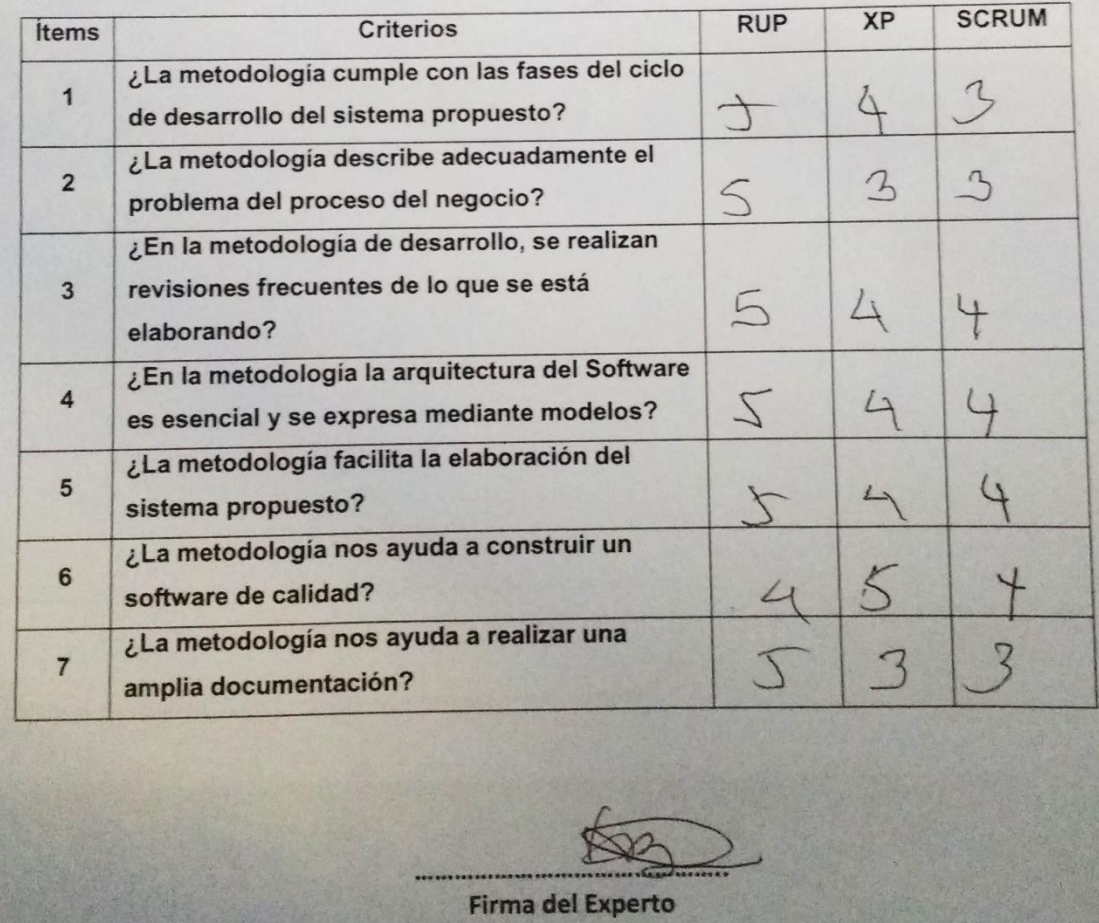

# VALIDACIÓN DEL INSTRUMENTO DE MEDICIÓN DEL INDICADOR NIVEL **DE PRODUCTIVIDAD**

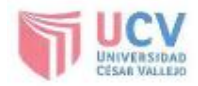

#### Validación del Instrumento

#### Titulo:

"Aplicación Web para la gestión de ventas en el área de marketing en la empresa Zam Marketing Consultora S.A.C."

Autor: Torres Gonzales, Brian Roger

Nombre del instrumento de Evaluación: Ficha de registro

Indicador: Nivel de Productividad

#### Datos del Experto:

- 1. Apellidos y Nombres: <u>ORODISCO</u> PEREZ, DOIVIO CHRÀSIAN
- 2. Cargo:  $DT$
- 3. Titulo ylo Grado: POCTOR / HBEDRO EN INGENERIA DE SISTEMAS
- 4. Fecha: 1311012016

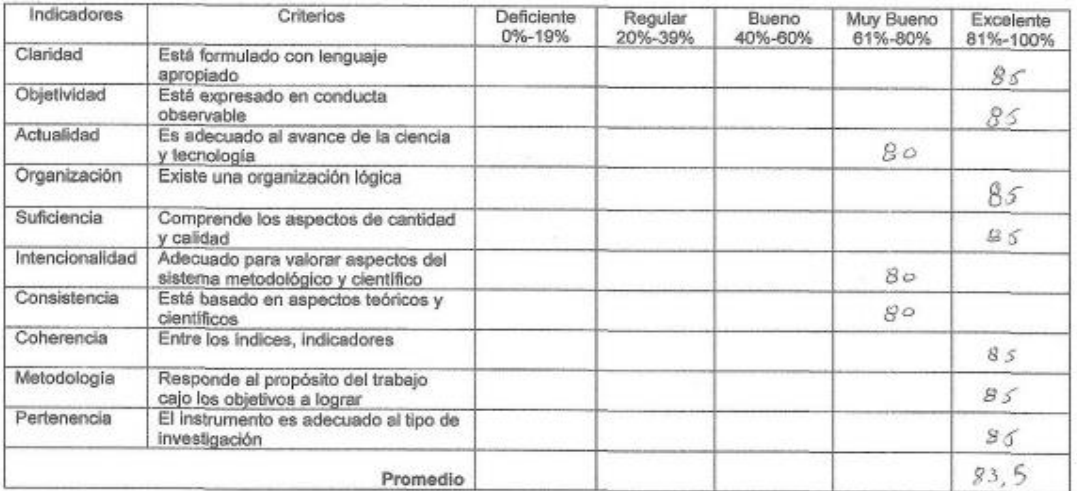

Aplicabilidad: El instrumento puede ser aplicado [ $\chi$ ]

El instrumento debe ser mejorado [ ]

Apmfmo Firma:

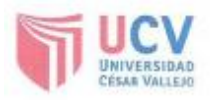

#### Validación del Instrumento

#### Titulo:

"Aplicación Web para la gestión de ventas en el área de marketing en la empresa Zam Marketing Consultora S.A.C."

Autor: Torres Gonzales, Brian Roger

Nombre del instrumento de Evaluación: Ficha de registro

Indicador: Nivel de Productividad

#### Datos del Experto:

- 1. Apellidos y Nombres: Brave Boldevi Percy<br>2. Cargo: Gordinador Accelitowni VIV
- 
- 3. Titulo ylo Grado: 19. Ing. Sisteman
- 4. Fecha:  $\frac{18}{10}$  |  $\frac{10}{10}$  | 2016

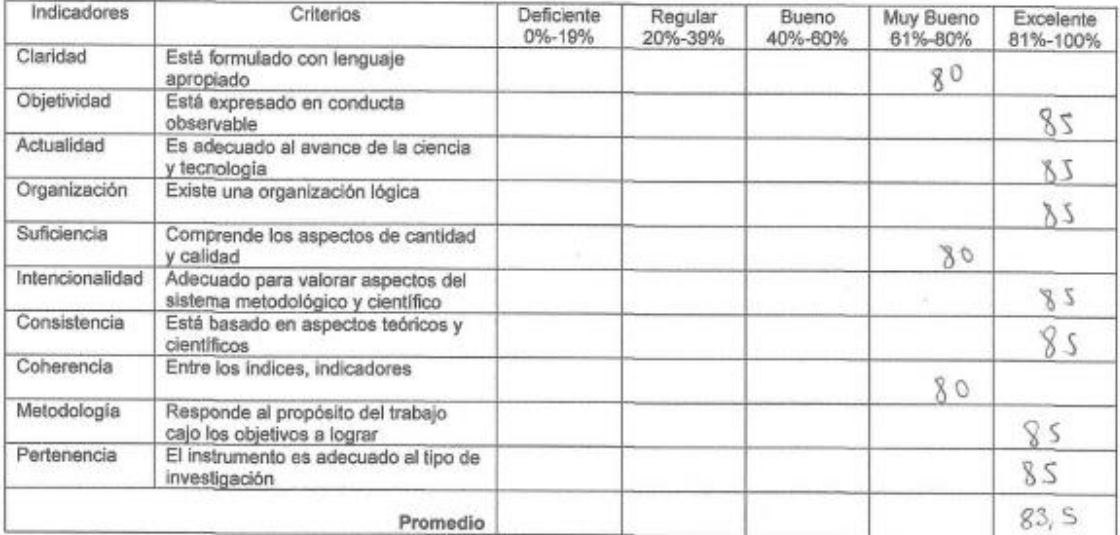

Aplicabilidad: El instrumento puede ser aplicado [X]

El instrumento debe ser mejorado [ ]

 $\frac{1}{2}$  Firma:  $\frac{1}{2}$ 

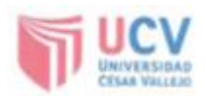

#### Validación del Instrumento

#### Titulo:

"Aplicación Web para la gestión de ventas en el área de marketing en la empresa Zam Marketing Consultora S.A.C."

Autor: Torres Gonzales, Brian Roger

Nombre del instrumento de Evaluación: Ficha de registro

Indicador: Nivel de Productividad

Datos del Experto:

Pettegui, Mónica 1. Apellidos y Nombres: 2. Cargo: 3. Título y/o Grado:

4. Fecha: 19 | 001 2016

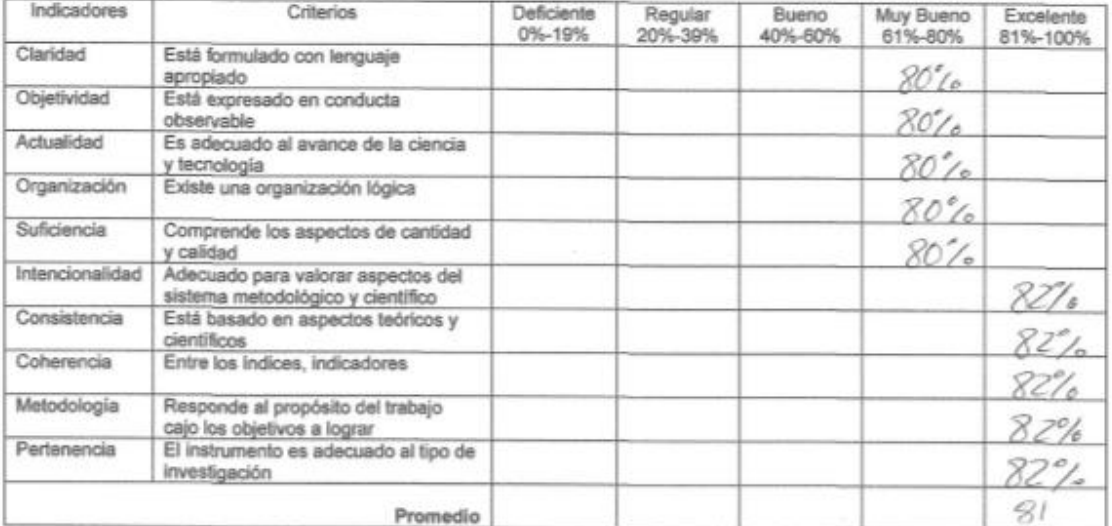

Aplicabilidad: El instrumento puede ser aplicado [  $\frac{1}{2}$  ]

El instrumento debe ser mejorado [ ]

Firma<sub>i</sub>

# VALIDACIÓN DEL INSTRUMENTO DE MEDICIÓN DEL INDICADOR **CRECIMIENTO DE VENTAS**

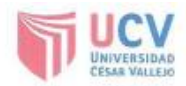

#### Validación del Instrumento

#### Título:

"Aplicación Web para la gestión de ventas en el área de marketing en la empresa Zam Marketing Consultora S.A.C.'

Autor: Torres Gonzales, Brian Roger

Nombre del instrumento de Evaluación: Ficha de registro

Indicador: Crecimiento de ventas

#### Datos del Experto:

- 1. Apellidos y Nombres: Ondoñers Penso Addio Chointian
- 2. Cargo: 076
- 3. Título y/o Grado: Doctor / Magistor en Inogniería de Stotamos
- 4. Fecha:  $\frac{13}{1}$  /  $\frac{10}{1}$  /  $\frac{2016}{1}$

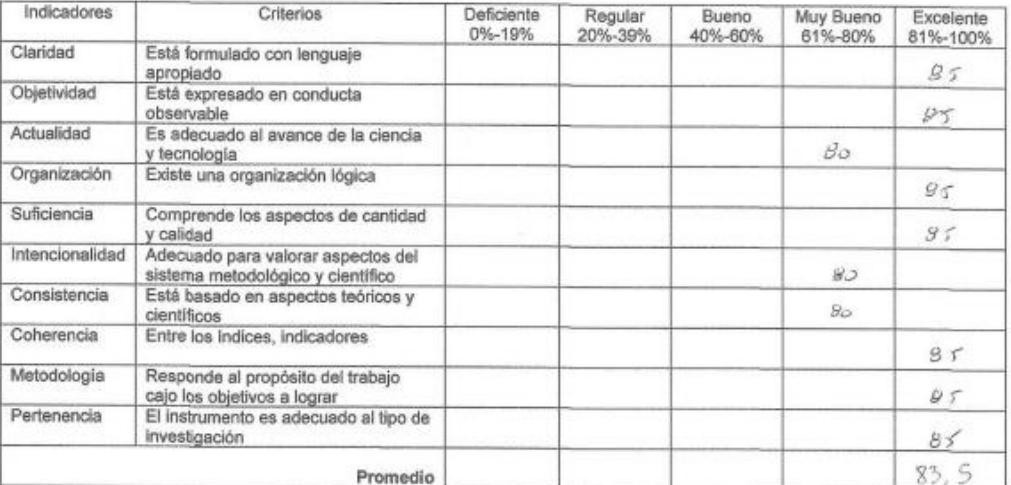

Aplicabilidad: El instrumento puede ser aplicado [ $\times$ ]

El instrumento debe ser mejorado [ ]

Firma: (Amyting

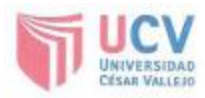

#### Validación del Instrumento

#### Titulo:

"Aplicación Web para la gestión de ventas en el área de marketing en la empresa Zam Marketing Consultora S.A.C."

Autor: Torres Gonzales, Brian Roger

Nombre del instrumento de Evaluación: Ficha de registro

Indicador: Crecimiento de ventas

#### Datos del Experto:

- 1. Apellidos y Nombres: Brow Baldeon Percy 2. Cargo: Coordinator Avoditours UCV
- 3. Titulo y/o Grado:  $\pi g$ .  $\pi g$ .  $\pi i$  Feno,
- 4. Fecha: 18 1 101 2016

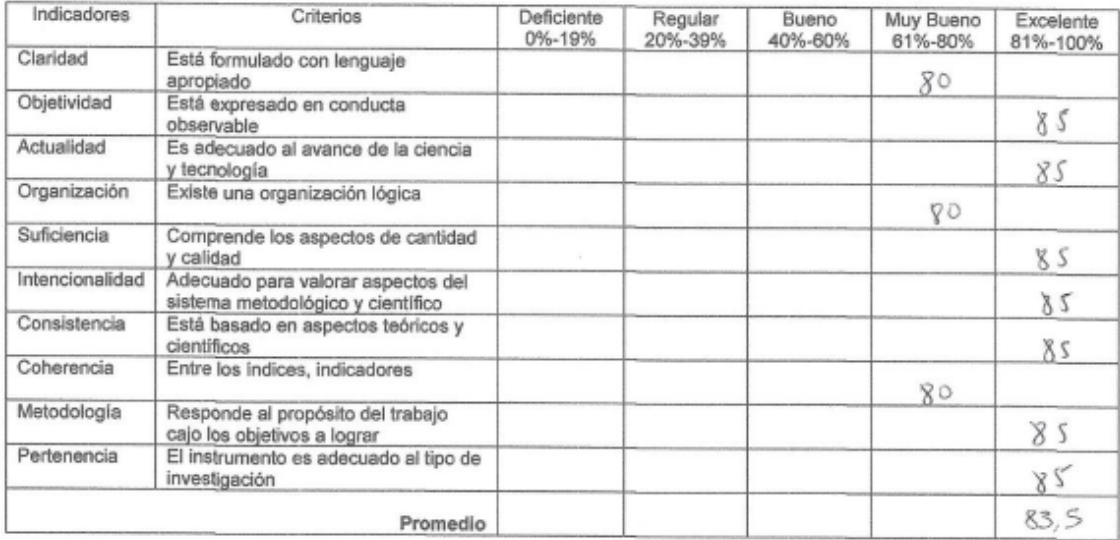

Aplicabilidad: El instrumento puede ser aplicado [  $\lambda$ ]

El instrumento debe ser mejorado [ ]

 $f_{\text{Firma}}$ 

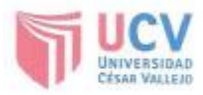

#### Validación del Instrumento

#### Titulo:

"Aplicación Web para la gestión de ventas en el área de marketing en la empresa Zam Marketing Consultora S.A.C."

Autor: Torres Gonzales, Brian Roger

Nombre del instrumento de Evaluación: Ficha de registro

Indicador: Crecimiento de ventas

#### Datos del Experto:

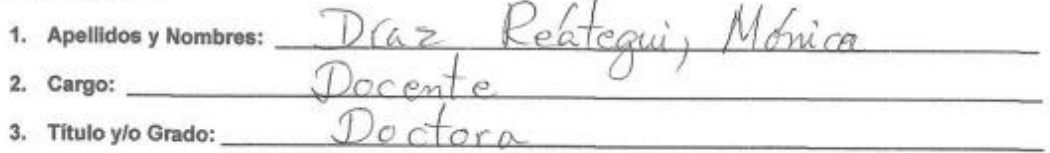

o.

4. Fecha: 19/00/2016

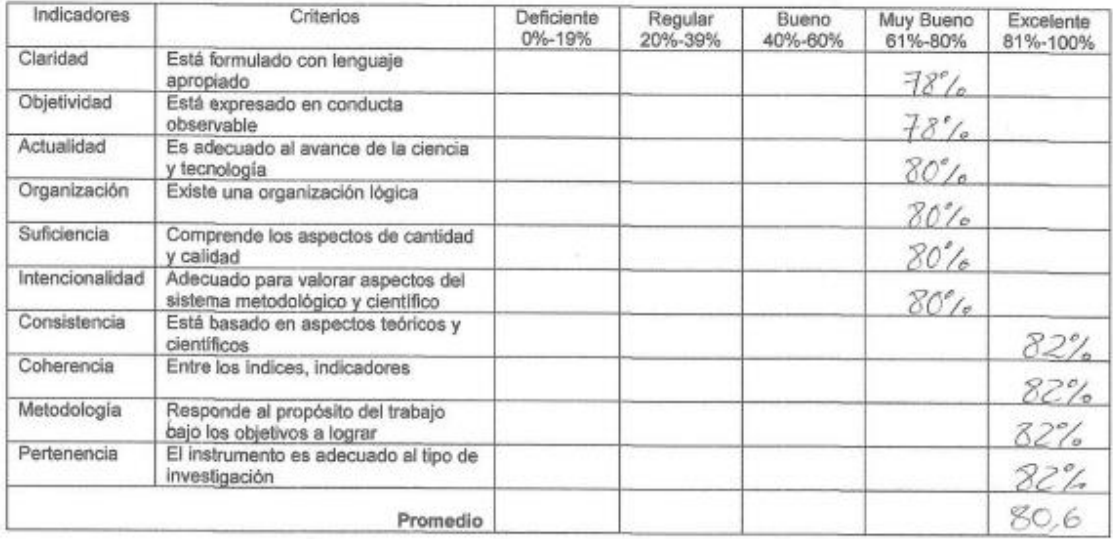

Aplicabilidad: El instrumento puede ser aplicado [  $\lambda$ ]

El instrumento debe ser mejorado [ ]

Firma:

#### ANEXO Nº 07: Carta de Aprobación de la empresa

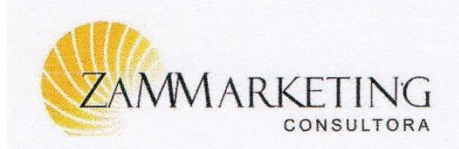

La Representante Legal de ZAM MARKETING CONSULTORA S.A.C.

# **CONSTANCIA**

Que, el Sr. Torres Gonzales Brian Roger, estudiante de la facultad de Ingeniería de Sistemas de la Universidad Cesar Vallejo, ha realizado la implementación del Sistema Web para la Gestión de Ventas en nuestra institución, así mismo se le brindo información requerida por dicha persona.

Se expide la presente constancia para los fines que se consideren convenientes.

Lima, 12 de Mayo del 2017

Ana Kanna Robles Nuñez Gerente General

c.c. Archivo

Email: contacto@zammarketing.com

http://www.zammarketing.com/

# **ANEXO N° 08: Desarrollo de la Metodología para la Variable Independiente**

# **1.- Modelado del Sistema**

# **1.2. Requerimientos del Sistema**

# **Requerimientos Funcionales**

Los requerimientos funcionales del sistema proporcionado por el usuario final, se encuentran descritos en la Tabla N° 13, donde se especifica el código de cada requerimiento, la descripción funcional y su respectiva prioridad.

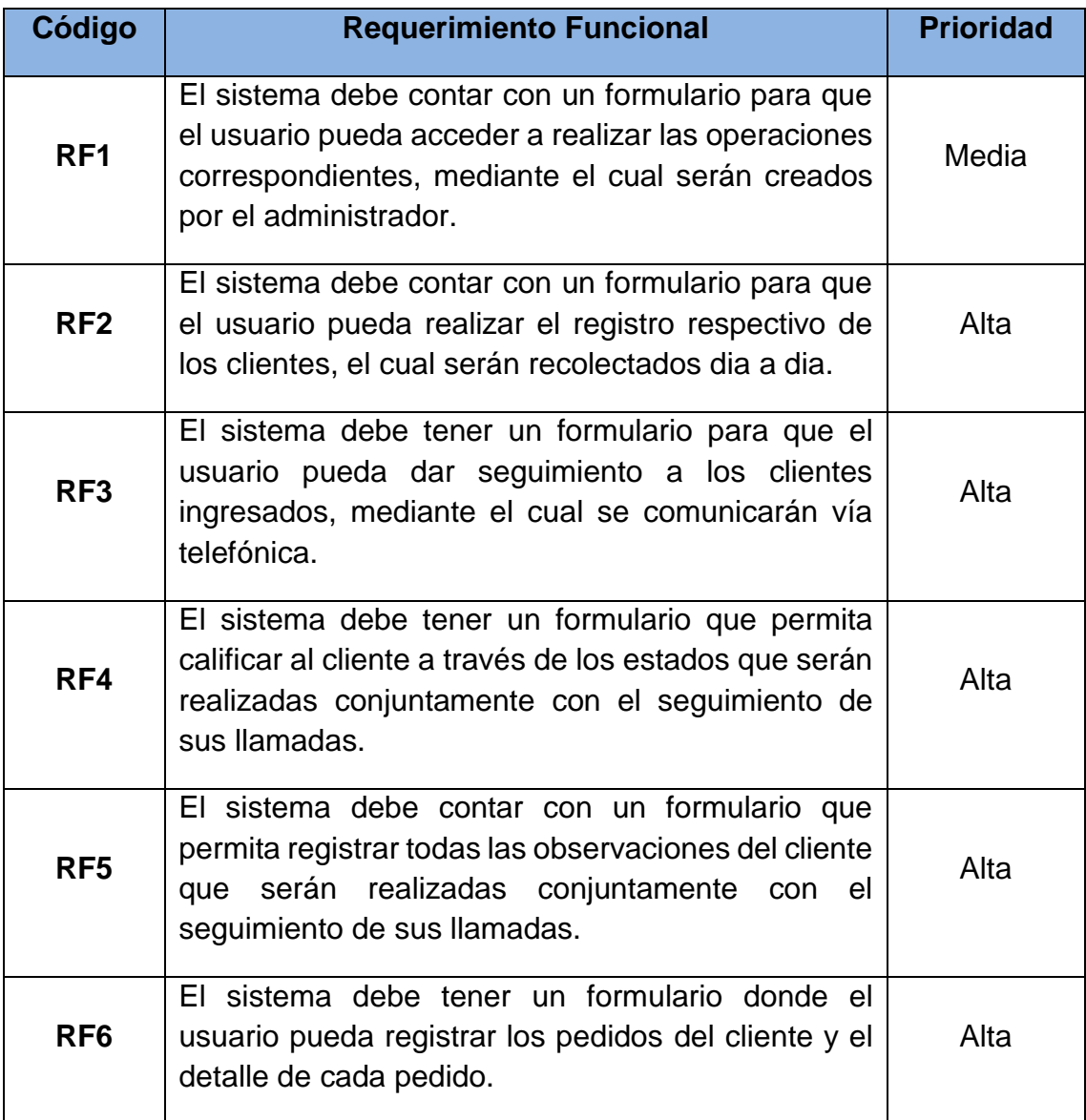

# **Tabla 13: Lista de Requerimientos Funcionales del Sistema**

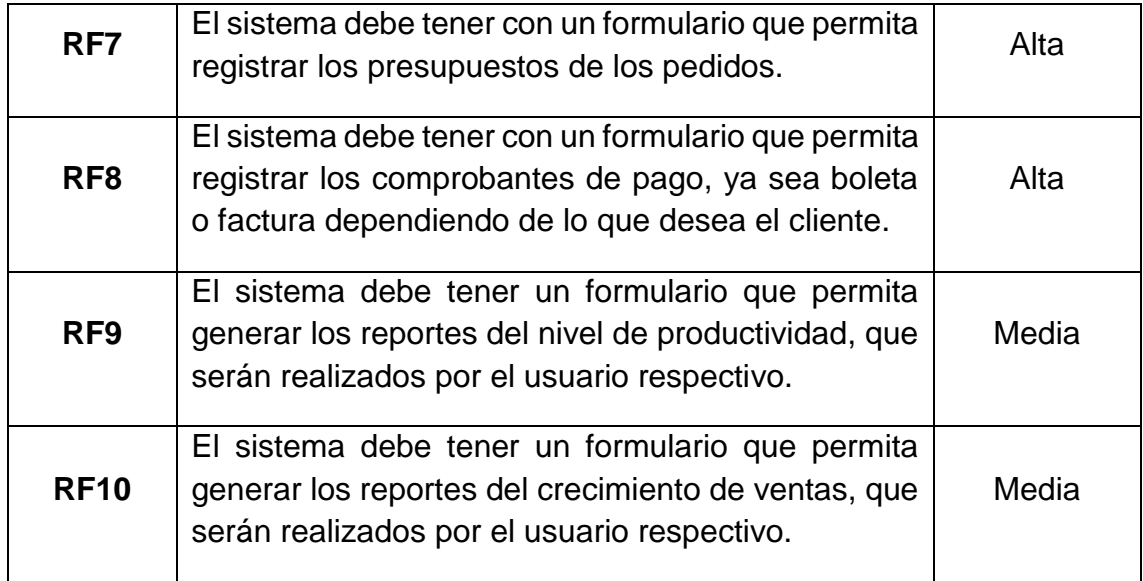

© Elaboración propia

- **Requerimientos no funcionales**
	- **a) Arquitectura**
		- El sistema debe ser hecho en plataforma web y contar con un servidor web implementado en la empresa Zam Marketing Consultora S.A.C.
		- El sistema debe ser visible en cualquier navegador

# **Relación entre los funcionales y casos de uso del sistema**

La tabla N° 13, describe la relación entre los requerimientos funcionales presentados en la tabla N° 14 y los casos de uso del sistema que cumpla con los requerimientos funcionales.

# **Tabla 14: Lista de Requerimientos Funcionales del Sistema**

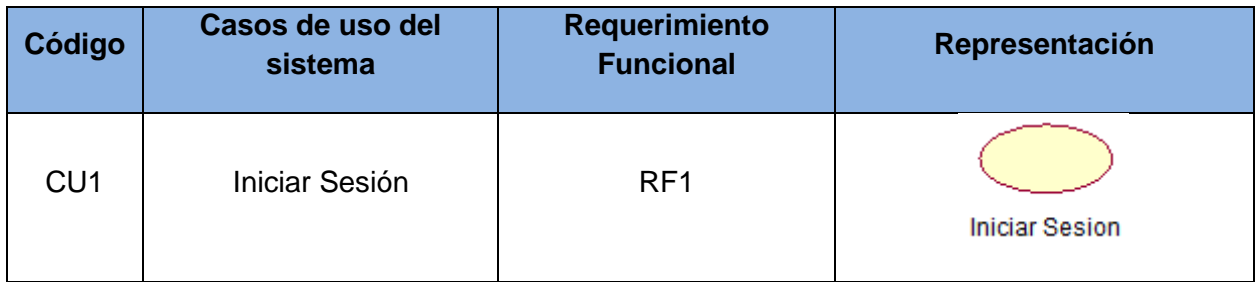

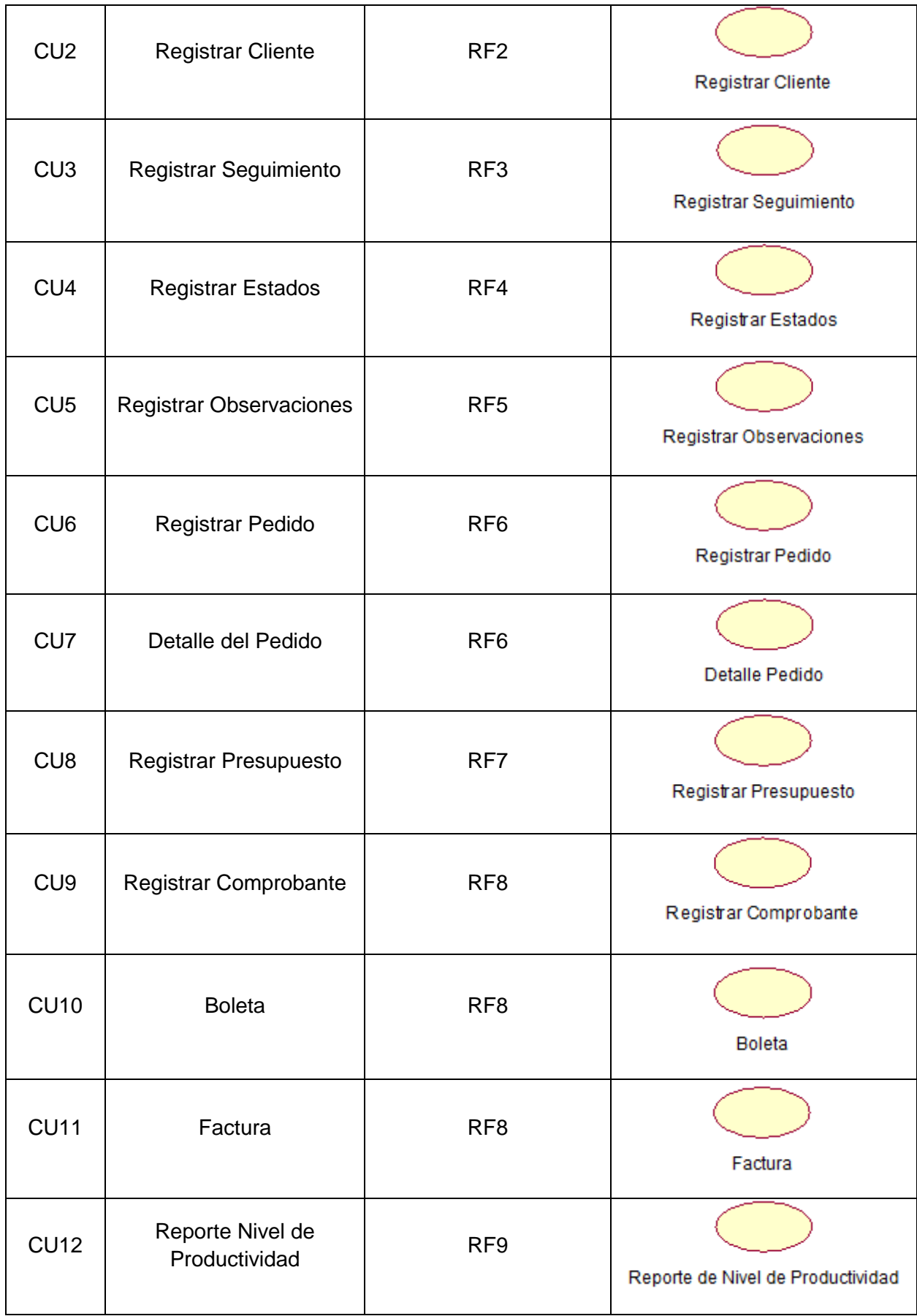

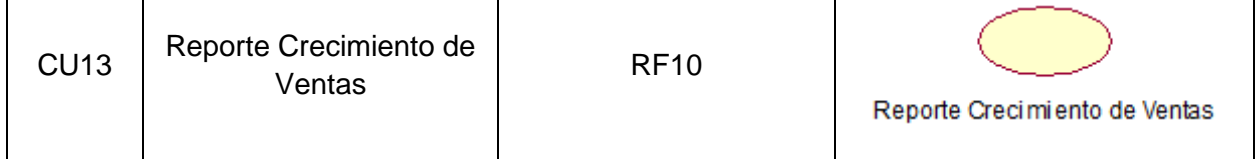

© Elaboración propia

# **1.3. Actores del Sistema**

En la tabla N° 15, se observa la lista de actores del sistema. En dicha tabla se presenta el código de cada actor, el nombre y la descripción.

| Código          | <b>Nombre</b> | <b>Descripción</b>                                                                                                   |
|-----------------|---------------|----------------------------------------------------------------------------------------------------|
| AS <sub>1</sub> | Administrador | Es la persona que tiene el control de<br>todo el sistema<br>realiza<br>V<br>e<br>seguimiento respectivo al vendedor. |
| AS <sub>2</sub> | Vendedor      | Es la persona que realiza todo el<br>registro y seguimiento respectivo del<br>cliente.                               |

**Tabla 15: Actores del Sistema**

© Elaboración propia

# **1.4. Casos de Uso del Sistema**

# **Diagrama de caso de uso**

Los diagramas de caso de uso pueden ser usados para describir la funcionalidad de un sistema. Tal como se muestra en la figura N° 34 y N° 35, que describe la relación entre los actores y los casos de uso del sistema.

# **a) Administrador**

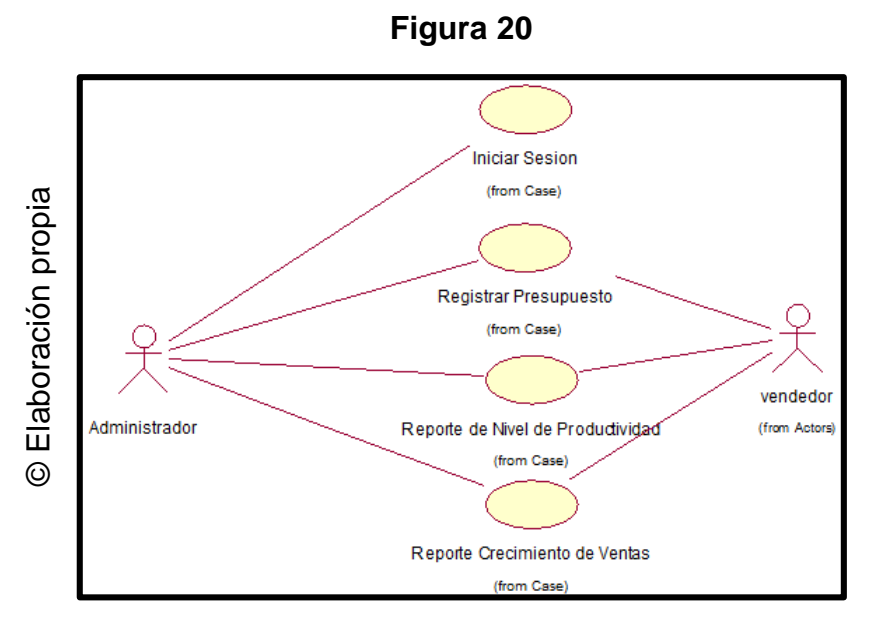

Diagrama de Caso de Uso del Administrador

# **b) Vendedor**

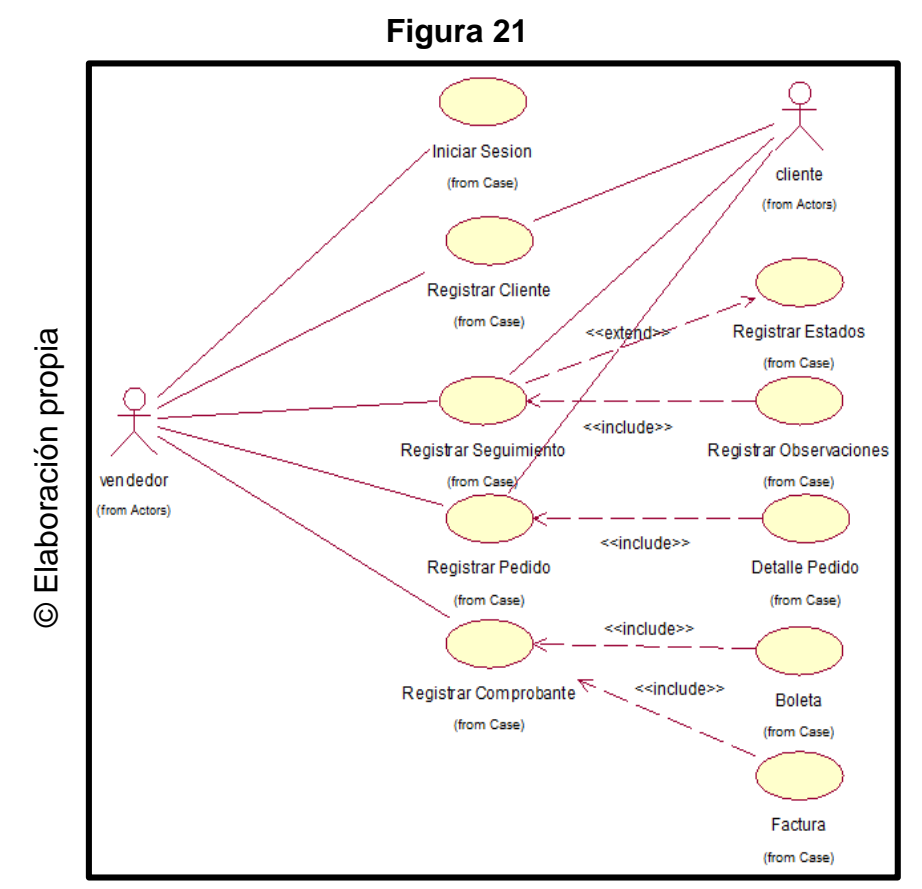

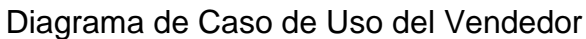

# **Especificaciones de los casos de uso del sistema**

A continuación se muestran las especificaciones de los casos de uso en el sistema, en el cual se presentan al actor que realiza el caso de especiales uso, una breve descripción, el flujo de eventos, los requerimientos, pre condiciones, post condiciones y los puntos de extensión.

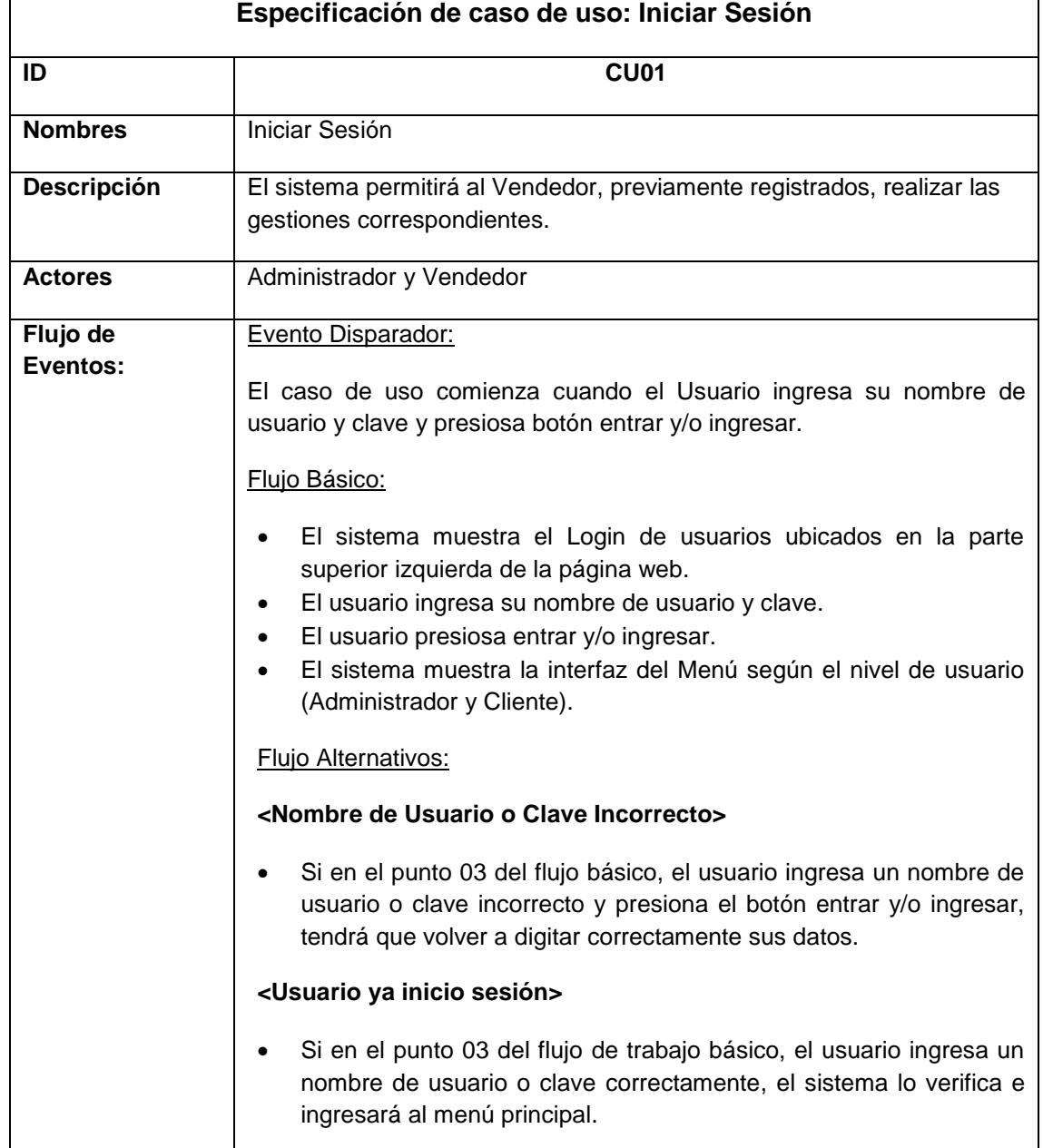

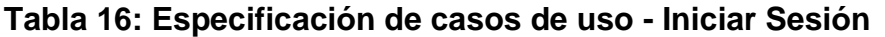

# © Elaboración propia

# **Tabla 17: Especificación caso de uso: Registrar Cliente**

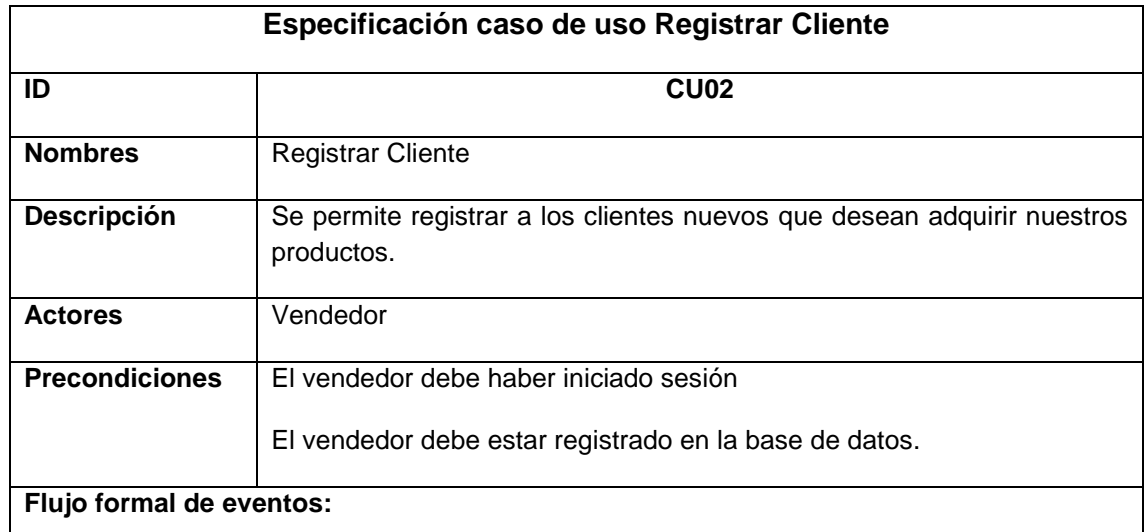

### **Flujo Básico:**

- 1. El vendedor muestra la lista de clientes.
- 2. Esta interfaz tiene las opciones: agregar, editar y eliminar.
- 3. Si el vendedor seleccioma la opción agregar ir al sub flujo nuevo cliente.
- 4. Si el vendedor selecciona la opción editar ir al sub flujo editar.
- 5. Si el vendedor selecciona la opción eliminar ir al sub flujo eliminar.

#### **Sub Flujo Agregar:**

- 1. El vendedor selecciona la opción agregar para registrar un nuevo cliente.
- 2. El sistema muestra los campos a rellenar para registrar un nuevo cliente.
- 3. El vendedor rellena los campos del nuevo cliente.
- 4. El vendedor graba los datos ingresados al dar clic en el botón guardar.

### **Sub Flujo Editar:**

- 1. El vendedor realiza una búsqueda o da clic al botón buscar.
- 2. El vendedor selecciona el usuario a editar.
- 3. El vendedor da clic en el botón editar.
- 4. El vendedor muestra los datos del usuario seleccionado.
- 5. El vendedor procede a realizar las modificaciones.
- 6. El vendedor actualiza los datos del usuario al dar clic al botón guardar.

#### **Sub Flujo Eliminar:**

- 1. El vendedor realiza una búsqueda o da clic al botón buscar.
- 2. El vendedor selecciona al cliente a eliminar.
- 3. El vendedor da clic en el botón eliminar.
- 4. El sistema solicita la confirmación de la elimininación del cliente.

### **Flujos alternativos:**

 Si en el punto 4 del sub flujo agregar, el sistema no logró registrar un nuevo cliente, se mostrará un mensaje en cada campo obligatorio al vendedor completar todos los campos de registro.

- Si en el punto 5 del sub flujo editar, el sistema actualizó correctamente los datos del cliente, mostrará el siguiente mensaje "Registro Actualizado Correctamente".
- Si en el punto 3 del sub flujo eliminar, el vendedor confirma la eliminación, el sistema elimina el usuario, de lo contrario, se cancela la eliminación.

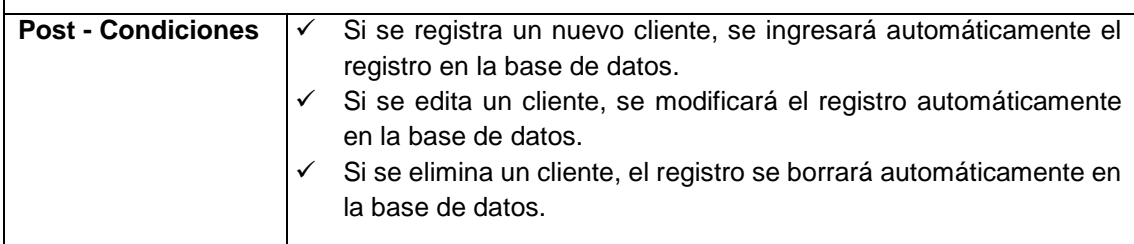

# © Elaboración propia

# **Tabla 18: Especificación caso de uso: Registrar Seguimiento**

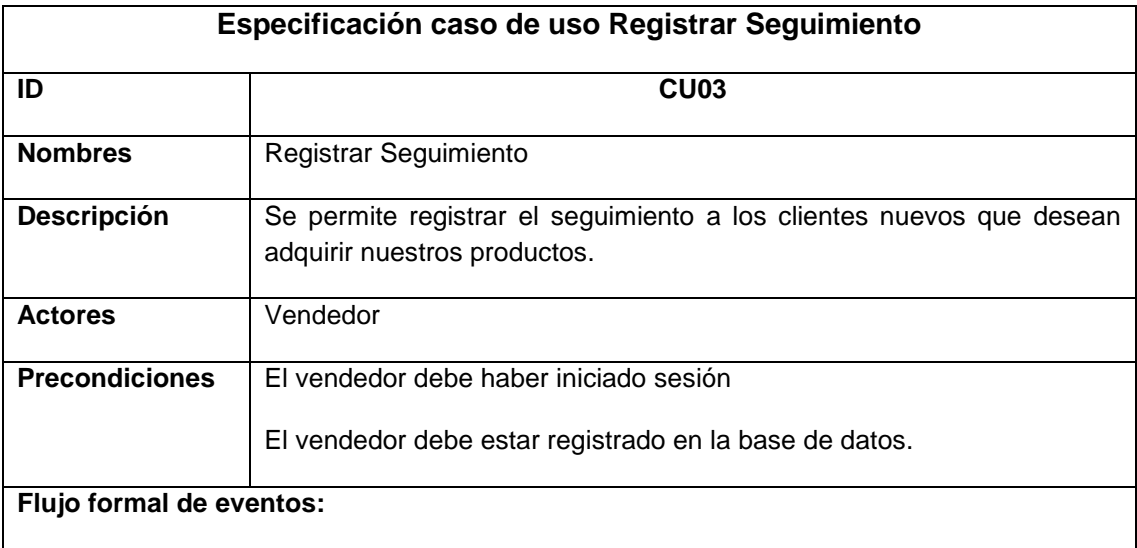

#### **Flujo Básico:**

- 1. El vendedor muestra la lista de seguimiento.
- 2. Esta interfaz tiene las opciones: agregar, editar y eliminar.
- 3. Si el vendedor seleccioma la opción agregar ir al sub flujo agregar.
- 4. Si el vendedor selecciona la opción editar ir al sub flujo editar.
- 5. Si el vendedor selecciona la opción eliminar ir al sub flujo eliminar.

### **Sub Flujo Agregar:**

- 1. El vendedor selecciona la opción agregar para registrar un nuevo seguimiento del cliente.
- 2. El sistema muestra los campos a rellenar para registrar un nuevo seguimiento del cliente.
- 3. El vendedor rellena los campos correctamente.
- 4. El vendedor graba los datos ingresados al dar clic en el botón guardar.

### **Sub Flujo Editar:**

- 1. El vendedor realiza una búsqueda o da clic al botón buscar.
- 2. El vendedor selecciona el seguimiento a editar.
- 3. El vendedor muestra los datos del seguimiento seleccionado.
- 4. El vendedor procede a realizar las modificaciones.
- 5. El vendedor actualiza los datos del seguimiento al dar clic al botón guardar.

#### **Sub Flujo Eliminar:**

- 1. El vendedor realiza una búsqueda o da clic al botón buscar.
- 2. El vendedor selecciona el seguimiento a eliminar.
- 3. El vendedor da clic en el botón eliminar.
- 4. El sistema solicita la confirmación de la elimininación del seguimiento.

### **Flujos alternativos:**

- Si en el punto 4 del sub flujo agregar, el sistema no logró registrar un nuevo seguimiento, se mostrará un mensaje en cada campo obligatorio al vendedor completar todos los campos de registro.
- Si en el punto 4 del sub flujo editar, el sistema actualizó correctamente los datos del seguimiento, mostrará el siguiente mensaje "Registro Actualizado Correctamente".
- Si en el punto 3 del sub flujo eliminar, el vendedor confirma la eliminación, el sistema elimina el seguimiento, de lo contrario, se cancela la eliminación.

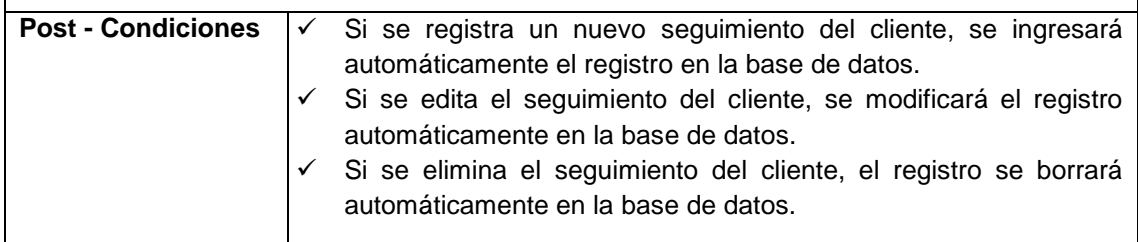

### © Elaboración propia

# **Tabla 19: Especificación caso de uso: Registrar Estados**

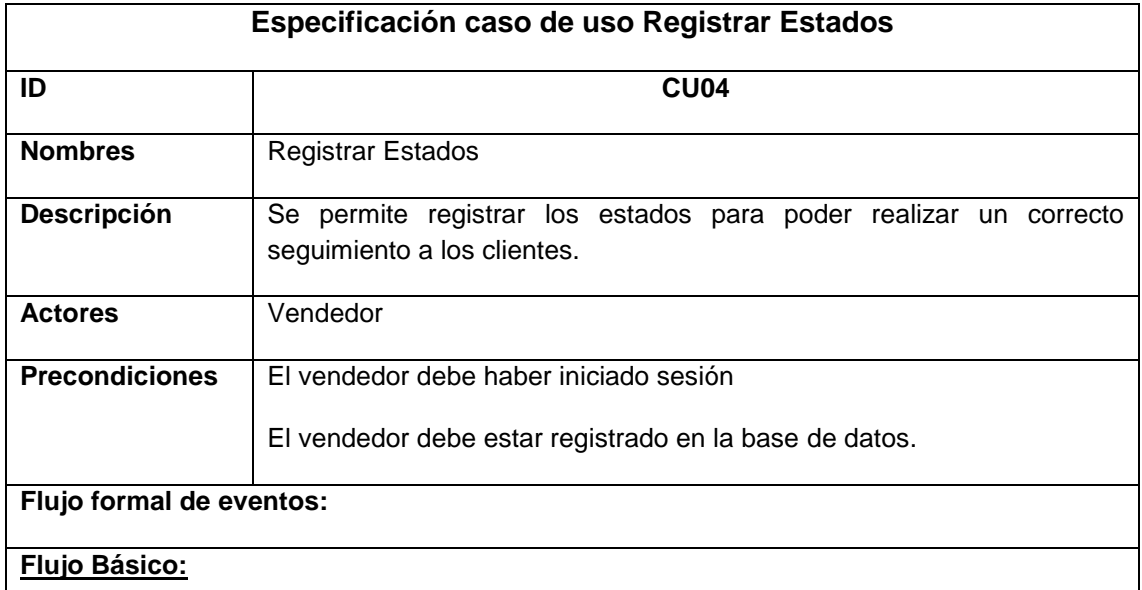

- 1. El vendedor muestra la lista de estados.
- 2. Esta interfaz tiene las opciones: agregar, editar y eliminar.
- 3. Si el vendedor seleccioma la opción agregar ir al sub flujo agregar.
- 4. Si el vendedor selecciona la opción editar ir al sub flujo editar.
- 5. Si el vendedor selecciona la opción eliminar ir al sub flujo eliminar.

### **Sub Flujo Agregar:**

- 1. El vendedor selecciona la opción agregar para registrar un nuevo estado.
- 2. El sistema muestra los campos a rellenar para registrar un nuevo estado.
- 3. El vendedor rellena los campos correctamente.
- 4. El vendedor graba los datos ingresados al dar clic en el botón guardar.

### **Sub Flujo Editar:**

- 1. El vendedor realiza una búsqueda o da clic al botón buscar.
- 2. El vendedor selecciona el estado a editar.
- 3. El vendedor da clic en el botón editar.
- 4. El vendedor muestra los datos del estado seleccionado.
- 5. El vendedor procede a realizar las modificaciones.
- 6. El vendedor actualiza los datos de los estados al dar clic al botón guardar.

### **Sub Flujo Eliminar:**

- 1. El vendedor realiza una búsqueda o da clic al botón buscar.
- 2. El vendedor selecciona el estado a eliminar.
- 3. El vendedor da clic en el botón eliminar.
- 4. El sistema solicita la confirmación de la elimininación del estado.

#### **Flujos alternativos:**

- Si en el punto 4 del sub flujo agregar, el sistema no logró registrar un nuevo estado, se mostrará un mensaje en cada campo obligatorio al vendedor completar todos los campos de registro.
- Si en el punto 5 del sub flujo editar, el sistema actualizó correctamente los estados, mostrará el siguiente mensaje "Registro Actualizado Correctamente".
- Si en el punto 3 del sub flujo eliminar, el vendedor confirma la eliminación, el sistema elimina el estado, de lo contrario, se cancela la eliminación.

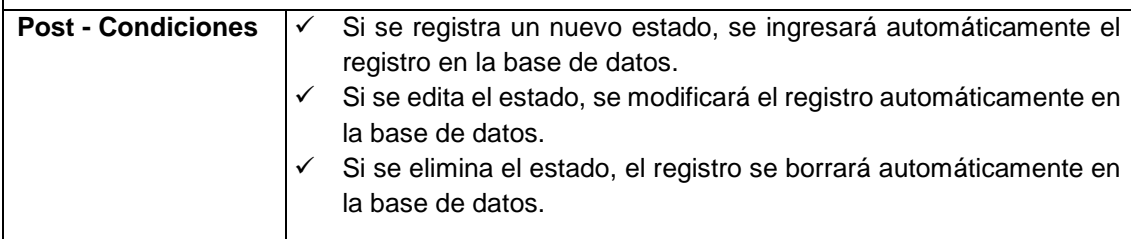

© Elaboración propia

# **Tabla 20: Especificación caso de uso: Registrar Pedido**

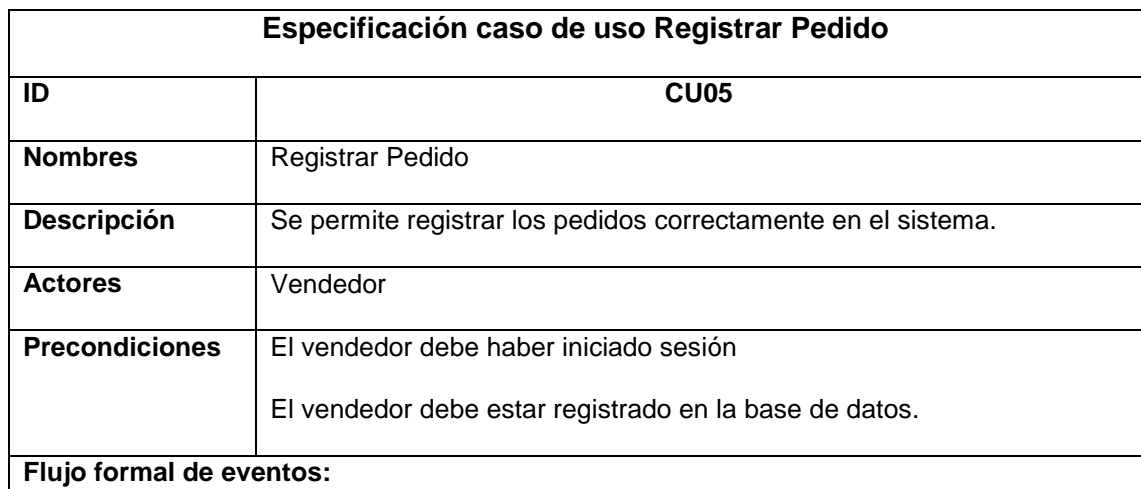

#### **Flujo Básico:**

- 1. El vendedor muestra la lista de los pedidos.
- 2. Esta interfaz tiene las opciones: agregar, editar y eliminar.
- 3. Si el vendedor seleccioma la opción agregar ir al sub flujo agregar.
- 4. Si el vendedor selecciona la opción editar ir al sub flujo editar.
- 5. Si el vendedor selecciona la opción eliminar ir al sub flujo eliminar.

#### **Sub Flujo Agregar:**

- 1. El vendedor selecciona la opción agregar para registrar un nuevo pedido.
- 2. El sistema muestra los campos a rellenar para registrar un nuevo pedido.
- 3. El vendedor rellena los campos correctamente.
- 4. El vendedor graba los datos ingresados al dar clic en el botón guardar.

### **Sub Flujo Editar:**

- 1. El vendedor realiza una búsqueda o da clic al botón buscar.
- 2. El vendedor selecciona el pedido a editar.
- 3. El vendedor da clic en el botón editar.
- 4. El vendedor muestra los datos del pedido seleccionado.
- 5. El vendedor procede a realizar las modificaciones.
- 6. El vendedor actualiza los datos de los pedidos al dar clic al botón guardar.

### **Sub Flujo Eliminar:**

- 1. El vendedor realiza una búsqueda o da clic al botón buscar.
- 2. El vendedor selecciona el pedido a eliminar.
- 3. El vendedor da clic en el botón eliminar.
- 4. El sistema solicita la confirmación de la elimininación del pedido.

#### **Flujos alternativos:**

 Si en el punto 4 del sub flujo agregar, el sistema no logró registrar un nuevo pedido, se mostrará un mensaje en cada campo obligatorio al vendedor completar todos los campos de registro.

- Si en el punto 5 del sub flujo editar, el sistema actualizó correctamente los pedidos, mostrará el siguiente mensaje "Registro Actualizado Correctamente".
- Si en el punto 3 del sub flujo eliminar, el vendedor confirma la eliminación, el sistema elimina el pedido, de lo contrario, se cancela la eliminación.

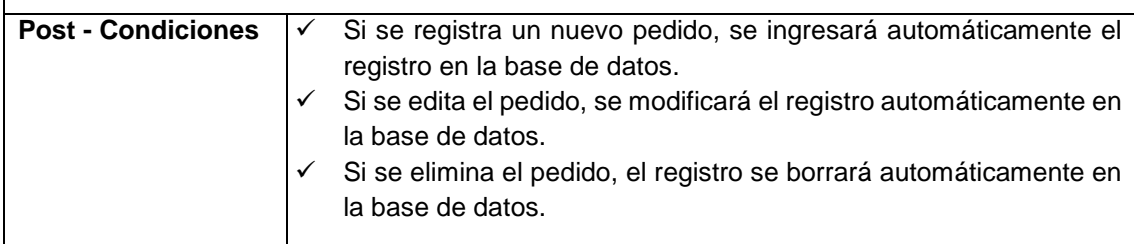

# © Elaboración propia

# **Tabla 21: Especificación caso de uso: Registrar Presupuesto**

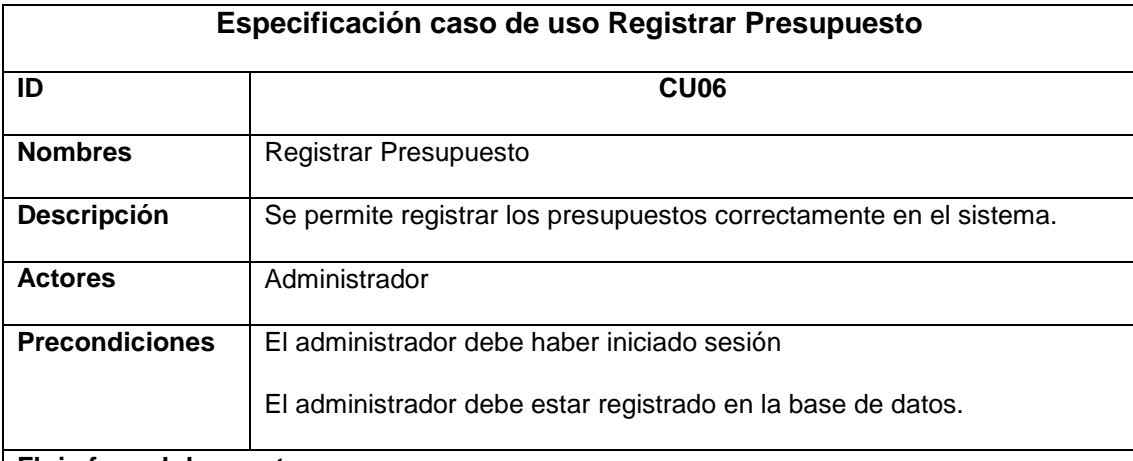

#### **Flujo formal de eventos:**

### **Flujo Básico:**

- 1. El administrador muestra la lista de los presupuestos.
- 2. Esta interfaz tiene las opciones: agregar, editar y eliminar.
- 3. Si el administrador seleccioma la opción agregar ir al sub flujo agregar.
- 4. Si el administrador selecciona la opción editar ir al sub flujo editar.
- 5. Si el administrador selecciona la opción eliminar ir al sub flujo eliminar.

### **Sub Flujo Agregar:**

- 1. El administrador selecciona la opción agregar para registrar un nuevo presupuesto.
- 2. El sistema muestra los campos a rellenar para registrar un nuevo presupuesto.
- 3. El administrador rellena los campos correctamente.
- 4. El administrador graba los datos ingresados al dar clic en el botón guardar.

### **Sub Flujo Editar:**

- 1. El administrador realiza una búsqueda o da clic al botón buscar.
- 2. El administrador selecciona el presupuesto a editar.
- 3. El administrador da clic en el botón editar.
- 4. El administrador muestra los datos del presupuesto seleccionado.
- 5. El administrador procede a realizar las modificaciones.
- 6. El administrador actualiza los datos de los presupuestos al dar clic al botón guardar.

#### **Sub Flujo Eliminar:**

- 1. El administrador realiza una búsqueda o da clic al botón buscar.
- 2. El administrador selecciona el presupuesto a eliminar.
- 3. El administrador da clic en el botón eliminar.
- 4. El sistema solicita la confirmación de la elimininación del presupuesto.

### **Flujos alternativos:**

- Si en el punto 4 del sub flujo agregar, el sistema no logró registrar un nuevo presupuesto, se mostrará un mensaje en cada campo obligatorio al administrador completar todos los campos de registro.
- Si en el punto 5 del sub flujo editar, el sistema actualizó correctamente los presupuestos, mostrará el siguiente mensaje "Registro Actualizado Correctamente".
- Si en el punto 3 del sub flujo eliminar, el administrador confirma la eliminación, el sistema elimina el presupuesto, de lo contrario, se cancela la eliminación.

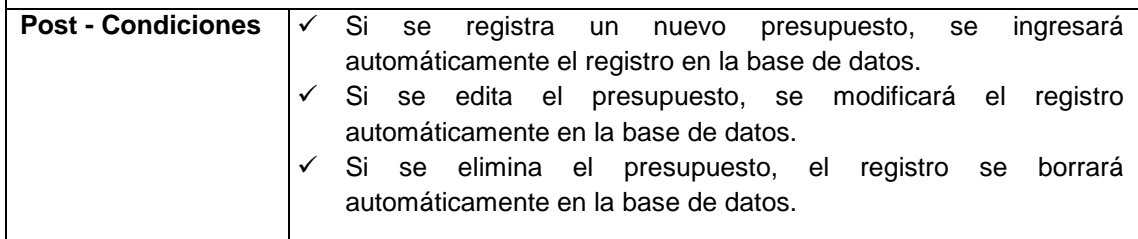

# © Elaboración propia

# **Tabla 22: Especificación caso de uso: Registrar Comprobante**

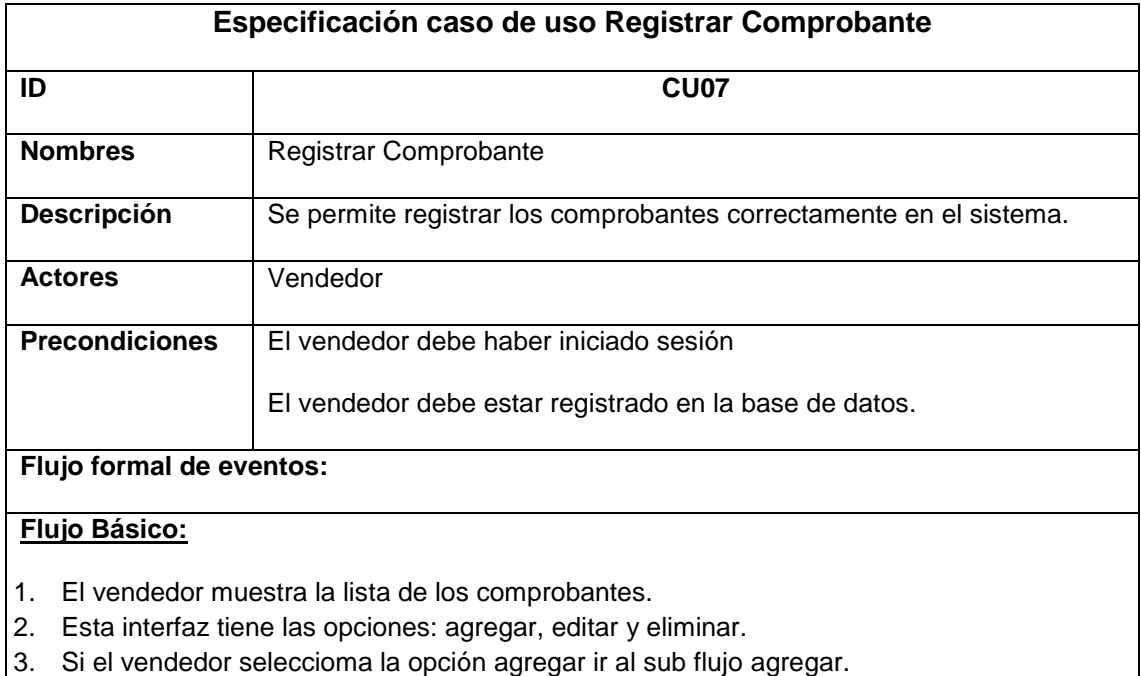

4. Si el vendedor selecciona la opción editar ir al sub flujo editar.

5. Si el vendedor selecciona la opción eliminar ir al sub flujo eliminar.

### **Sub Flujo Agregar:**

- 1. El vendedor selecciona la opción agregar para registrar un nuevo comprobante.
- 2. El sistema muestra los campos a rellenar para registrar un nuevo comprobante.
- 3. El vendedor rellena los campos correctamente.
- 4. El vendedor graba los datos ingresados al dar clic en el botón guardar.

### **Sub Flujo Editar:**

- 1. El vendedor realiza una búsqueda o da clic al botón buscar.
- 2. El vendedor selecciona el comprobante a editar.
- 3. El vendedor da clic en el botón editar.
- 4. El vendedor muestra los datos del comprobante seleccionado.
- 5. El vendedor procede a realizar las modificaciones.
- 6. El vendedor actualiza los datos de los comprobantes al dar clic al botón guardar.

### **Sub Flujo Eliminar:**

- 1. El vendedor realiza una búsqueda o da clic al botón buscar.
- 2. El vendedor selecciona el comprobante a eliminar.
- 3. El vendedor da clic en el botón eliminar.
- 4. El sistema solicita la confirmación de la elimininación del comprobante.

#### **Flujos alternativos:**

- Si en el punto 4 del sub flujo agregar, el sistema no logró registrar un nuevo comprobante, se mostrará un mensaje en cada campo obligatorio al vendedor completar todos los campos de registro.
- Si en el punto 5 del sub flujo editar, el sistema actualizó correctamente los comprobantes, mostrará el siguiente mensaje "Registro Actualizado Correctamente".
- Si en el punto 3 del sub flujo eliminar, el vendedor confirma la eliminación, el sistema elimina el comprobante, de lo contrario, se cancela la eliminación.

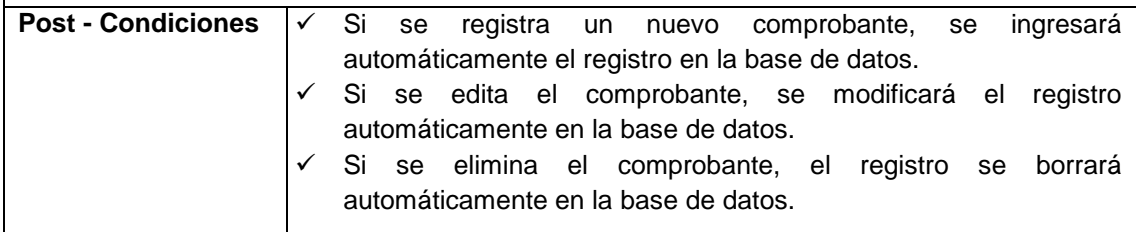

© Elaboración propia

# **Tabla 23: Especificación caso de uso: Reporte de Nivel de Productividad**

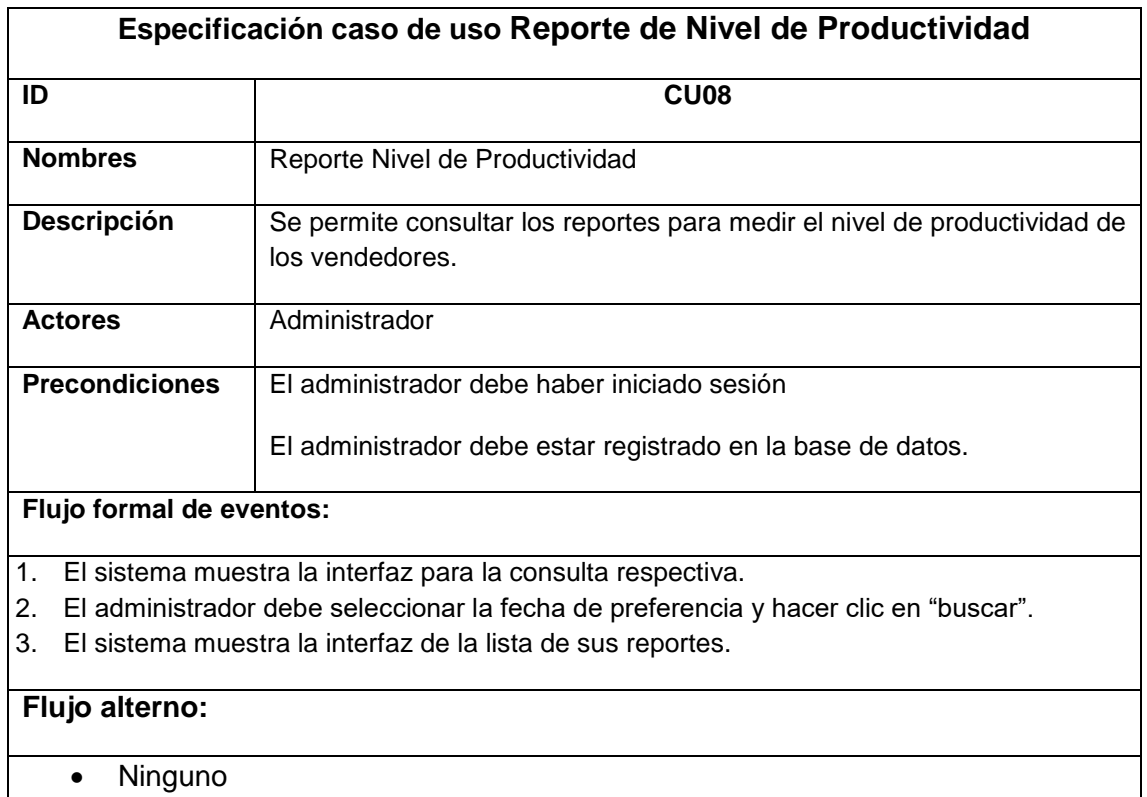

# © Elaboración propia

# **Tabla 24: Especificación caso de uso: Reporte Crecimiento de Ventas**

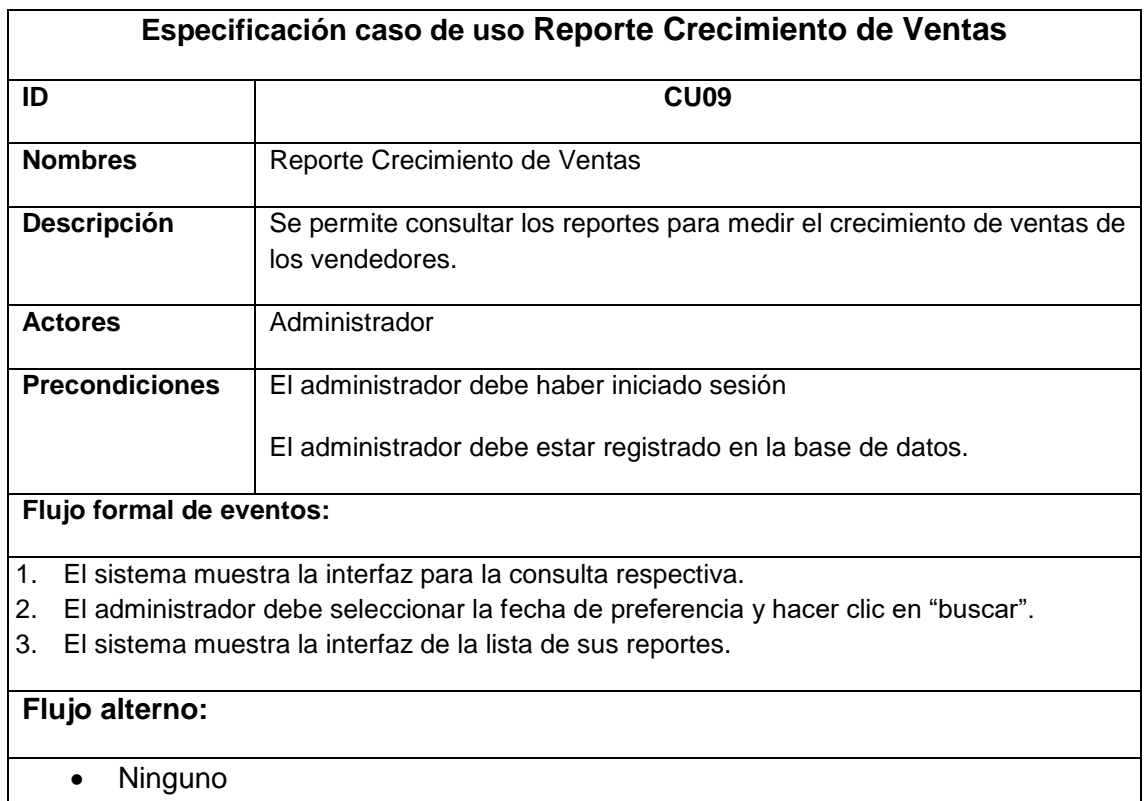

© Elaboración propia

- **Realización de casos de uso**
	- **CASO N°01: Iniciar Sesión**

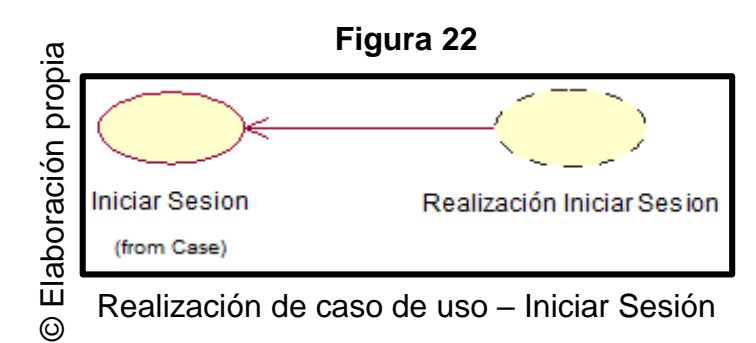

# **CASO N° 02: Registrar Cliente**

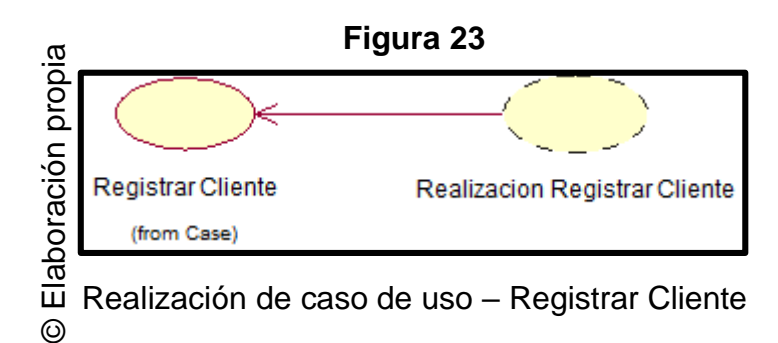

# **CASO N° 03: Registrar Seguimiento**

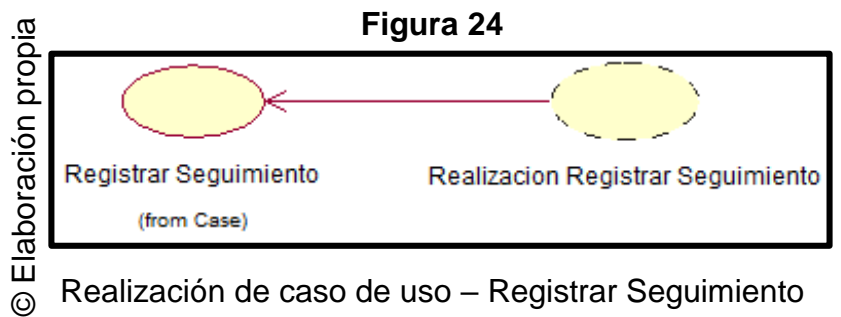

# Realización de caso de uso – Registrar Seguimiento

**CASO N° 04: Registrar Estados**

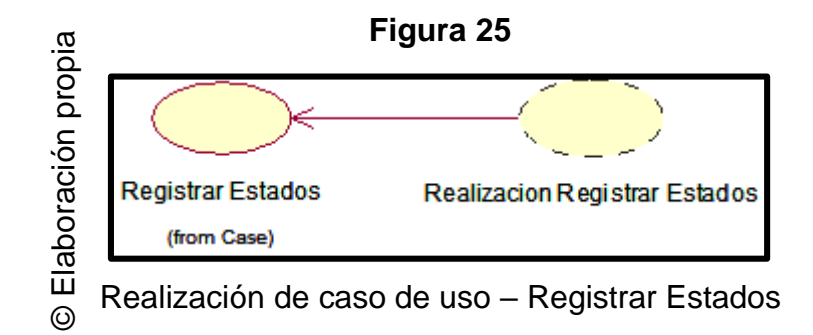
#### **CASO N° 05: Registrar Pedido**

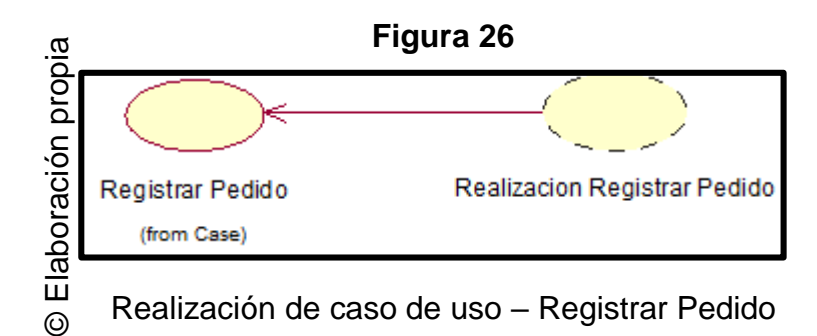

### **CASO N° 06: Registrar Presupuesto**

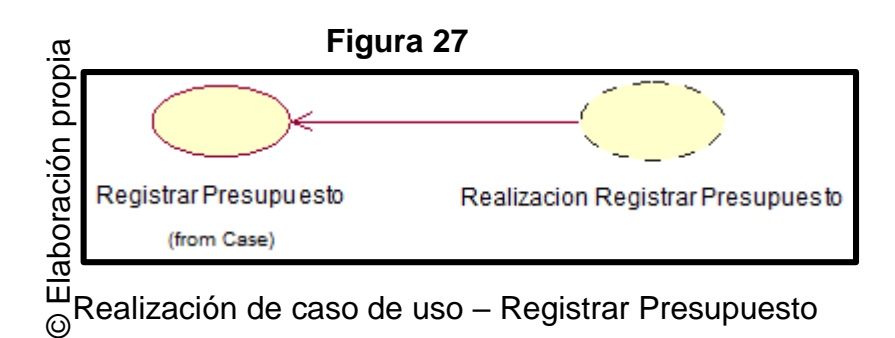

## **CASO N° 07: Registrar Comprobante**

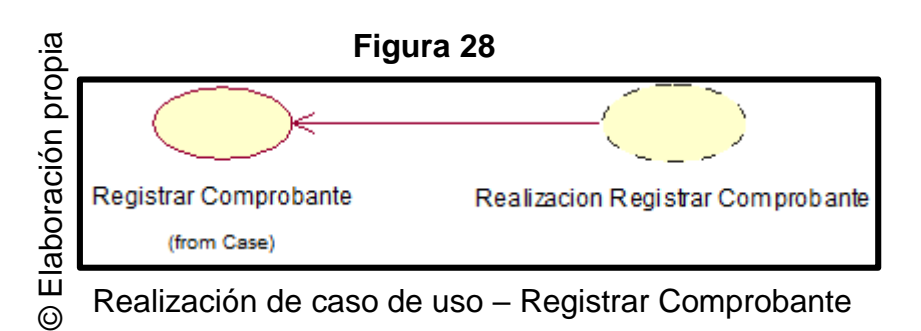

#### **CASO N° 08: Reporte de Nivel de Productividad**

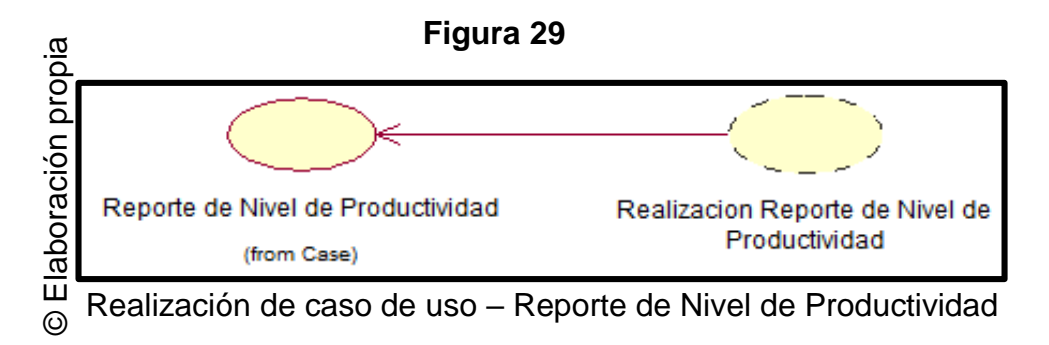

#### **CASO N° 09: Reporte Crecimiento de Ventas**

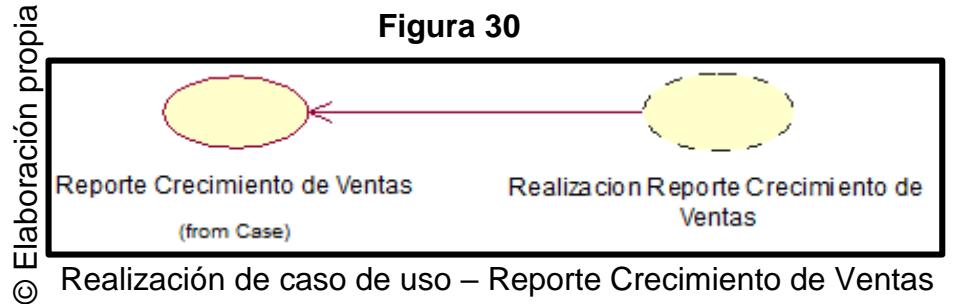

Realización de caso de uso – Reporte Crecimiento de Ventas  $\odot$ 

## **1.5. Diagrama de clases de análisis**

## **CASO N° 01: Iniciar Sesión**

En la figura N° 45, se observa el diagrama de clase de análisis Iniciar Sesión en el sistema. En él se observa al actor vendedor quien interactúa con la interfaz de usuario, IU\_Login en el sistema, para acceder al menú principal IU\_Menu en el sistema, con un control CC\_Usuario, además de las entidades Usuario que se encuentra dentro de este caso de uso EE\_Usuaro.

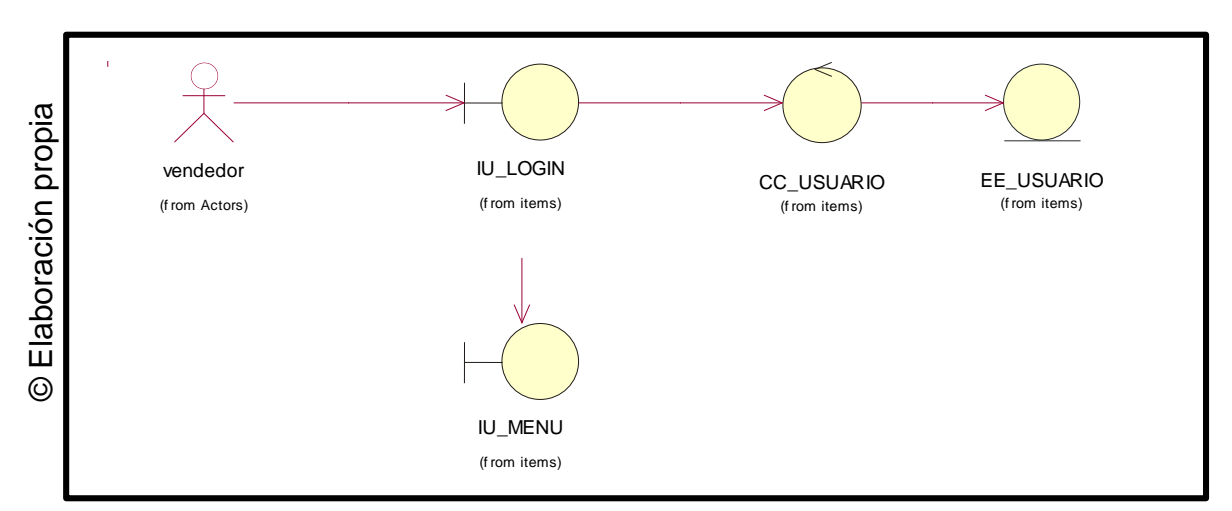

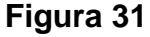

Diagrama de clases – Iniciar Sesión

#### **CASO N° 02: Registrar Cliente**

En la figura N° 46, se observa el diagrama de clases de análisis Registrar Cliente. En él se observa al actor vendedor, el cual accede al menú principal IU\_Menú, así mismo ingresar a registrar cliente y podrá registrar a los clientes, IU\_Clientes, con un control CC\_Clientes y el filtro de datos de la entidas EE\_Cliente.

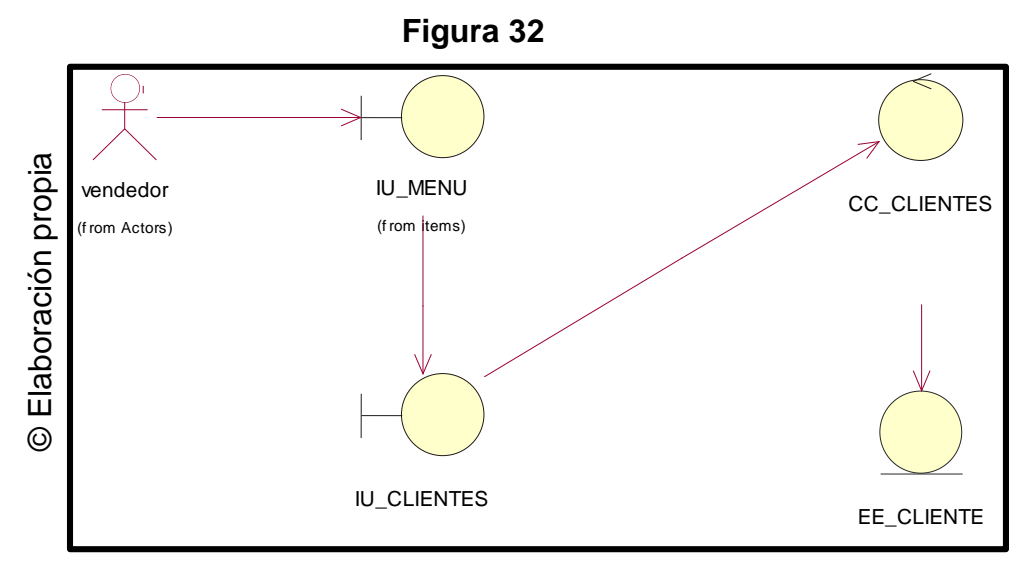

Diagrama de clases – Registrar Cliente

## **CASO N° 3: Registrar Comprobante**

En la figura N° 47, se observa el diagrama de clases de análisis Registrar Comprobante. En él se observa al actor vendedor, el cual accede al menú principal IU\_Menú, asi mismo ingresar a registrar el comprobante y podrá registrar los comprobantes, IU\_Comprobante, con un control CC\_Comprobante y el filtro de datos de la entidad EE\_Comprobante.

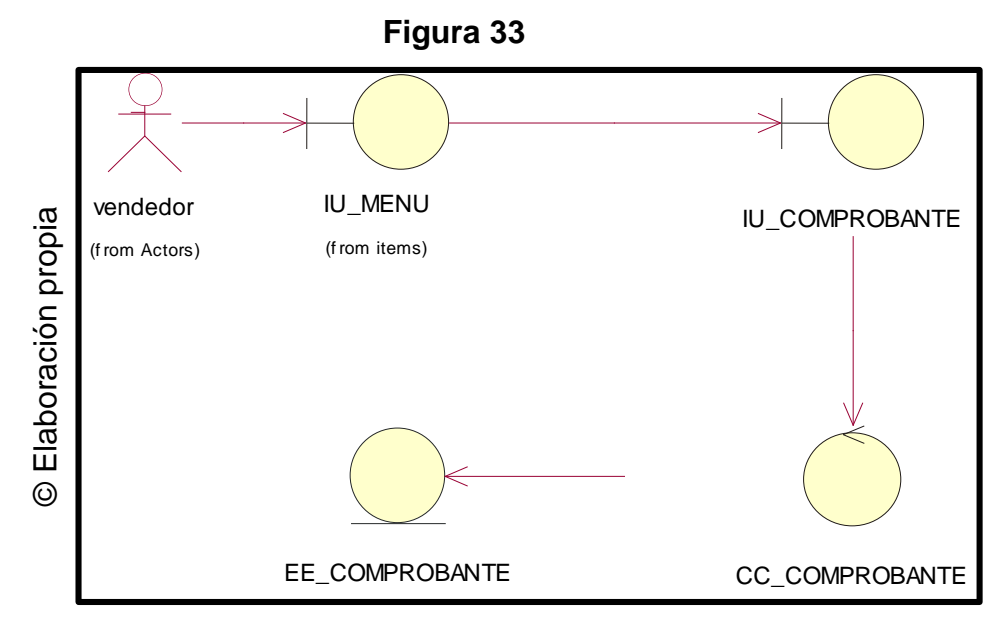

Diagrama de clases – Registrar Comprobante

#### **CASO N° 4: Registrar Pedido**

En la figura N° 48, se observa el diagrama de clases de análisis Registrar Pedido. En él se observa al actor vendedor, el cual accede al menú principal IU\_Menú, así mismo ingresar a registrar el pedido y podrá registrar los pedidos, IU\_Pedido, con un control CC\_Pedido y el filtro de datos de la entidad EE\_Pedido.

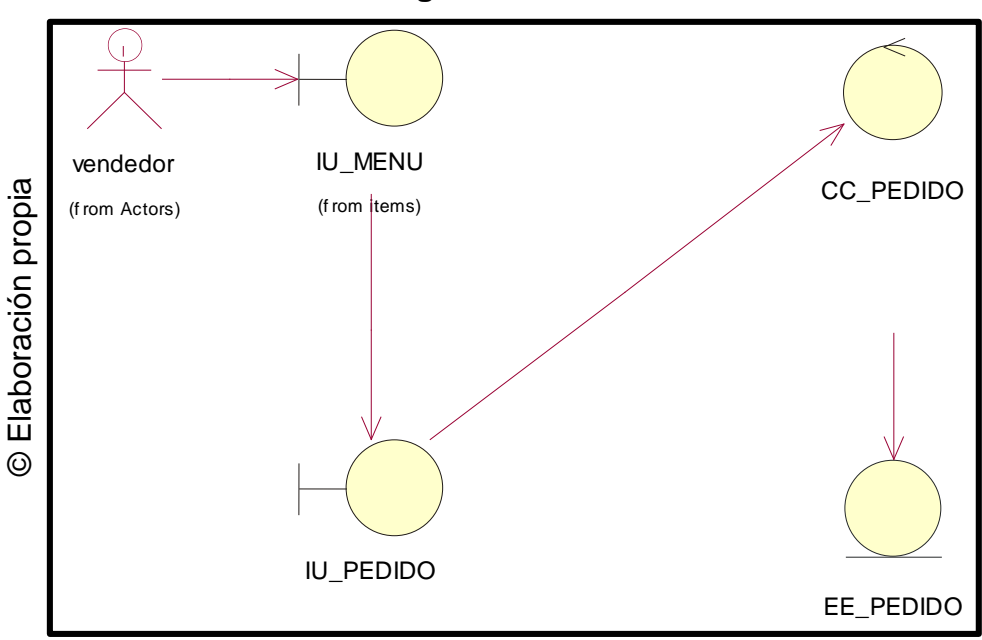

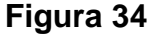

Diagrama de Clases – Registrar Pedido

#### **CASO N° 5: Registrar Visitas**

En la figura N° 49 se observa el diagrama de clases de análisis Registrar Visitas. En él se observa al actor vendedor, el cual accede al menú principal IU\_Menú, así mismo ingresar a registrar la visita y podrá registrar las visitas, IU\_Visitas, con un control CC\_Visitas y el filtro de datos de la entidad EE\_Visitas.

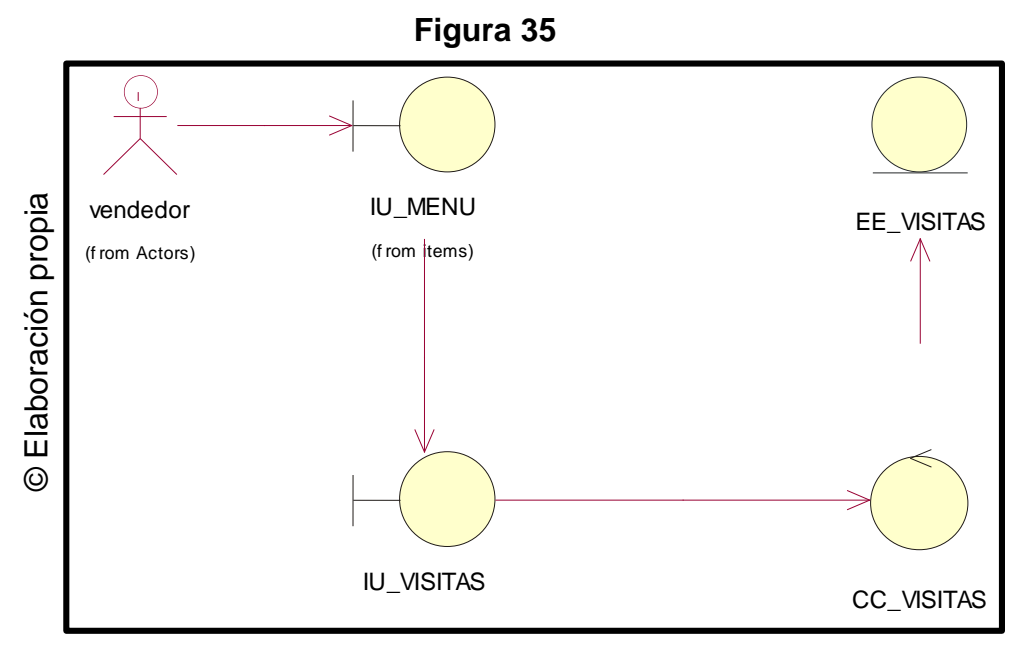

Diagrama de clases – Registrar Visitas

## **1.6. Lista de Interfaces**

En la figura N° 50 se muestra la lista de interfaces que confirma el sistema web. Así como la secuencia en que se podrá acceder a cada una de ellas.

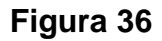

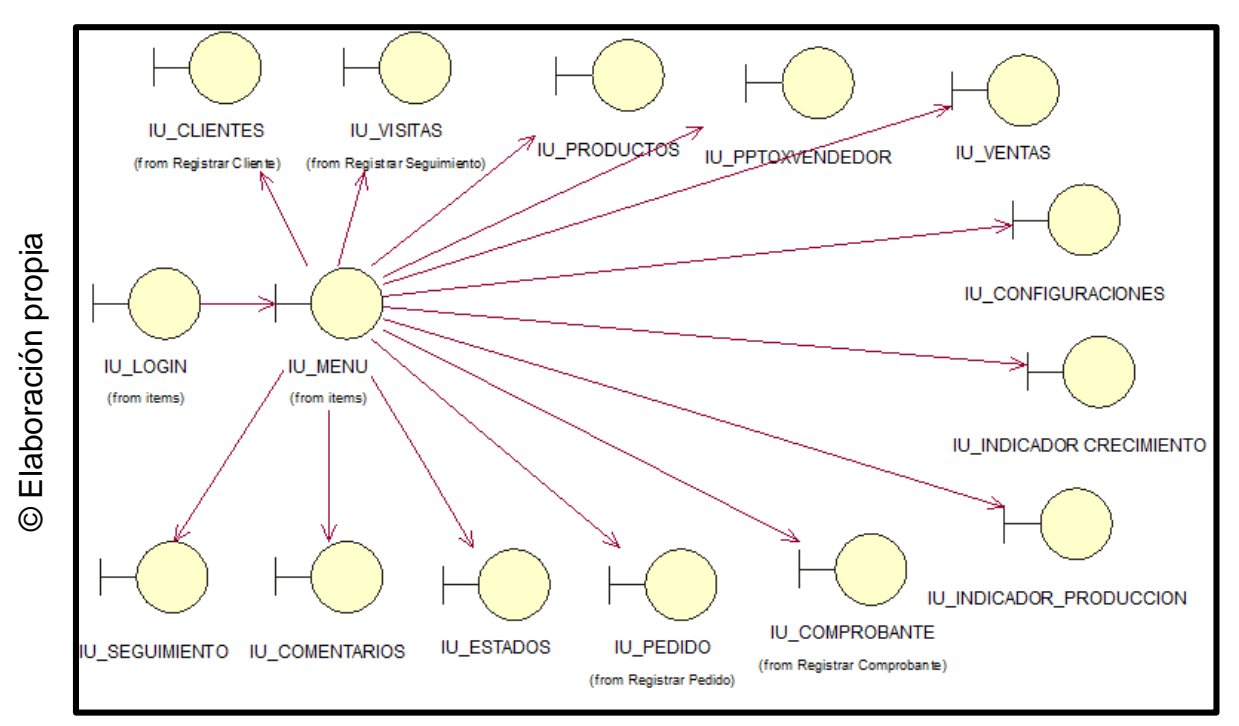

Diagrama de Interfaces

## **1.7. Diseños de Prototipos**

### **Interface 01: Iniciar Sesión**

En la figura N° 51, se observa la interfaz de Iniciar Sesión en el sistema, donde el usuario podrá interactucar c on la interfaz.

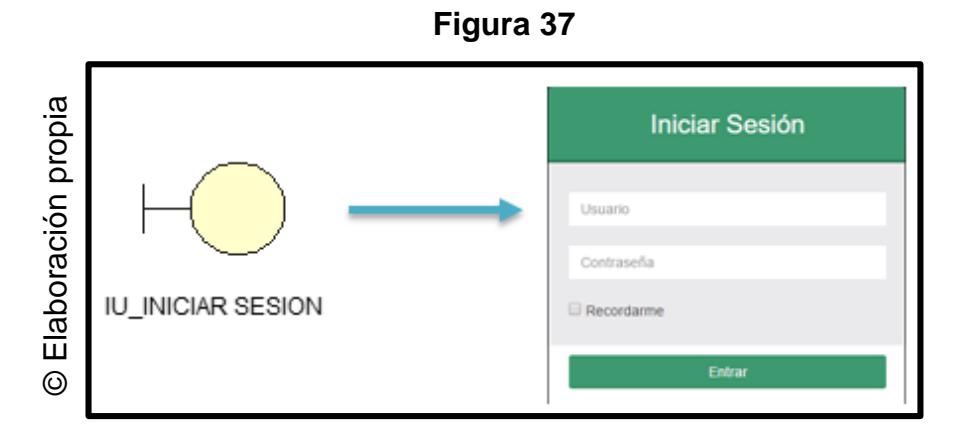

Interface 01: Iniciar Sesión

#### **Interface 02: Menú Principal**

En la figura N° 52, se observa la interfaz del menú principal, donde los usuarios podrán interactuar con la interfaz.

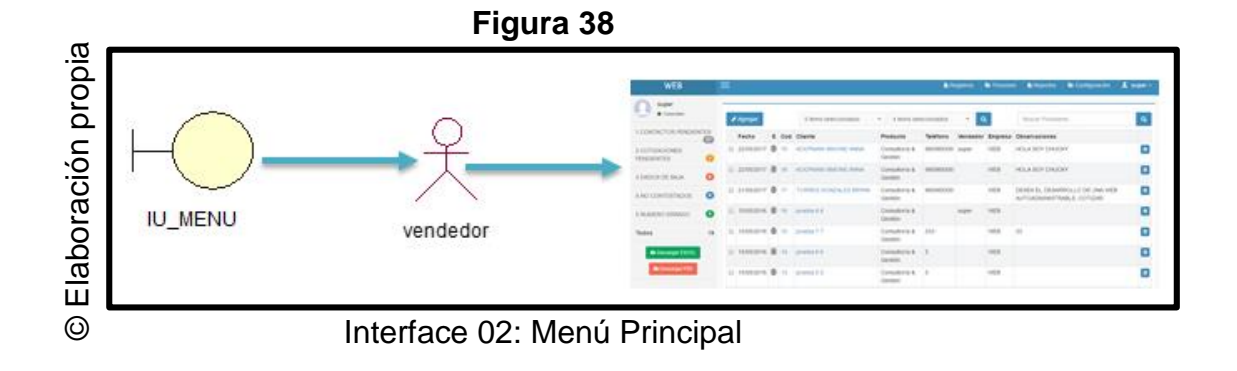

## **Interface 03: Registrar Cliente**

En la figura N° 53, se observa la interfaz Registrar Cliente, donde el vendedor podrá interactuar con la interfaz.

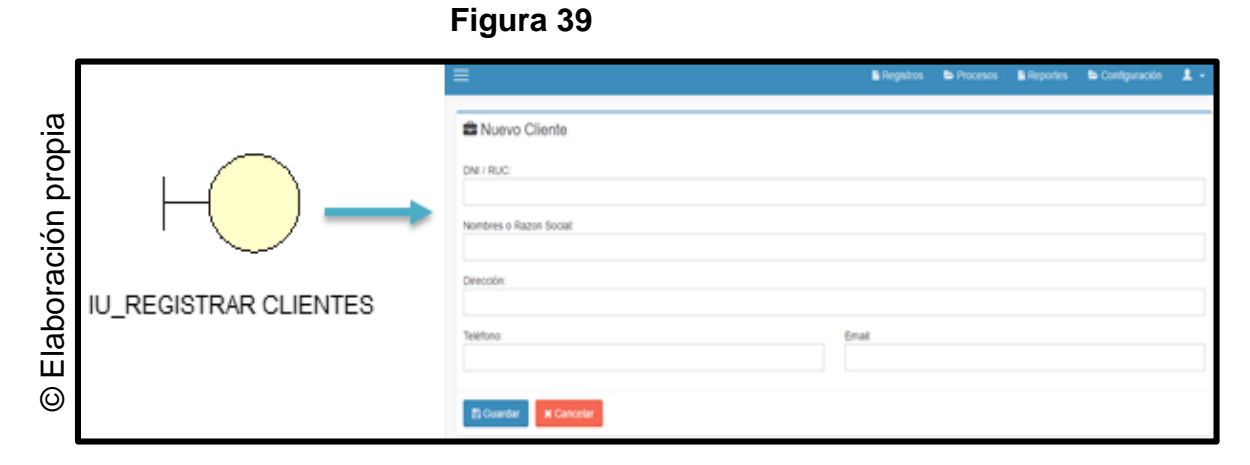

Interface 03: Registrar Clientes

## **Interface 04: Registrar Comprobante**

En la figura N° 54, se observa la interfaz Registrar Comprobante, donde el vendedor podrá interactuar con la interfaz.

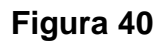

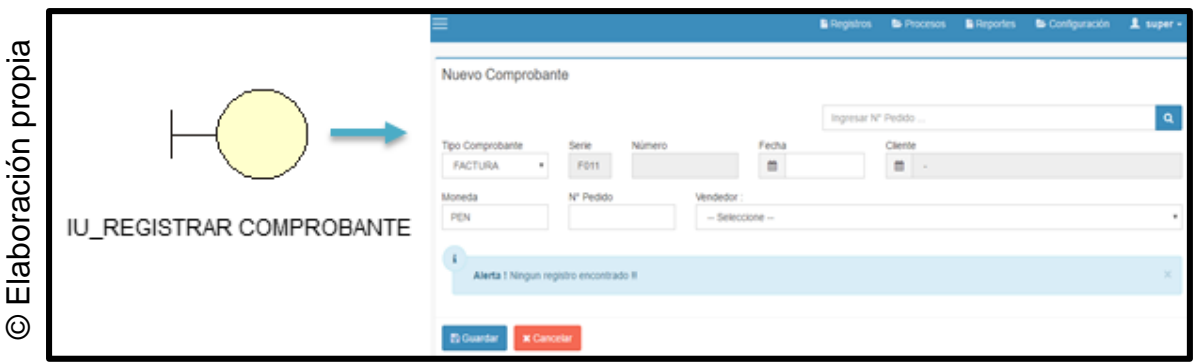

## Interface 04: Registrar Comprobante

## **Interface 05: Registrar Pedido**

En la figura N° 55, se observa la interfaz Registrar Pedido, donde el vendedor podrá interactuar con la interfaz.

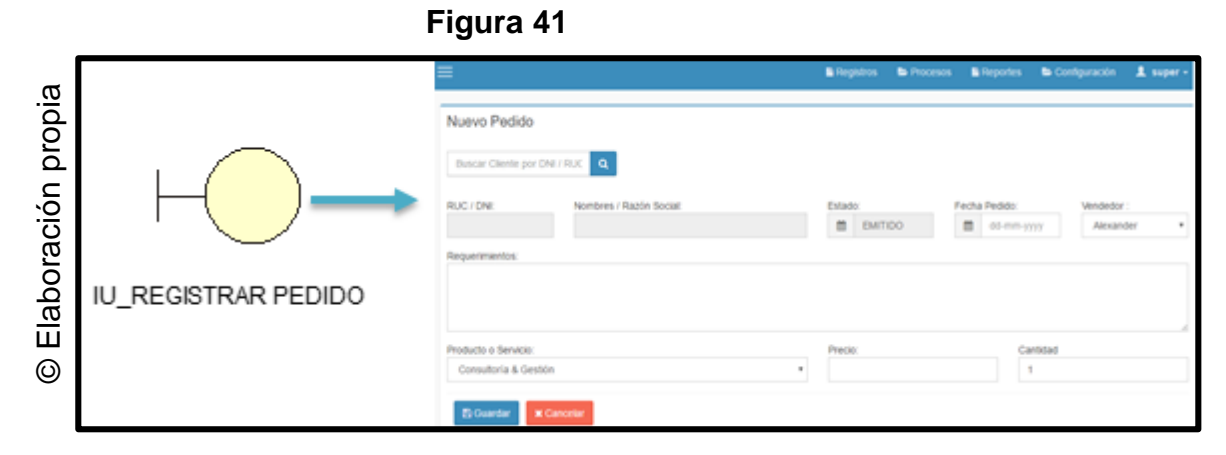

Interface 05: Registrar Pedido

## **Interface 06: Registrar Visitas**

En la figura N° 56, se observa la interfaz Registrar Visitas, donde el vendedor podrá interactuar con la interfaz.

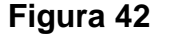

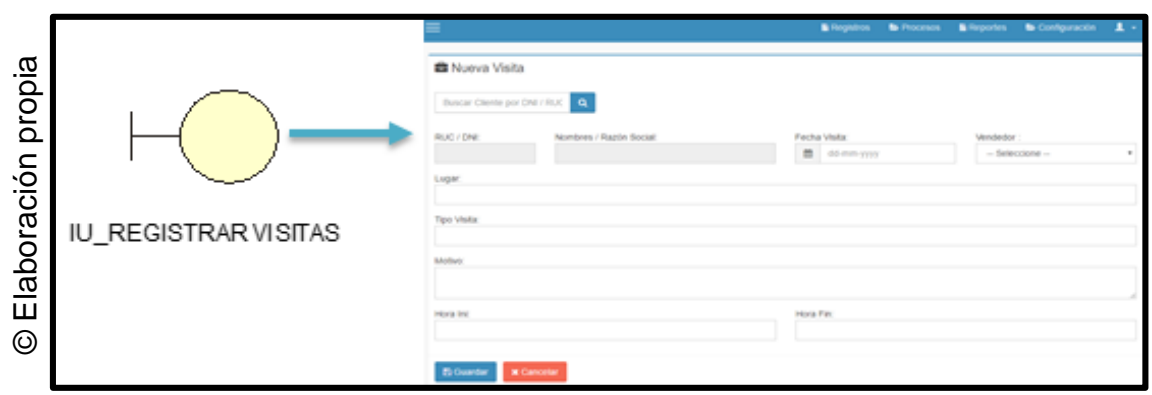

Interface 06: Registrar Visitas

#### **1.8. Lista de Controles**

En la figura N° 57, se muestra la lista de controles en los diagramas de clases de análisis.

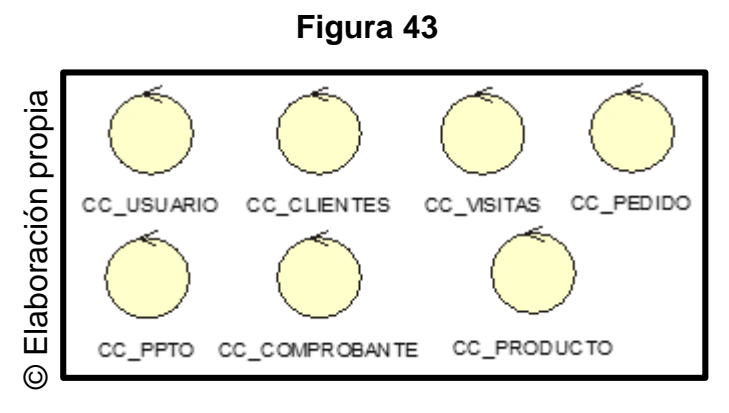

Diagrama de Controles

#### **1.9. Lista de Entidades**

En la figura N° 58, se muestra la lista de entidades encontradas en los diagramas de clases de análisis, junto con el modelo conceptual permitirán desarrollar el modelo lógico y físico de la base de datos.

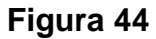

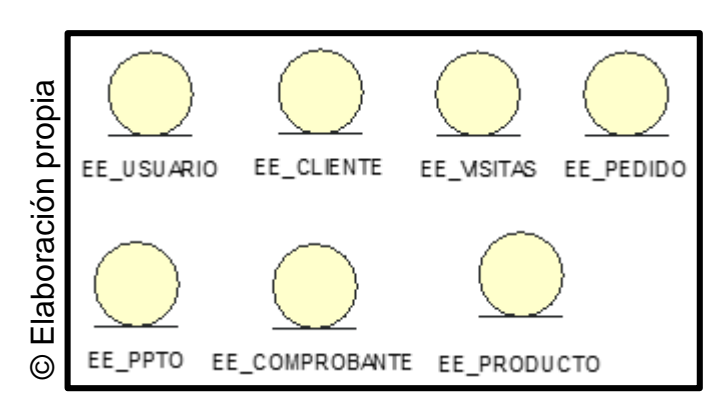

Entidades

## **1.10. Diagrama de secuencia**

## **CASO N° 01: Iniciar Sesión**

En la figura N° 59, muestra el diagrama de secuencia del caso de uso iniciar sesión en el sistema. La secuencia inicia con el vendedor e interactúa con la entidad login mediante la interface IU\_Login en el sistema.

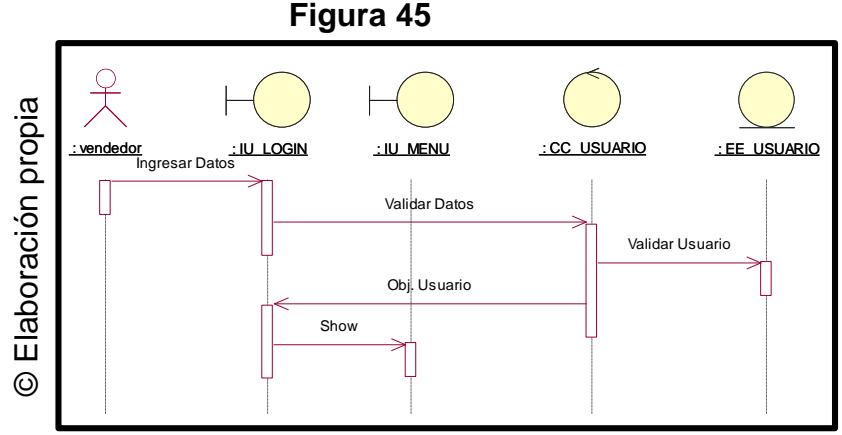

Diagrama de Secuencia – Iniciar Sesión en el sistema

#### **CASO N° 02: Registrar Cliente**

En la figura N° 60, se observa el diagrama de clases de análisis Registrar Cliente. En él se observa al actor vendedor el cual ingresa al menú principal IU\_Menú, así mismo puede registrar cliente, IU\_Clientes, con un control CC\_Clientes.

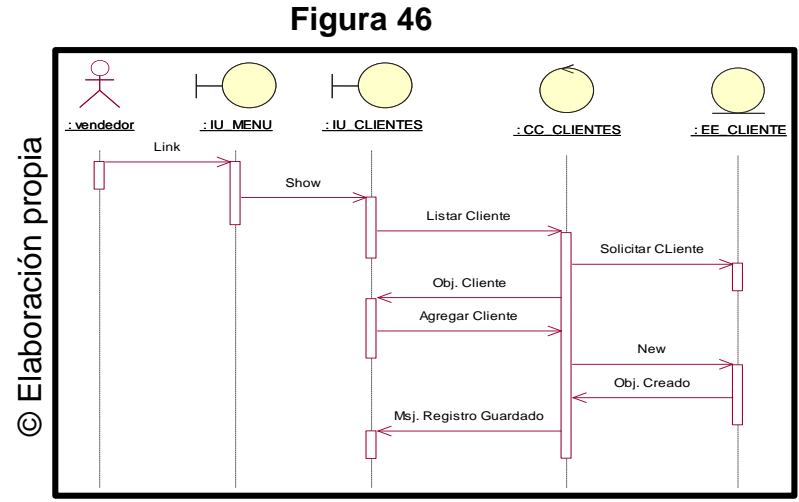

Diagrama de Secuencia – Registrar Cliente

## **CASO N° 03: Registrar Comprobante**

En la figura N° 61, se observa el diagrama de análisis de Registrar Comprobante. En él se observa al actor vendedor el cual ingresa al menú principal IU\_Menú, así mismo puede registrar comprobante, IU\_Comprobante, con un control CC\_Comprobante.

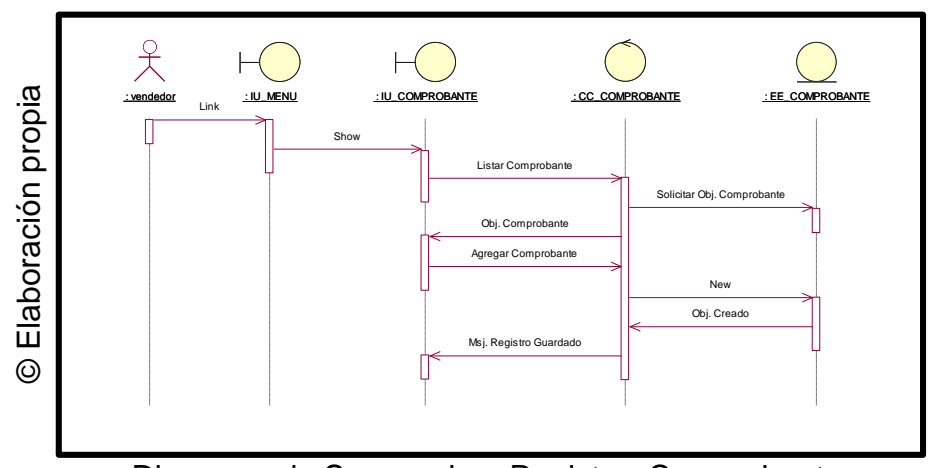

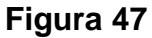

Diagrama de Secuencia – Registrar Comprobante

### **CASO N° 04 Registrar Pedido**

En la figura N° 62, se observa el diagrama de clases de análisis Registrar Pedido. En él se observa al actor vendedor el cual ingresa al menú principal IU\_Menú, así mismo puede registrar pedido, IU\_Pedido, con un control CC\_Pedido.

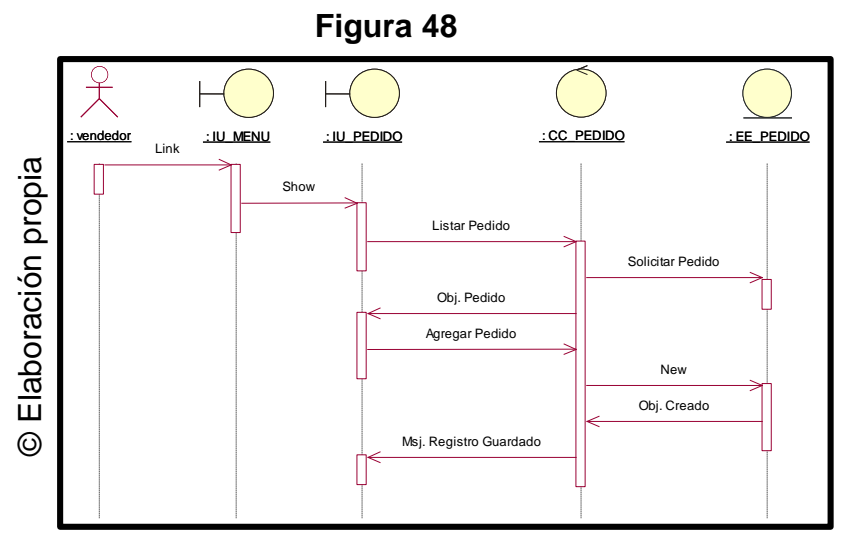

Diagrama de Secuencia – Registrar Pedido

## **CASO N° 05 Registrar Visitas**

En la figura N° 63, se observa el diagrama de clases de análisis Registrar Visitas. En él se observa al actor vendedor el cual ingresa al menú principal IU\_Menú, así mismo puede Registrar Visitas, IU\_Visitas, con un control CC\_Visitas.

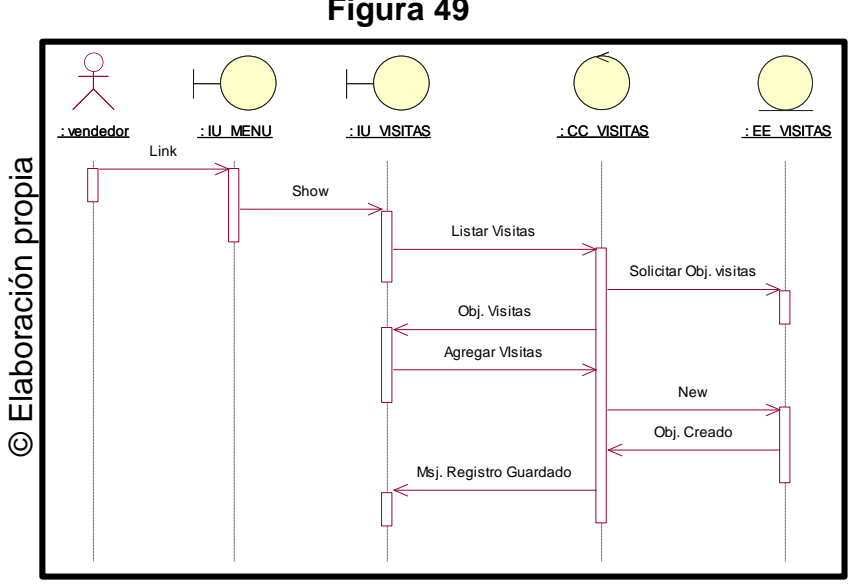

**Figura 49**

Diagrama de Secuencia – Registrar Visitas

## **1.11. Diagrama de colaboración**

#### **CASO N° 01: Iniciar Sesión**

En la figura N° 64, se observa el diagrama de colaboracón de Iniciar Sesión en el sistema, donde el vendedor podrá interactuar con la interfaz.

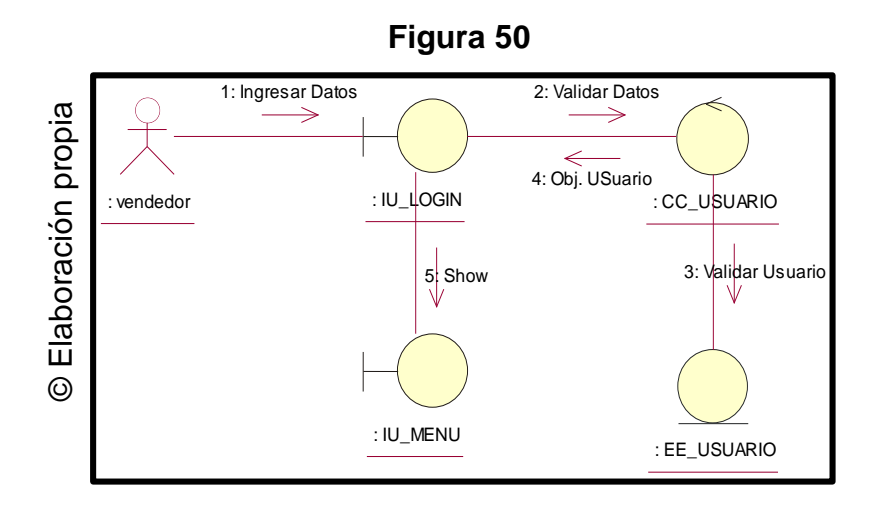

Diagrama de colaboración – Iniciar Sesión

## **CASO N° 02: Registrar Clientes**

En la figura N° 65, se observa el diagrama de colaboración Registrar Clientes, donde el vendedor podrá interactuar con la interfaz.

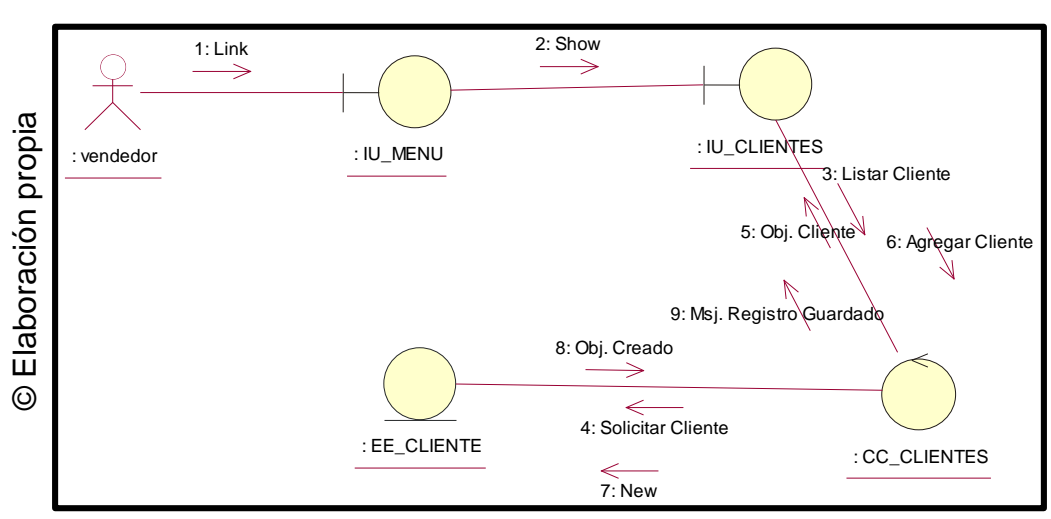

**Figura 51**

Diagrama de colaboración – Registrar Clientes

#### **CASO N° 03: Registrar Comprobante**

En la figura N° 66, se observa el diagrama de colaboración Registrar Comprobante, donde el vendedor podrá interactuar con la interfaz.

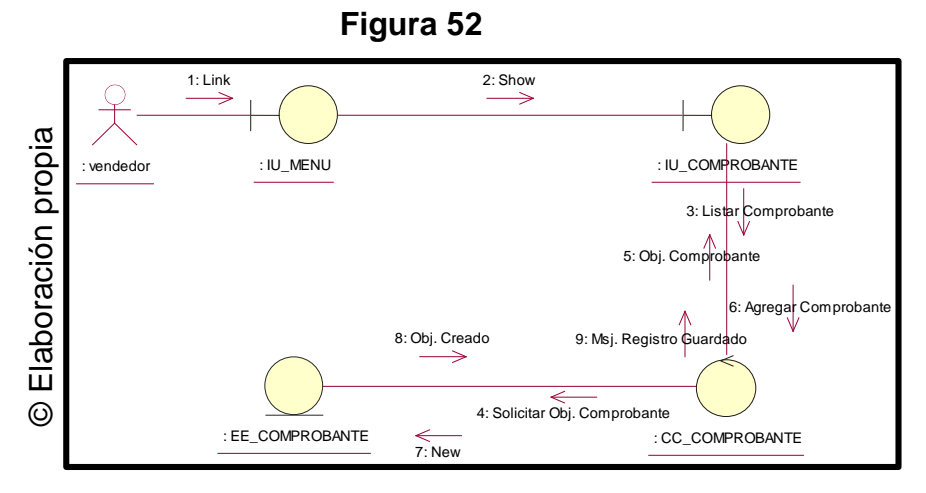

Diagrama de colaboración – Registrar Comprobante

## **CASO N° 04: Registrar Pedido**

En la figura N° 67, se observa el diagrama de colaboración Registrar Pedido, donde el vendedor podrá interactuar con la interfaz.

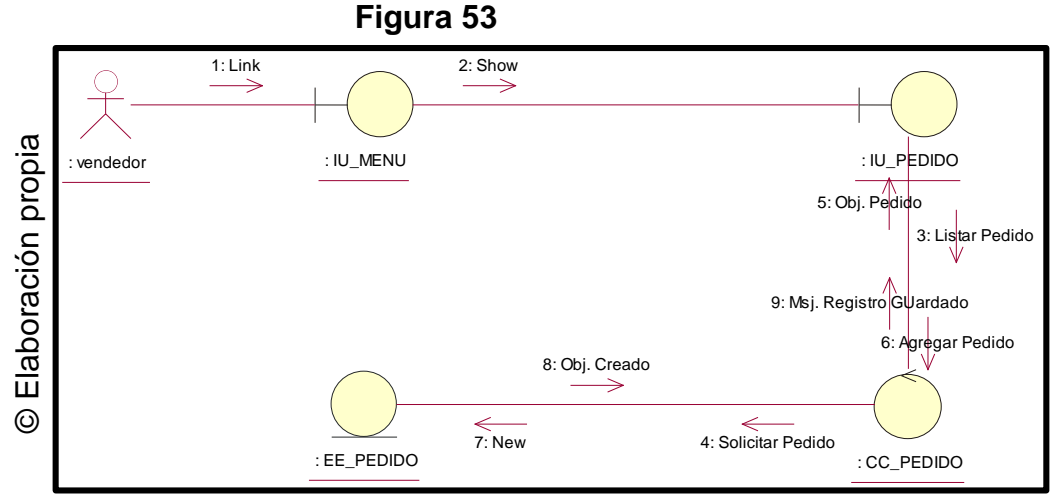

Diagrama de colaboración – Registrar pedido

## **CASO N° 05: Registrar Visitas**

En la figura N° 68, se observa el diagrama de colaboración Registrar Visitas, donde el vendedor podrá interactuar con la interfaz.

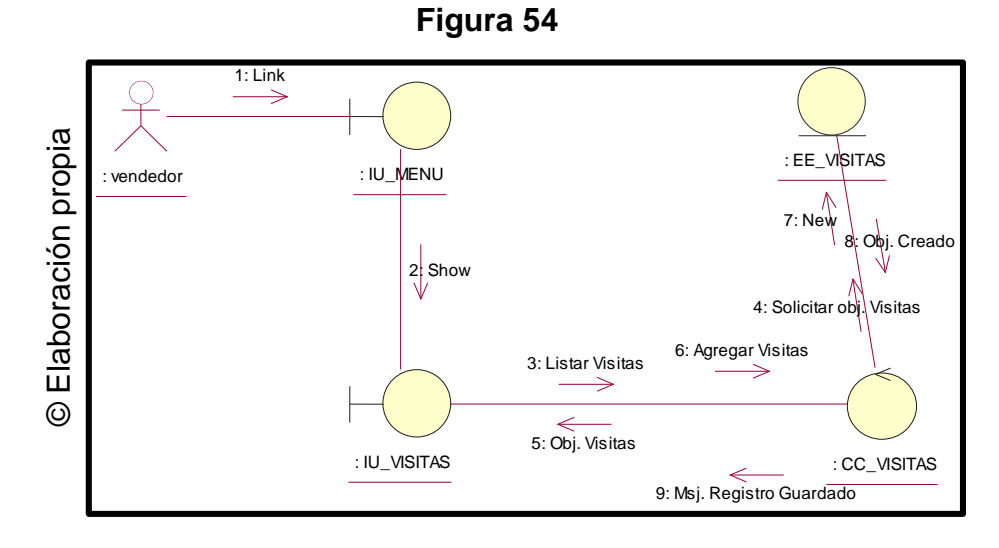

Diagrama de colaboración – Registrar visitas

#### **1.12. Diagrama de Actividades**

## **CASO N° 01: Iniciar Sesión**

En la figura N° 69, se observa el diagrama de actividades de iniciar sesión, donde el vendedor podrá interactuar con la intefaz.

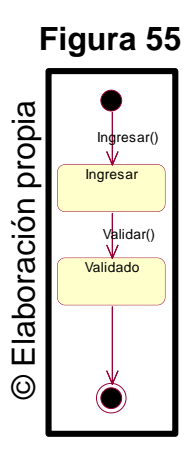

Diagrama de Actividad: Iniciar sesión

## **CASO N° 02: Registrar Clientes**

En la figura N° 70, se observa el diagrama de actividades Registrar clientes, donde el vendedor podrá interactuar con la interfaz.

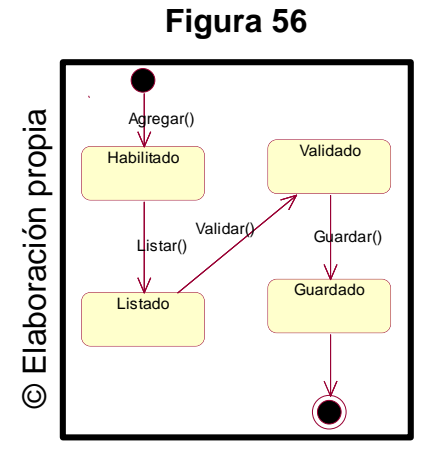

Diagrama de Actividad: Registrar Clientes

## **CASO N° 03: Registrar Comprobante**

En la figura N° 71, se observa el diagrama de actividades Registrar comprobante, donde el vendedor podrá interactuar con la interfaz.

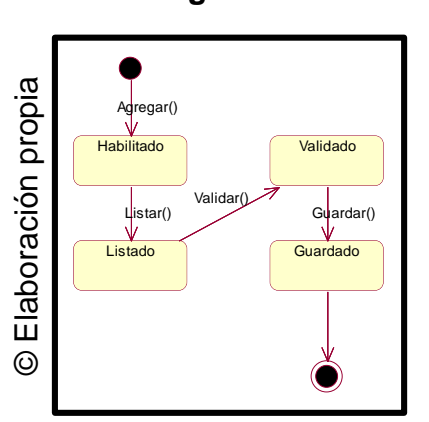

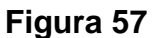

Diagrama de Actividad: Registrar Comprobante

## **CASO N° 04: Registrar Pedido**

En la figura N° 72, se observa el diagrama de actividades Registrar pedido, donde el vendedor podrá interactuar con la interfaz.

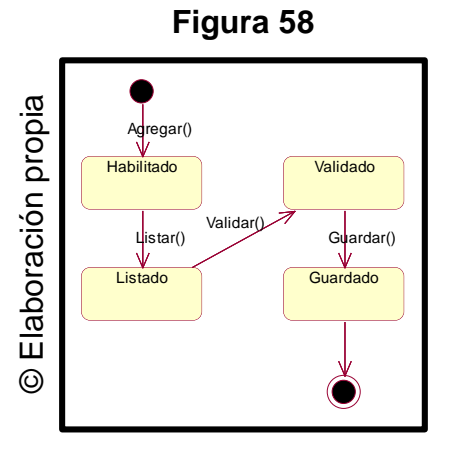

Diagrama de Actividades Registrar Pedido

## **CASO N° 05: Registrar Visitas**

En la figura N° 73, se observa el diagrama de actividades Registrar visitas, donde el vendedor podrá interactuar con la interfaz.

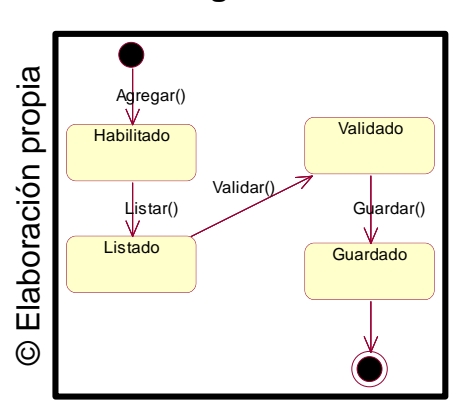

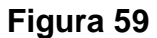

Diagrama de Actividades Registrar Visitas

#### **Modelo de la Base de Datos**

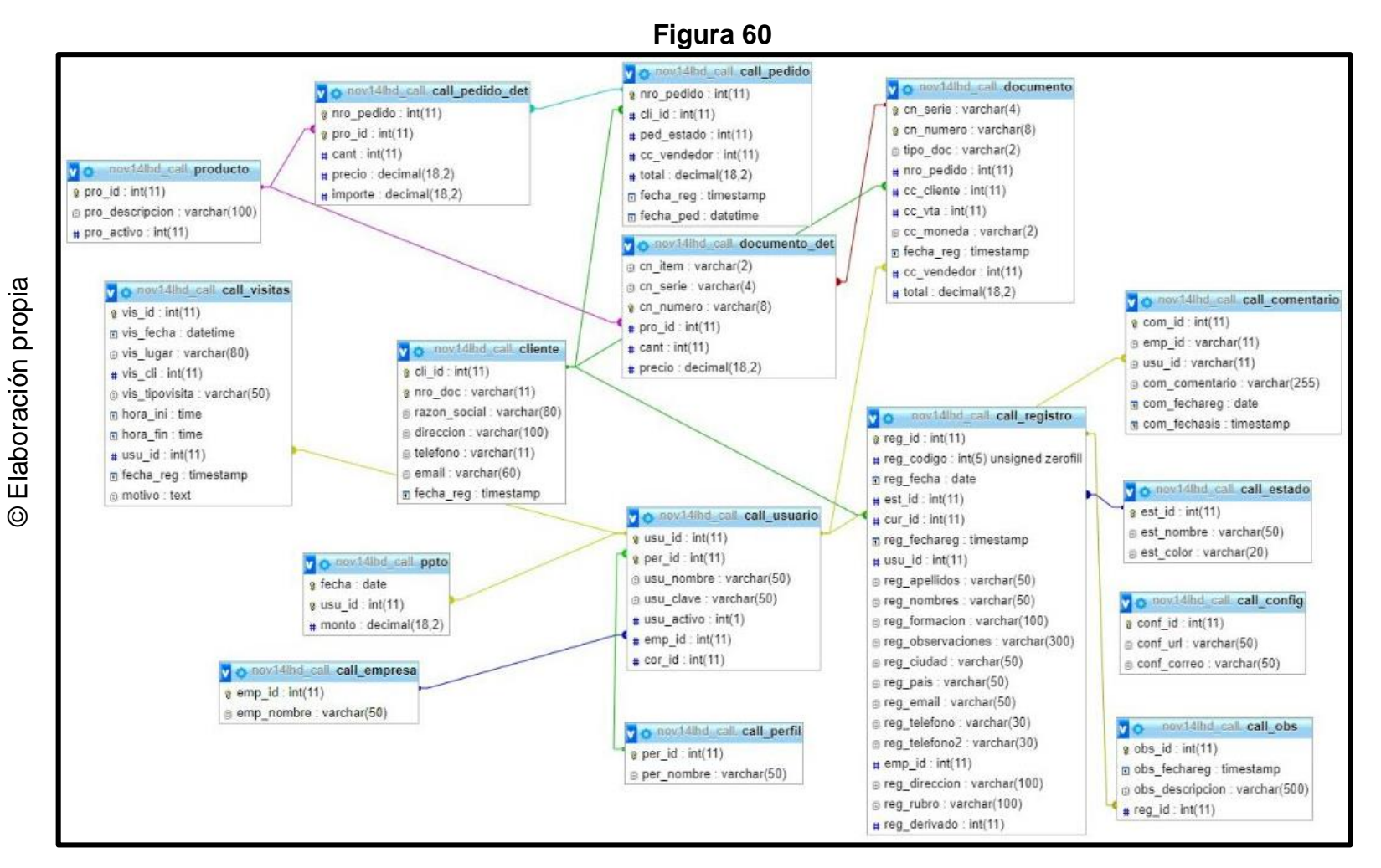

Diagrama de Base de Datos creada en MySQL (BD elegida para el desarrollo)

#### **1.13. Modelo Lógico**

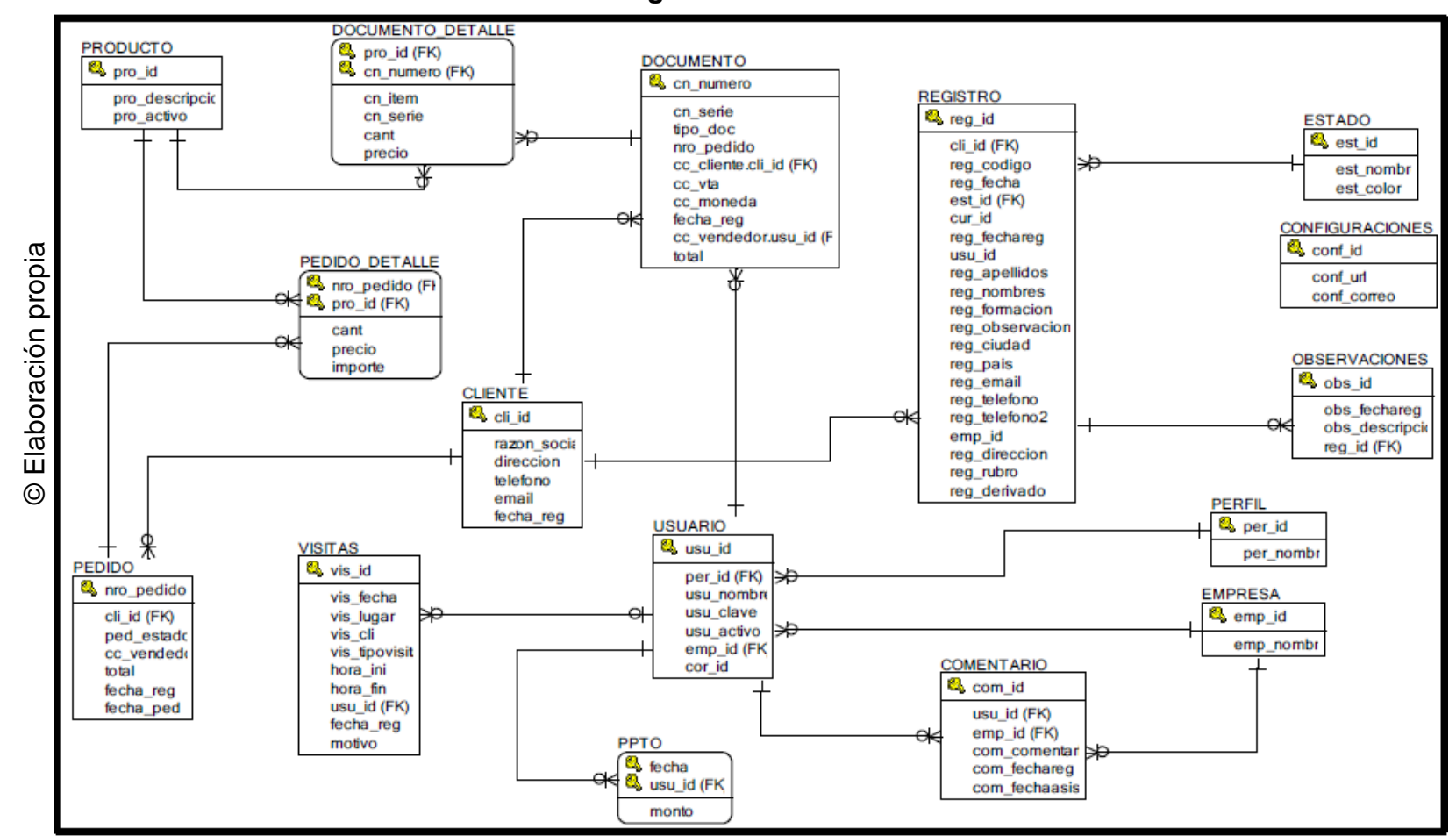

**Figura 61**

Diagrama de Entidad Lógica

#### **1.14. Modelo Físico**

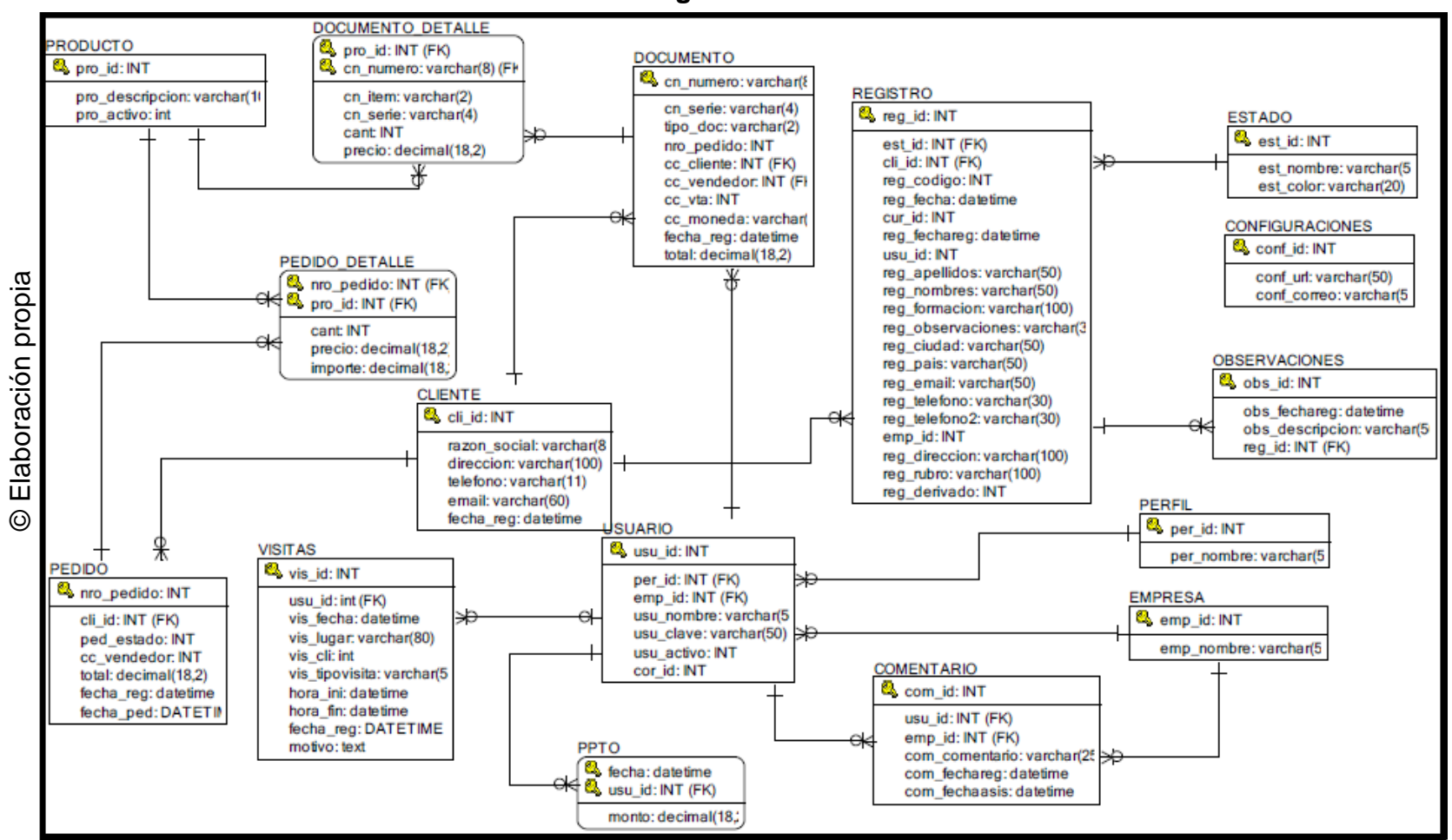

**Figura 62**

Modelo Físico

## **1.15. Modelado WAE (Web Application Extension)**

## **CASO N° 01: Iniciar sesion en el Sistema**

En la figura N° 77, se observa la Presentación de Iniciar sesión en el sistema, donse se observa las capas del sistema de iniciar sesión.

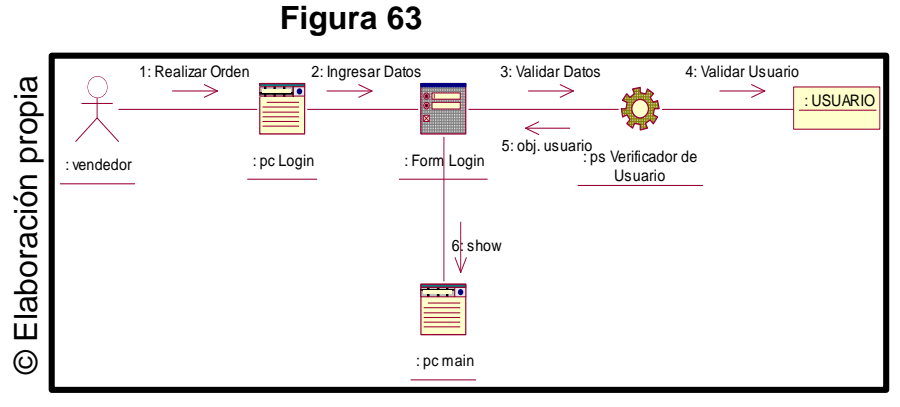

WAE – Iniciar sesión

## **CASO N° 02: Registrar Cliente**

En la figura N° 78, se muestra el modelo WAE de la interface IU\_Registrar cliente mediante el formulario Form\_Clientes, el cual es construido por PHP.

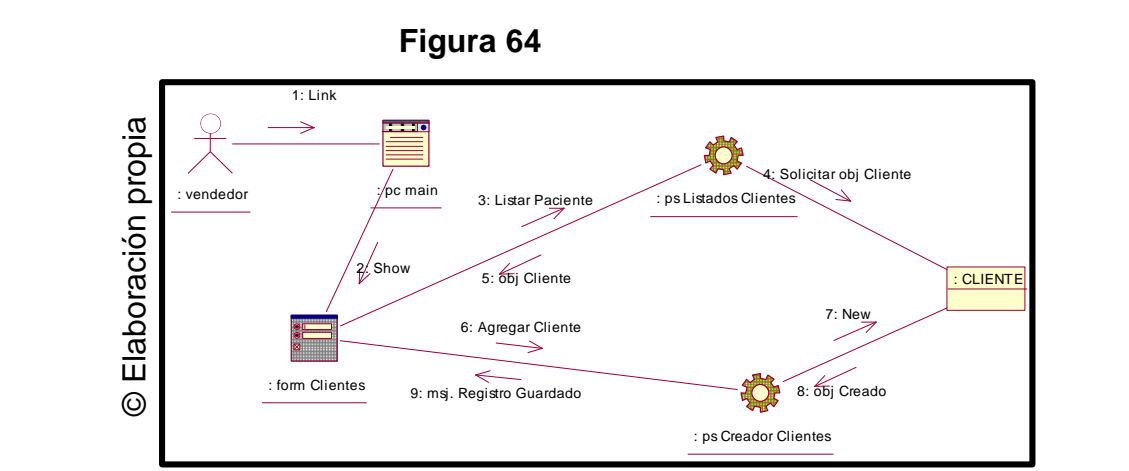

WAE – Registrar Cliente

En la figura N° 79, se muestra el modelado WAE de la interface IU\_Registrar Comprobante mediante el formulario Form\_Comprobante, el cual es construido por PHP.

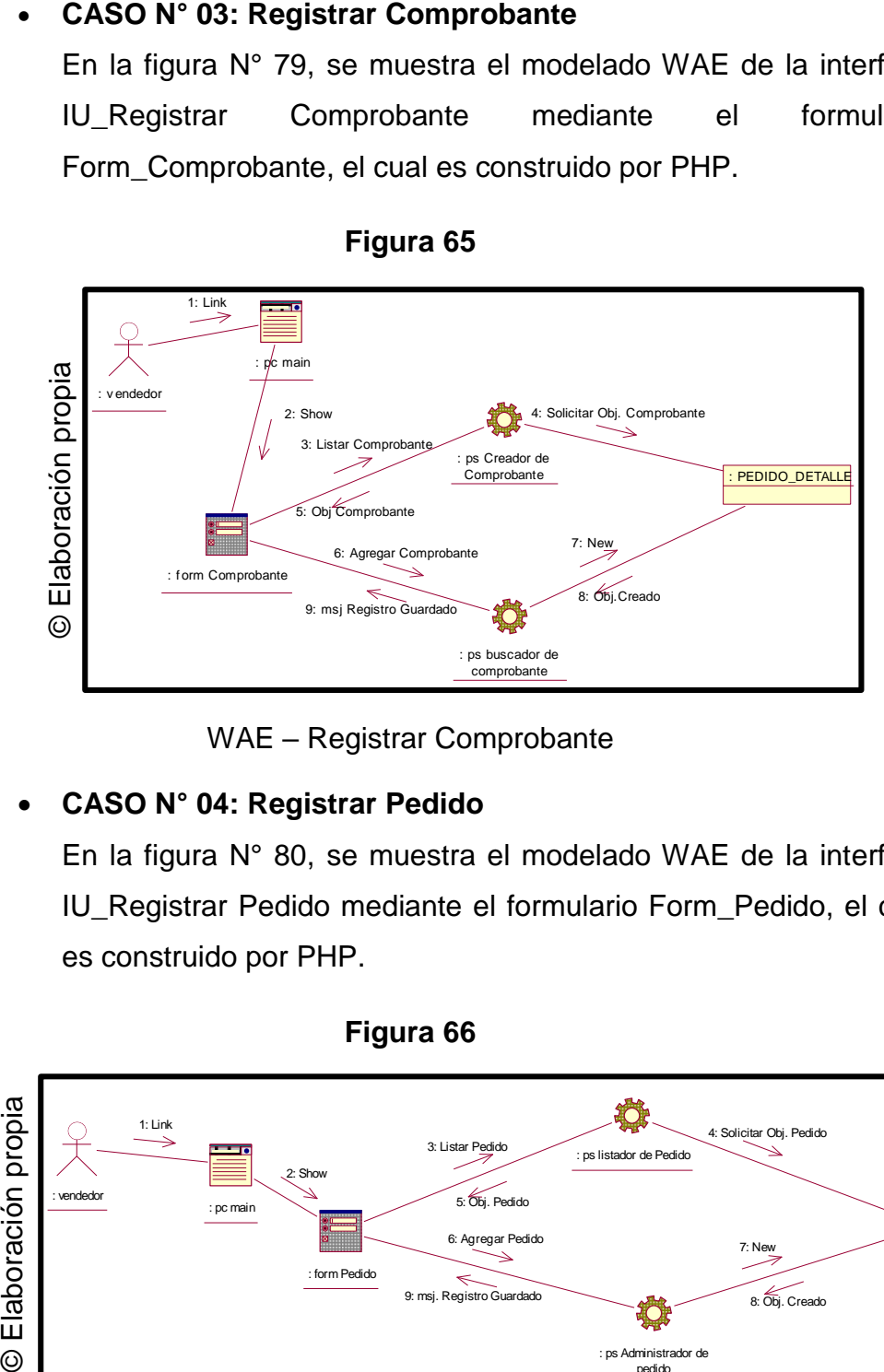

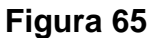

WAE – Registrar Comprobante

**Figura 66**

#### **CASO N° 04: Registrar Pedido**

En la figura N° 80, se muestra el modelado WAE de la interface IU\_Registrar Pedido mediante el formulario Form\_Pedido, el cual es construido por PHP.

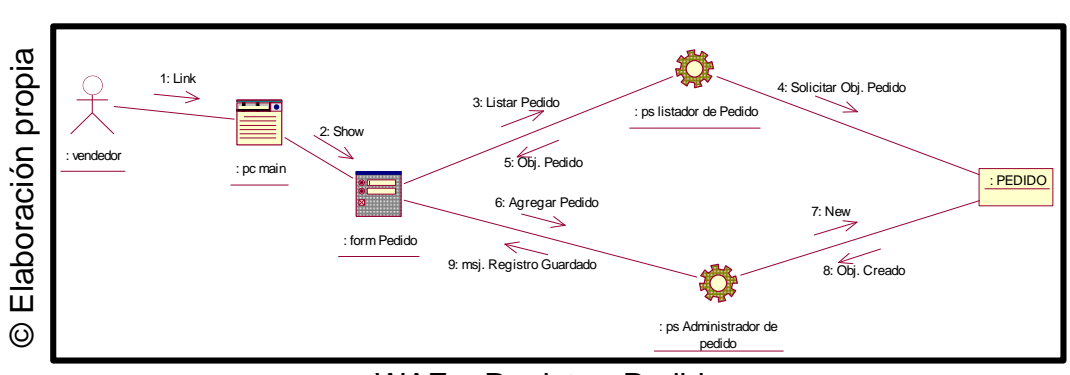

WAE – Registrar Pedido

## **CASO N° 05: Registrar Visitas**

En la figura N° 81, se muestra el modelo WAE de la interface IU\_Registrar Visitas mediante el formulario Form\_Visitas, el cual es construido por PHP.

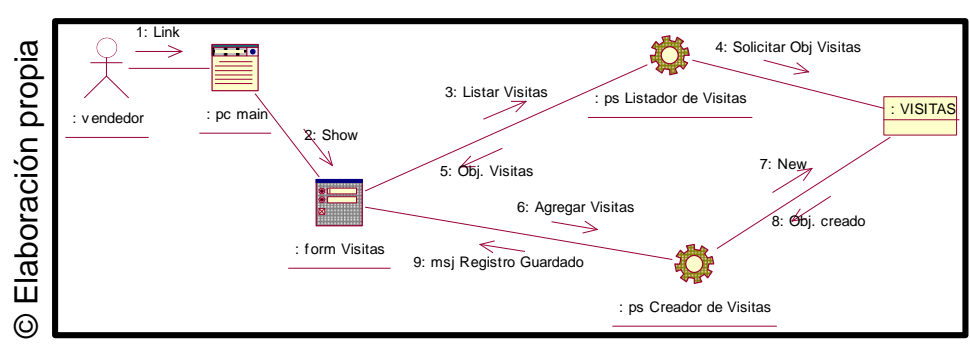

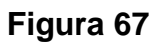

WAE – Registrar Visitas

## **1.16. Diagrama de Despliegue**

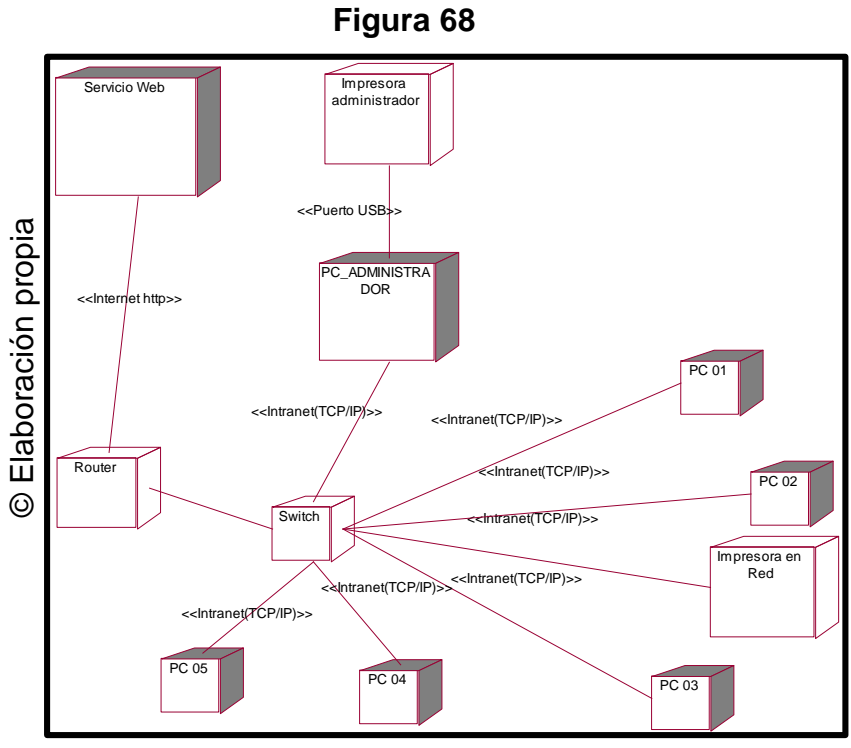

## Diagrama de Despliegue

## **1.17. Diagrama de Componentes**

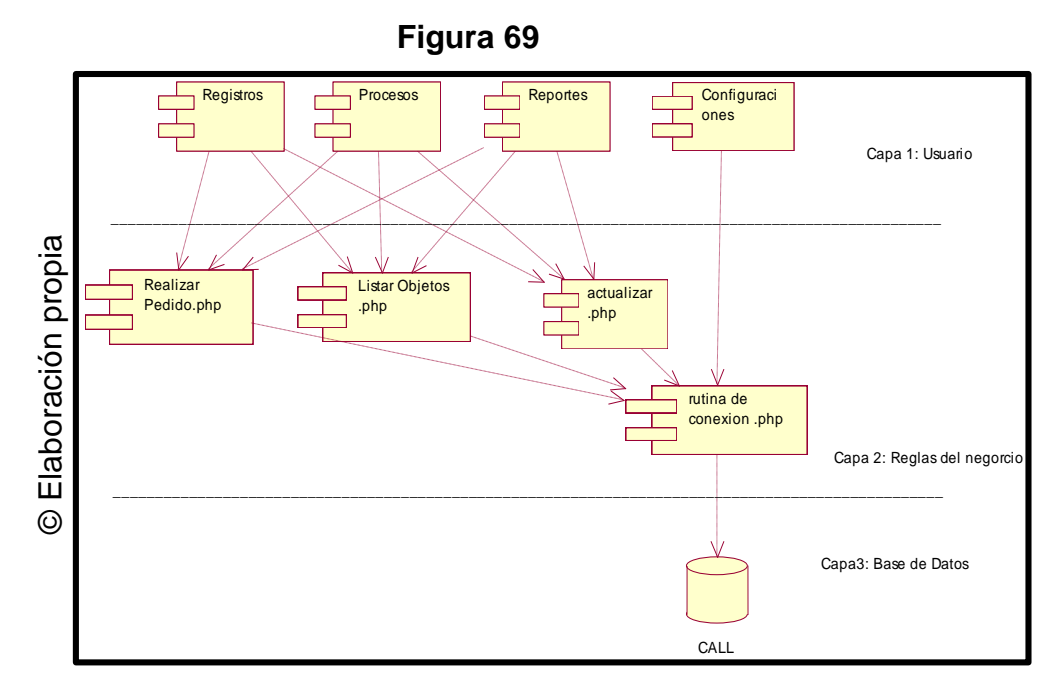

Diagrama de Componentes

## **Vistas del Sistema**

# **Interface 01: IU\_Iniciar Sesión**

En la figura N° 84 se muestra el formulario de inicio de sesión para acceder al sistema, en dicho formulario se ingresa el usuario y la clave.

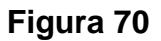

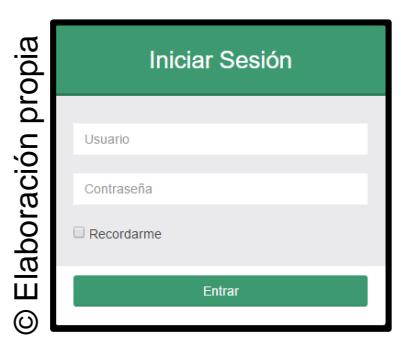

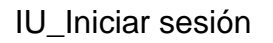

## **Interface 02: IU\_Registrar Cliente**

En la figura N° 85 se muestra el formulario donde se registran a los clientes.

**Figura 71**

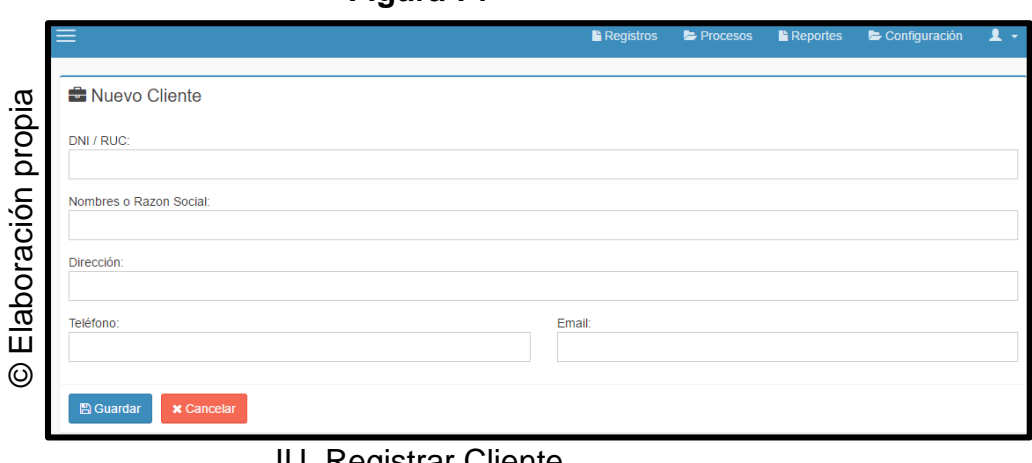

IU\_Registrar Cliente

## **Interface 03: IU\_Registrar Comprobante**

En la figura N° 86 se muestra el formulario donde se registran los comprobantes.

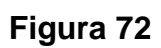

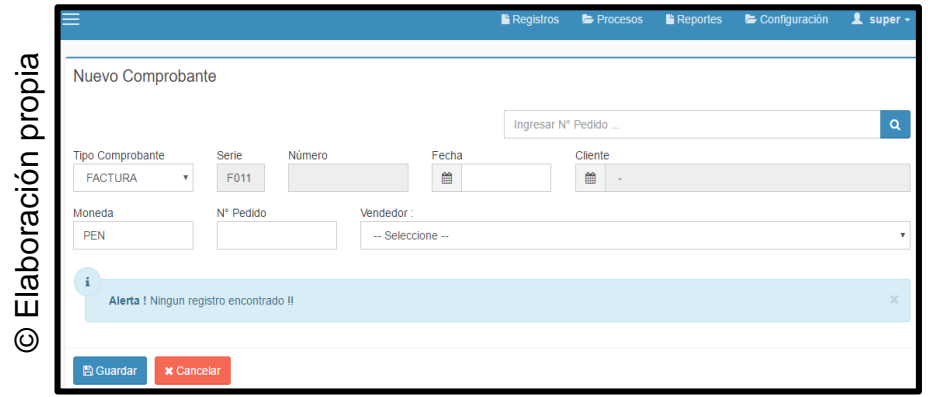

#### IU\_Registrar Comprobante

# **Interface 04: IU\_Registrar Pedido**

En la figura N° 87 se muestra el formulario donde se registran los pedidos.

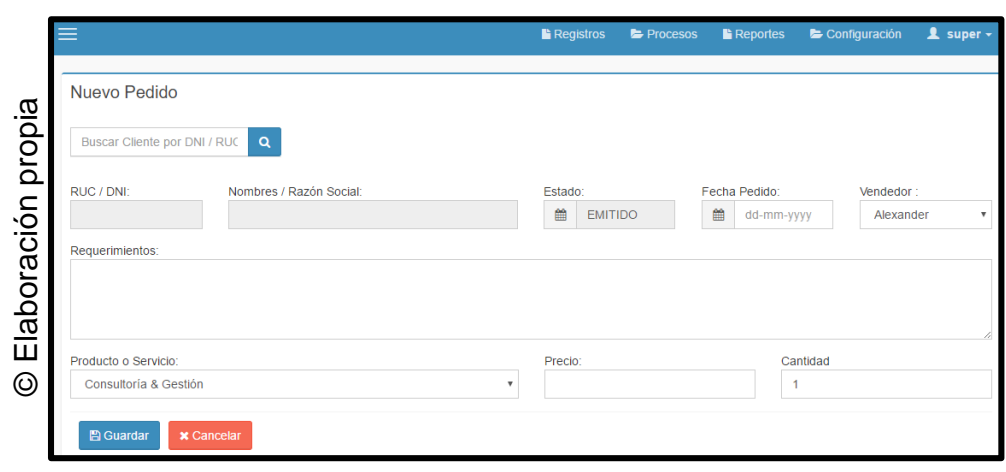

**Figura 73**

IU\_Registrar Pedido

## **Interface 05: IU\_Registrar Visitas**

En la figura N° 88 se muestra el formulario donde se registran las visitas.

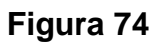

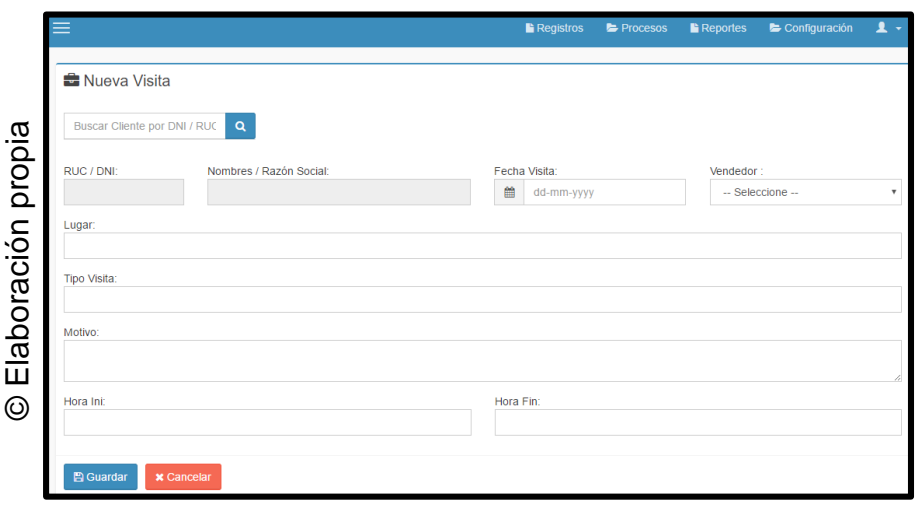

IU\_Registrar Visitas